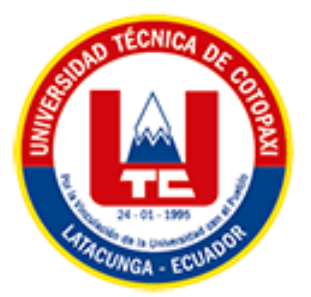

# **UNIVERSIDAD TÉCNICA DE COTOPAXI EXTENSIÓN LA MANÁ**

# **FACULTAD DE CIENCIAS DE LA INGENIERÍA Y APLICADAS**

**CARRERA DE INGENIERÍA EN SISTEMAS DE INFORMACIÓN** 

PROYECTO DE INVESTIGACIÓN

# **DESARROLLO DE UN APLICATIVO WEB PARA EL AGENDAMIENTO DE CITAS MÉDICAS DIRIGIDO AL "PATRONATO DE AMPARO SOCIAL " DEL CANTÓN LA MANÁ.**

<span id="page-0-0"></span>Proyecto de Investigación presentado previo a la obtención del Título de Ingeniería en Sistemas de Información.

# **AUTORAS:**

Loor Cevallos Angie Nicole Rios Carvajal Wendy Lizbeth

# **TUTOR:**

Ing. Mgs. Cunuhay Cuchipe Wilmer Clemente

**LA MANÁ–ECUADOR AGOSTO–2023**

# **DECLARACIÓN DE AUTORÍA**

<span id="page-1-0"></span>Nosotras, Loor Cevallos Angie Nicole y Rios Carvajal Wendy Lizbeth, declaramos ser autoras del presente proyecto de investigación: "DESARROLLO DE UN APLICATIVO WEB PARA EL AGENDAMIENTO DE CITAS MÉDICAS DIRIGIDO AL PATRONATO DE AMPARO SOCIAL DEL CANTÓN LA MANÁ", siendo el Ing. Mgtr. Cunuhay Cuchipe Wilmer Clemente, tutor del presente trabajo; y eximo expresamente a la Universidad Técnica de Cotopaxi y a sus representantes legales de posibles reclamos o acciones legales.

Además, certifico que las ideas, conceptos, procedimientos y resultados vertidos en el presente trabajo investigativo, son de nuestra exclusiva responsabilidad.

Loor Cevallos Angie Nicole Rios Carvajal Wendy Lizbeth CI: 0550295307 CI: 0504098880

# **AVAL DEL TUTOR DE PROYECTOS DE TITULACIÓN**

<span id="page-2-0"></span>En calidad de Tutora del Trabajo de Investigación sobre el título:

"DESARROLLO DE UN APLICATIVO WEB PARA EL AGENDAMIENTO DE CITAS MÉDICAS DIRIGIDO AL PATRONATO DE AMPARO SOCIAL DEL CANTÓN LA MANÁ", de Loor Cevallos Angie Nicole y Rios Carvajal Wendy Lizbeth de la Carrera de Ingeniería en Sistemas de Información, considero que dicho Informe Investigativo cumple con los requerimientos metodológicos y aportes científico-técnicos suficientes para ser sometidos a la evaluación del Tribunal de Validación de Proyecto que el Honorable Consejo Académico de la Facultad de Ciencias de la Ingeniería y Aplicadas de la Universidad Técnica de Cotopaxi designe, para su correspondiente estudio y calificación.

La Maná, agosto 2023

Ing. Cunuhay Cuchipe Wilmer Clemente, Mgs. CI: 050239570-0 **TUTOR** 

# **APROBACIÓN DEL TRIBUNAL DE TITULACIÓN**

<span id="page-3-0"></span>En calidad de Tribunal de Lectores, aprueban el presente Informe de Investigación de acuerdo a las disposiciones reglamentarias emitidas por la Universidad Técnica de Cotopaxi, y por la Facultad de Ciencias de la Ingeniería y Aplicadas; por cuanto, los postulantes: Loor Cevallos Angie Nicole y Rios Carvajal Wendy Lizbeth, con el título del proyecto de investigación: "DESARROLLO DE UN APLICATIVO WEB PARA EL AGENDAMIENTO DE CITAS MÉDICAS DIRIGIDO AL PATRONATO DE AMPARO SOCIAL DEL CANTÓN LA MANÁ", ha considerado las recomendaciones emitidas oportunamente y reúne los méritos suficientes para ser sometido al acto de Sustentación del Proyecto.

Por lo antes expuesto, se autoriza realizar los empastados correspondientes, según la normativa institucional.

La Maná, agosto 2023

Para constancia firman:

Ing. Chicaiza Doris Karina, Mgtr. C.I: 050298650-8 **LECTOR 1 (PRESIDENTE)** 

Ing. Bajaña Zajia Johnny Xavier, MSc. C.I: 120482711-5 **LECTOR 2 (DELEGADO)** 

伽

Ing. Córdova Vaca Alba Marisol, MSc. C.I: 180409377-9 **LECTOR 3 (SECRETARIO)** 

### <span id="page-4-0"></span>*AGRADECIMIENTO*

Queremos expresar nuestra gratitud primeramente a Dios, quien con su bendición llena siempre mi vida y a toda mi familia por estar siempre presentes.

Mi profundo agradecimiento a la Universidad Técnica de Cotopaxi "Extensión La Maná" a la Facultad de Ciencias de la Ingeniería y Aplicadas de la carrera de Sistemas de Información por permitirme adquirir conocimientos nuevos y en un futuro ponerlos en práctica. Finalmente quiero expresar mi más grande y sincero agradecimiento a los docentes de la institución por habernos orientado durante todo este proceso de investigación.

### <span id="page-5-0"></span>*DEDICATORIA*

A Dios, por permitirme llegar a este momento tan especial en mi vida. Por los triunfos y los momentos difíciles que me han enseñado a valorarlo cada día más, A mis padres por ser las personas que me han acompañado durante todo mi proyecto estudiantil y de vida para convertirme en una profesional. Quienes con su amor paciencia y esfuerzo me han permitido llegar a cumplir un sueño más. A los Docentes, por su tiempo, por su apoyo, así como por la sabiduría que me transmitieron en el desarrollo de mi formación profesional.

# *DEDICATORIA*

La vida es una preparación para el futuro y la mejor preparación para ser humano es de adquirir conocimiento diario, Agradezco a Dios por haberme permitido culminar esta meta, a mis padres que siempre estuvieron apoyando en todo momento a mis hermanos que siempre creyeron en mí. Gracias a mis docentes que aportaron su conocimiento en mi para prepararme para ser una profesional. A mis amigos que estuvieron con siempre con su apoyo este proyecto es gracias a ustedes.

# **UNIVERSIDAD TÉCNICA DE COTOPAXI FACULTAD DE CIENCIAS DE LA INGENIERÍA Y APLICADAS**

**TÍTULO**: "DESARROLLO DE UN APLICATIVO WEB PARA EL AGENDAMIENTO DE CITAS MÉDICAS DIRIGIDO AL PATRONATO DE AMPARO SOCIAL DEL CANTÓN LA MANÁ".

> **Autores**: Loor Cevallos Angie Nicole Rios Carvajal Wendy Lizbeth

#### **RESUMEN**

<span id="page-7-0"></span>En el proyecto de investigación se planteó el desarrollo de un aplicativo web para el agendamiento de citas médicas dirigido al "Patronato de Amparo Social" del cantón La Maná, al identificar una gran demanda en sus servicios médicos, se requiere que la información generada por los pacientes se maneje en una herramienta tecnológica. Con la aplicación de las técnicas de investigación como: entrevista y encuestas, se establecen los requerimientos funcionales y no funcionales del sistema: permitiendo conocer las problemáticas que tienen en el proceso de agendamiento de citas médicas, y se definen las herramientas tecnológicas para su desarrollo: Bootstrap como framework, el lenguaje de programación PHP, JavaScript, CSS, HTML para el diseño y desarrollo del aplicativo; con su respectivo sistema gestor de base de datos MySQL, el mismo que se usó de forma local mediante el software XAMPP y en la nube mediante un servidor web. No obstante, el desarrollo del proyecto se realizó bajo la metodología ágil Scrum mediante la ejecución de cuatro Sprints que permitieron el desarrollo en los procesos de gestión de los pacientes, profesionales de la salud, auxiliar de estadística y PASGADMLM. Por lo tanto, el sistema web implementado para el agendamiento de cita paso por las pruebas de caja negra y caja blanca para aprobar que la funcionalidad esté acorde a los requisitos establecidos por el cliente.

**Palabras claves:** Agendamiento de Citas, Sprint, Scrum, Servidor Web, Bootstrap, Caja negra y Caja Blanca.

#### **ABSTRACT**

<span id="page-8-0"></span>In the research project, the development of a web application for the scheduling of medical appointments aimed at the "Patronato de Amparo Social" of the La Maná canton was proposed, as it identified a great demand for its medical services, it is required that the information generated by the patients is managed in a technological tool. With the application of research techniques such as: interviews and surveys, the functional and non-functional requirements of the system are established: allowing to know the problems they have in the process of scheduling medical appointments, and the technological tools for their development are defined: Bootstrap as a framework, the programming language PHP, JavaScript, CSS, HTML for the design and development of the application; with its respective MySQL database management system, the same one that was used locally through the XAMPP software and in the cloud through a web server. However, the development of the project was carried out under the agile Scrum methodology through the execution of four Sprints that allowed the development in the management processes of patients, health professionals, statistical assistant and PASGADMLM. Therefore, the web system implemented for appointment scheduling went through black box and white box tests to approve that the functionality is in accordance with the requirements established by the client.

**Key words:** Appointment Scheduling, Sprint, Scrum, Web Server, Bootstrap, Black Box

<span id="page-9-0"></span>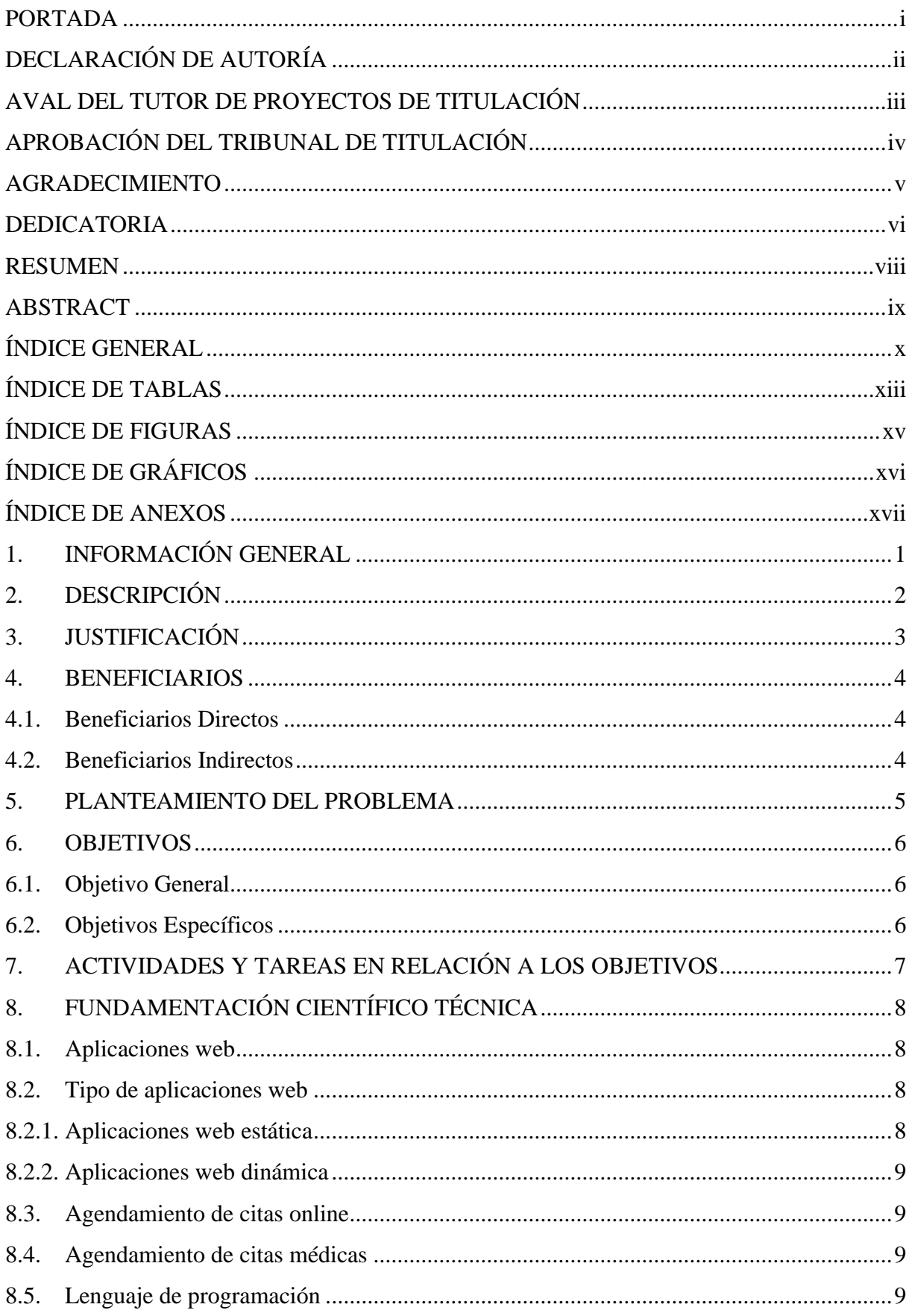

# ÍNDICE GENERAL

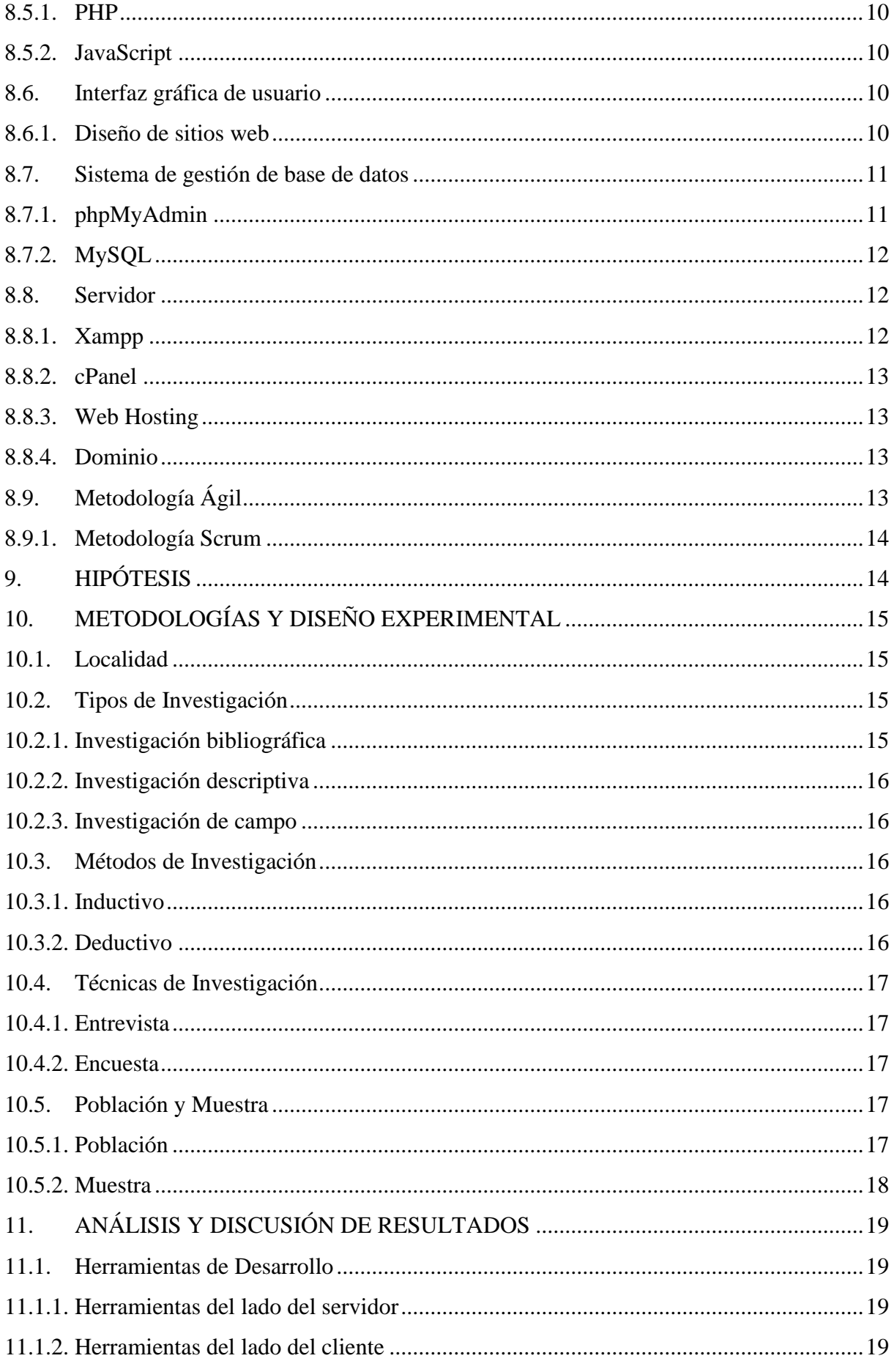

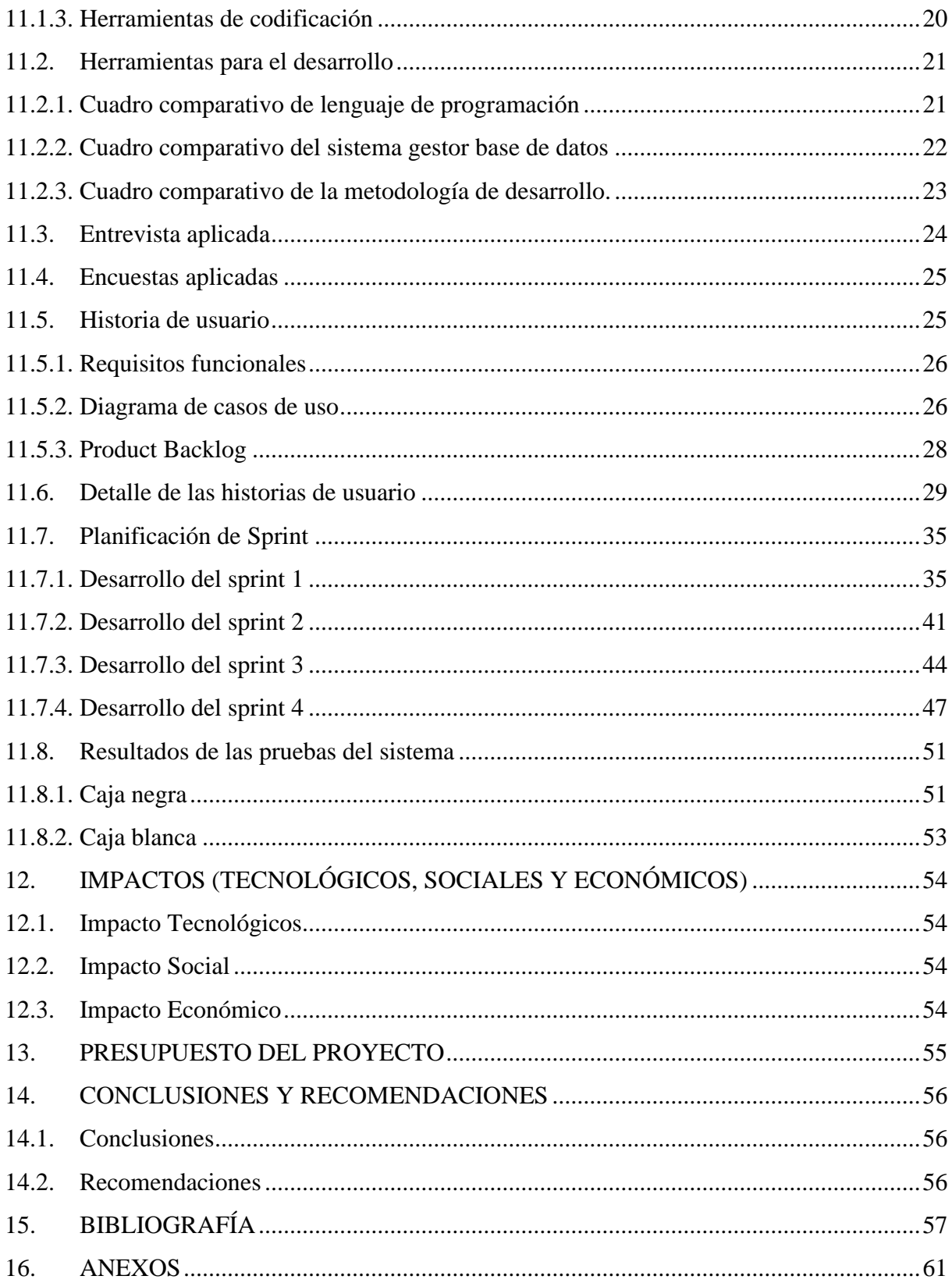

# ÍNDICE DE TABLAS

<span id="page-12-0"></span>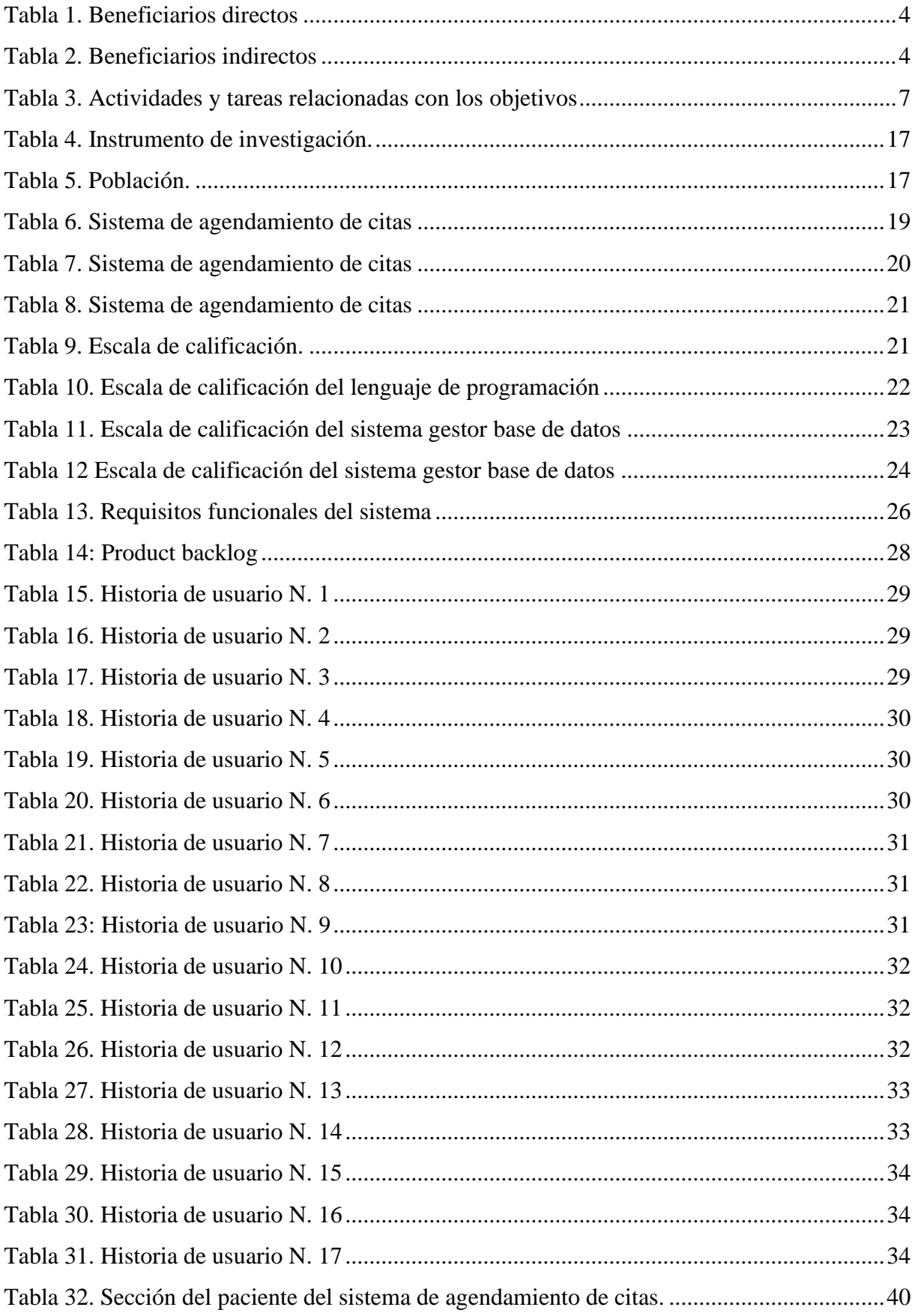

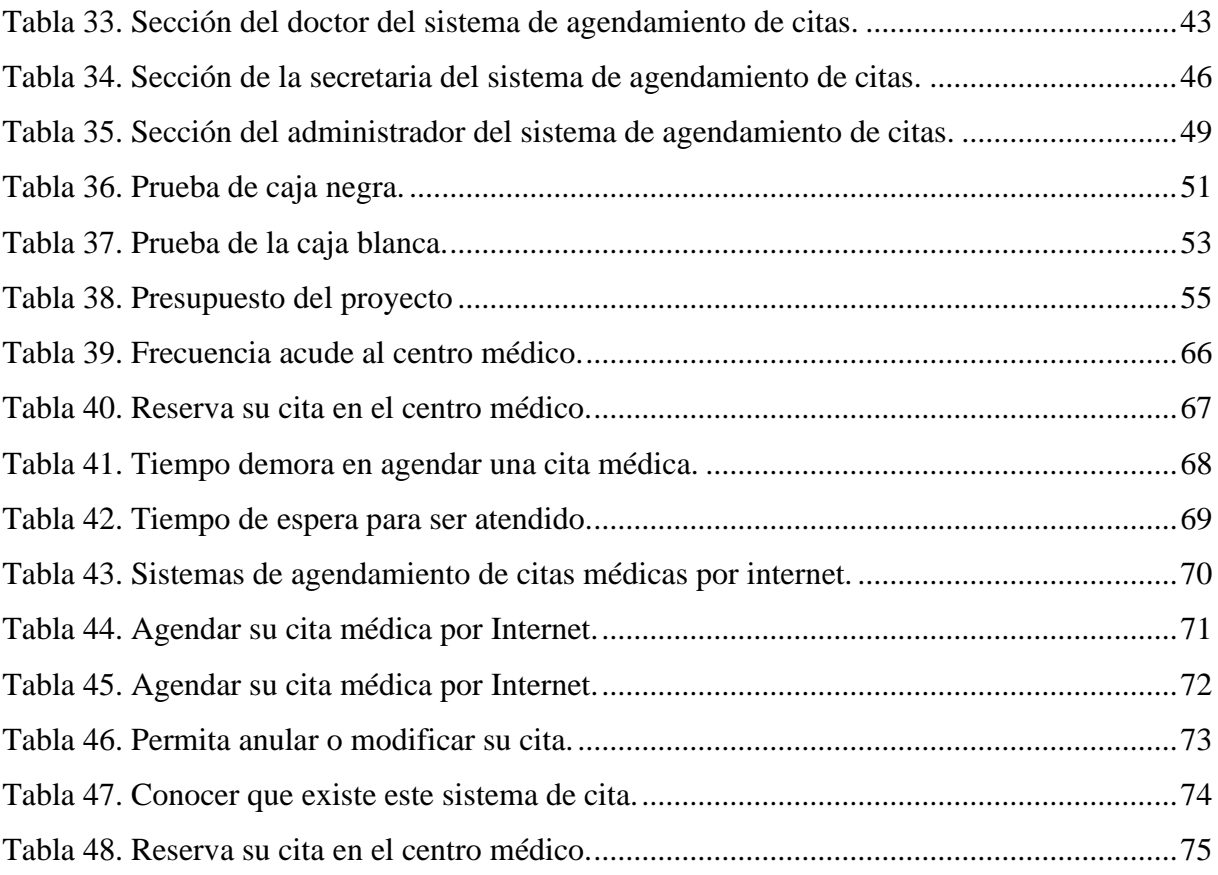

# **ÍNDICE DE FIGURAS**

<span id="page-14-0"></span>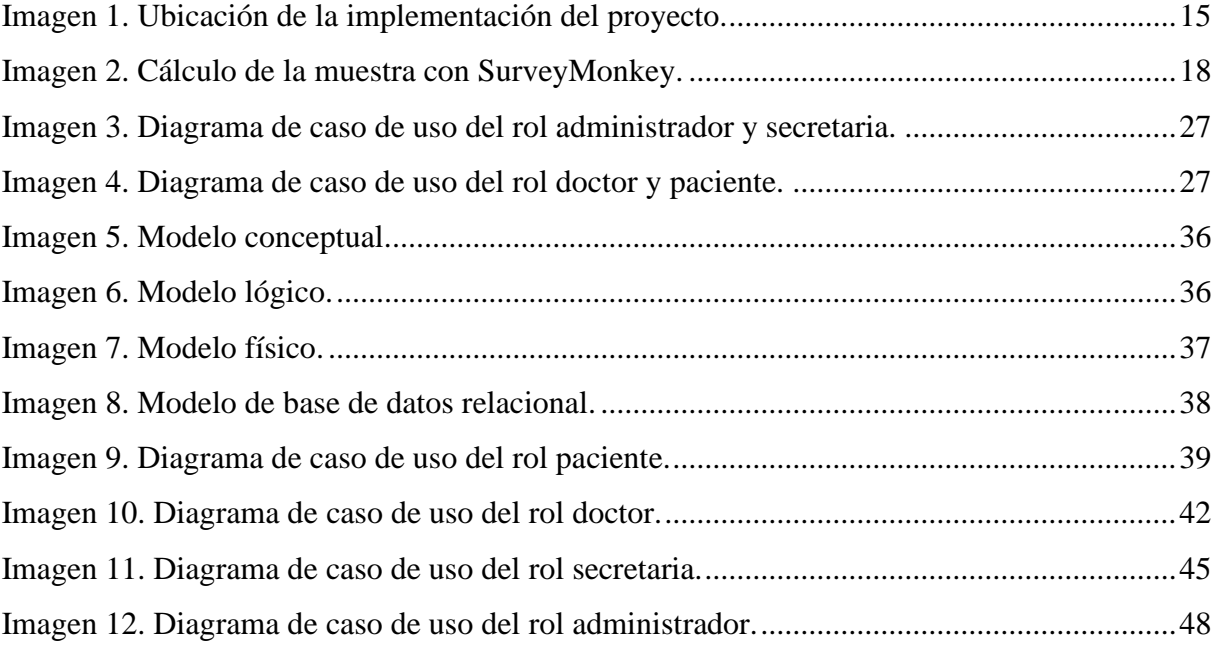

# **ÍNDICE DE GRÁFICOS**

<span id="page-15-0"></span>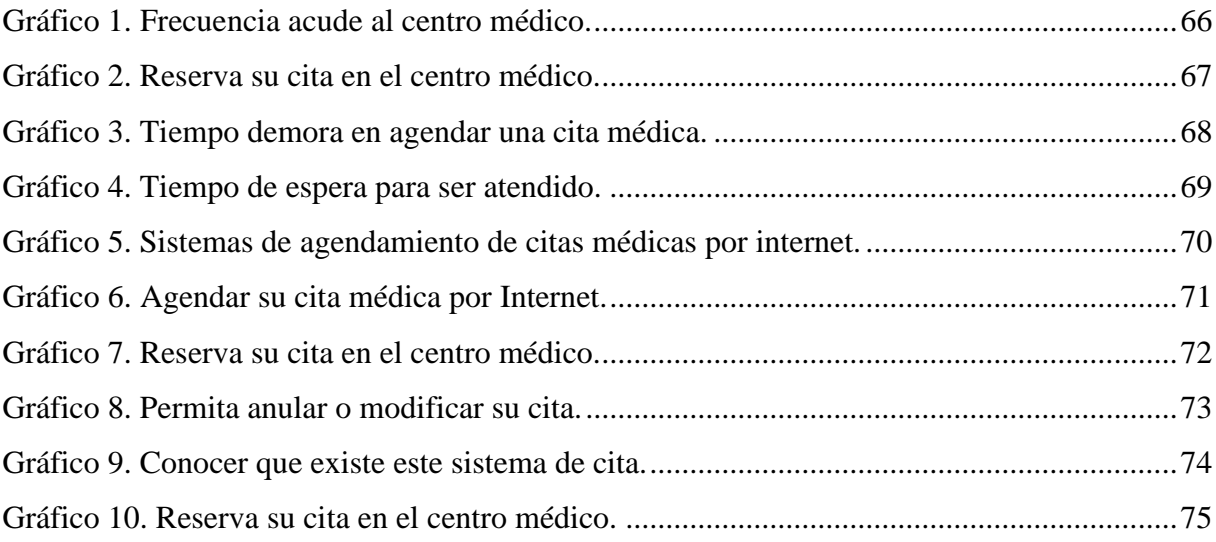

# **ÍNDICE DE ANEXOS**

<span id="page-16-0"></span>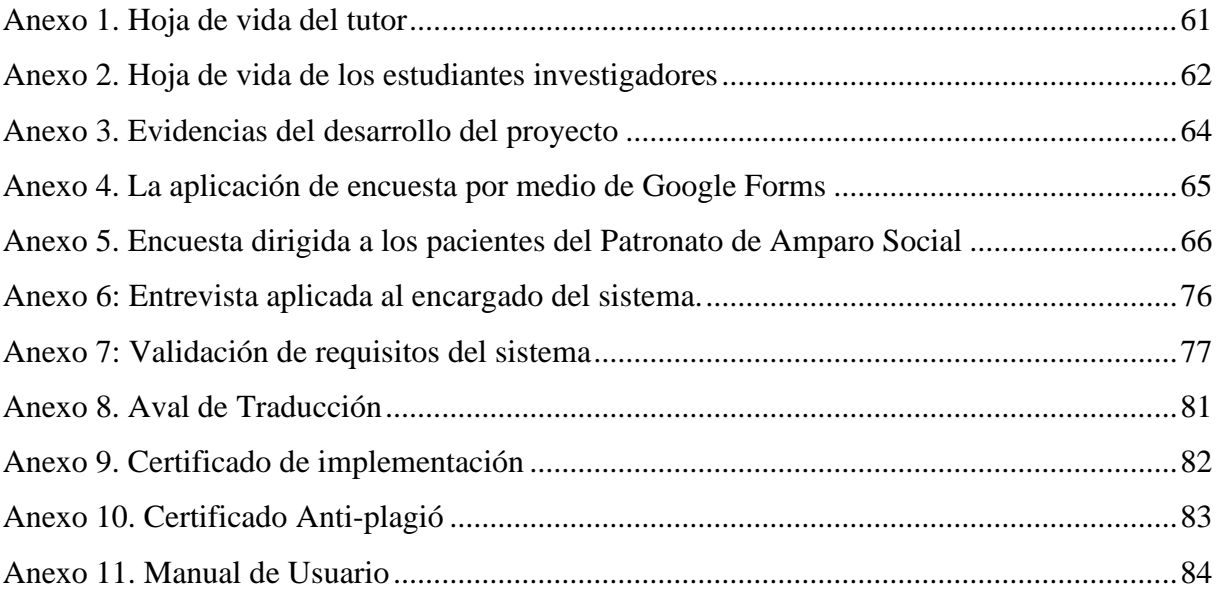

# <span id="page-17-0"></span>**1. INFORMACIÓN GENERAL**

# **Título del proyecto:**

Desarrollo de un aplicativo web para el agendamiento de citas médicas dirigido al "Patronato de Amparo Social" del cantón La Maná.

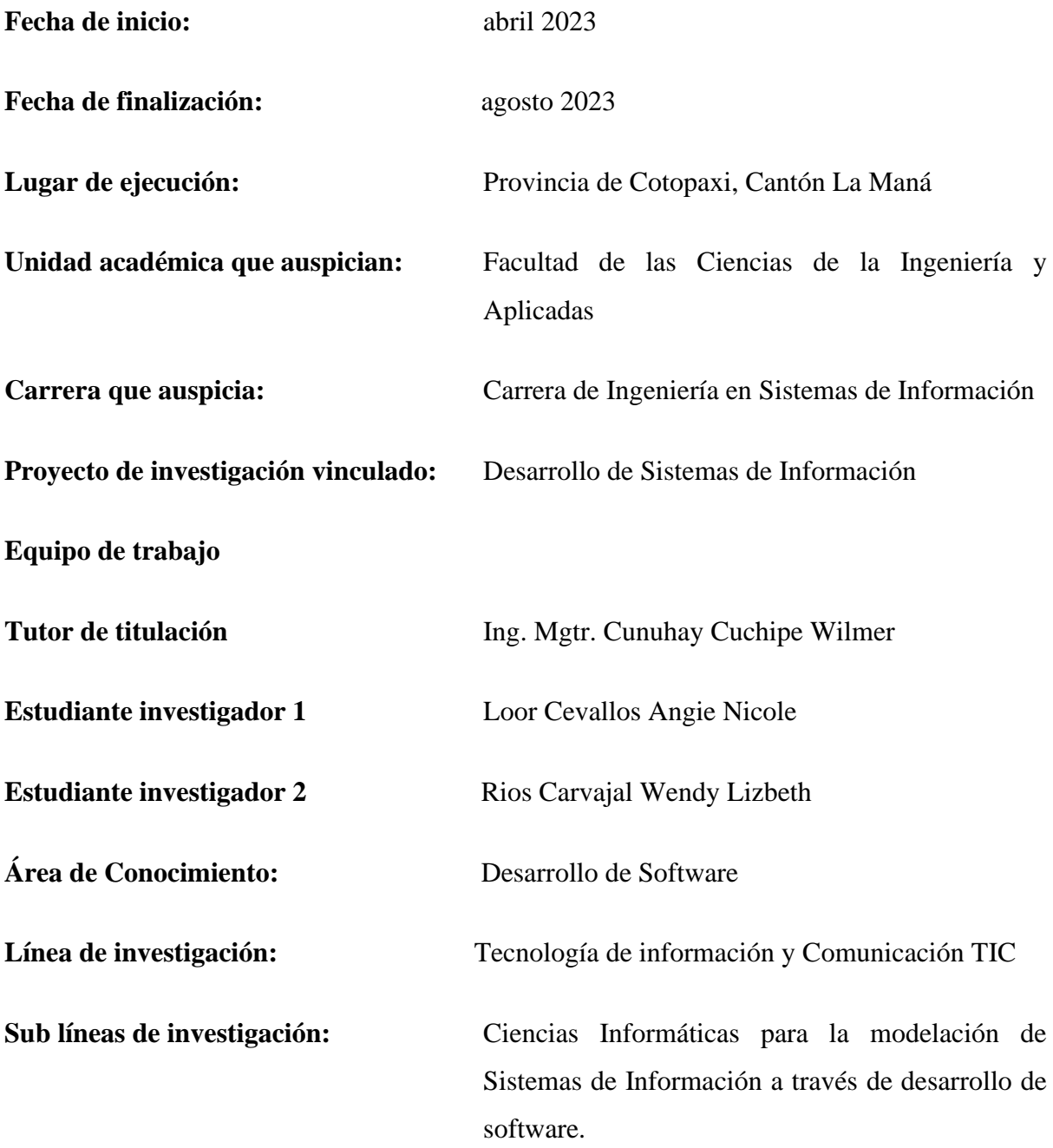

# <span id="page-18-0"></span>**2. DESCRIPCIÓN**

El presente proyecto de investigación se desarrolla mediante una serie de indagaciones en el Patronato de Amparo Social del cantón La Maná, en donde se logra evidenciar que la eficiencia de los procesos al realizar las citas médicas se ve perjudicada debido a la gran demanda de sus servicios causando molestia al paciente al momento de agendar una cita o al médico cuando solicita una consulta. Es por ello que se propone el desarrollo de un aplicativo web para el agendamiento de citas médicas en el centro de atención médica antes mencionado. La funcionalidad que tendrá el sistema es que se contará con usuarios como: el administrador, médico, secretaria y paciente, mismos que ingresarán por medio de sus usuarios y contraseñas correspondientes; en donde se tendrán privilegios de direccionarse de acuerdo con el tipo de rol asignado.

El aplicativo web para el agendamiento de citas será diseñado mediante la utilización de la plantilla de AdminLTE, con la aplicación del lenguaje de programación PHP y gestor de base de datos MySQL; estas herramientas tecnológicas permitirán que se realice de manera adecuada el proceso de citas a través de la web, dándole facilidad a los usuarios de buscar el horario de atención de cada doctor para agendar su cita médica.

Adicionalmente, en el desarrollo de este proyecto se contará con el uso de la metodología ágil Scrum, la misma que nos brindará el control de la planificación, el desarrollo del sistema bajo el uso de sprint y con el feedback nos dará a conocer las mejoras que se debe realizar de acuerdo con los requerimientos mencionados por el encargado del centro de atención médica Patronato de Amparo Social de La Maná.

### <span id="page-19-0"></span>**3. JUSTIFICACIÓN**

En la actualidad los centros médicos a nivel mundial, se han automatizado brindándole un mejor servicio de solicitudes en agendamientos de citas médicas, por lo cual se ha llegado a la conclusión de facilitar estos procesos mediante el uso de herramientas informáticas pueden ser mediante dispositivos móviles que cuenten con acceso a internet o computadores de escritorios; facilitando a los usuarios su comodidad al momento de realizar una consulta con respecto al horario de atención y los turnos disponibles a elegir.

El centro de atención médica Patronato de Amparo Social del Cantón La Maná, al no contar con herramientas tecnológicas que brinden una mejorar calidad de atención al momento de agendar los pacientes una cita médica, surge una inconformidad de manera que estos procesos se lleva de forma manual mediante la utilización de libretas y folios, mostrando falencias en los procesos de gestión de información de las citas agendadas por los pacientes; los cuales se toman el tiempo de visitar las instalaciones de manera presencial para agendar una cita médica en fechas u horarios determinados.

Para el desarrollo y el cumplimiento de la implementación de este aplicativo web se considerará las herramientas tecnológicas ideales, acorde a las necesidades y los conocimientos adquiridos en el ámbito de la creación de software; entre ellos están el lenguaje programación PHP, el sistema de gestor de base de datos relacional MySQL y para el cumplimiento del proyecto de investigación y el despliegue del sistema a la web se tendrá en consideración la metodología ágil Scrum.

#### <span id="page-20-0"></span>**4. BENEFICIARIOS**

Los beneficiarios del desarrollo del aplicativo web para el agendamiento de citas médicas en el centro médico Patronato de Amparo Social están clasificados mediante el direccionamiento de la implementación de este sistema, en donde los beneficiarios directos forman parte el personal médico y pacientes que han sido registrado tabla 1. Mientras que los beneficiarios indirectos son todos los moradores del cantón La Maná tabla 2. INEC, (2010).

#### <span id="page-20-1"></span>**4.1. Beneficiarios Directos**

# <span id="page-20-3"></span>Tabla 1.

#### *Beneficiarios directos*

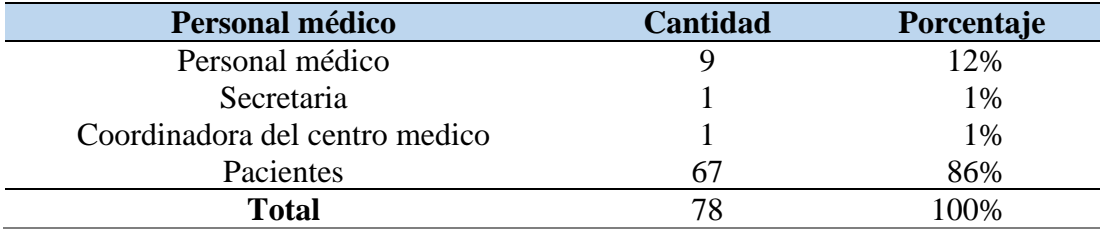

*Nota.* Centro médico Patronato de Amparo Social, La Maná. Elaborado por Loor, A. & Ríos, W. (2022)

### <span id="page-20-2"></span>**4.2. Beneficiarios Indirectos**

## <span id="page-20-4"></span>Tabla 2.

*Beneficiarios indirectos*

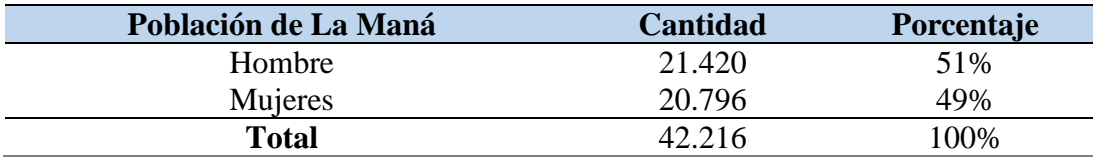

*Nota.* Instituto Nacional de Estadística y Censos. (2010). Elaborado por Loor, A. & Rios, W. (2022)

#### <span id="page-21-0"></span>**5. PLANTEAMIENTO DEL PROBLEMA**

Hoy en día los avances de la tecnología han logrado establecer la creación de sistemas informáticos que han dado soporte a la humanidad, siendo a la vez de gran importancia en el área de la salud; ya que brindan la sistematización y optimización en los procedimientos de diferentes actividades de forma segura y eficiente. Los centros médicos en la actualidad cumplen con un rol importante, pero por la falta de recursos tecnológicos y de sistemas informáticos, los servicios que da mediante el agendamiento de citas médica han venido causando complicaciones a los doctores y pacientes al momento de hacerse atender.

A nivel nacional, los procesos de agendamiento de citas médicas en las diferentes unidades en donde opera el Distrito de Salud se han encontrado ineficiencia al visualizar los registros de información de las personas que requieren hacerse atender. Por lo tanto, en los centros de salud sus registros lo manejan de forma manual, puesto que el volumen de información crece paulatinamente y la probabilidad de su pérdida se eleva aún más.

En el centro de atención médica Patronato de Amparo Social del cantón La Maná, el manejo de la información de sus pacientes se realiza de manera tradicional, puesto que se vuelve un proceso tedioso al momento de hacer alguna consulta que se requiera, por ello es necesario de alguna herramienta tecnológica que le permita tener un control en el agendamiento de citas y la información que se genera a partir de cada una de ellas, ya que en tiempos anteriores se ha encontrado con datos informativos de citas agendada duplicada, registro de pacientes erróneos; los paciente sienten inconformidad por la falta de organización e información de los horarios de atención de cada paciente.

### <span id="page-22-0"></span>**6. OBJETIVOS**

### <span id="page-22-1"></span>**6.1. Objetivo General**

Desarrollar un aplicativo web para el agendamiento de citas médicas dirigido al "Patronato de Amparo Social" del cantón La Maná.

### <span id="page-22-2"></span>**6.2. Objetivos Específicos**

- Investigar los fundamentos teóricos y prácticos de las herramientas tecnológicas en los procesos de gestión de agendamiento de citas médicas.
- Analizar la información obtenida para la selección de herramientas tecnológicas y metodología de trabajo para el desarrollo del aplicativo.
- Implementar el aplicativo web posteriormente al proceso de pruebas de aceptación ejecutadas y validadas por los usuarios de manera que sus funcionalidades se adapten a las necesidades de la institución.

# <span id="page-23-0"></span>**7. ACTIVIDADES Y SISTEMA DE TAREAS EN RELACIÓN A LOS OBJETIVOS**

# <span id="page-23-1"></span>Tabla 3.

Actividades y tareas relacionadas con los objetivos

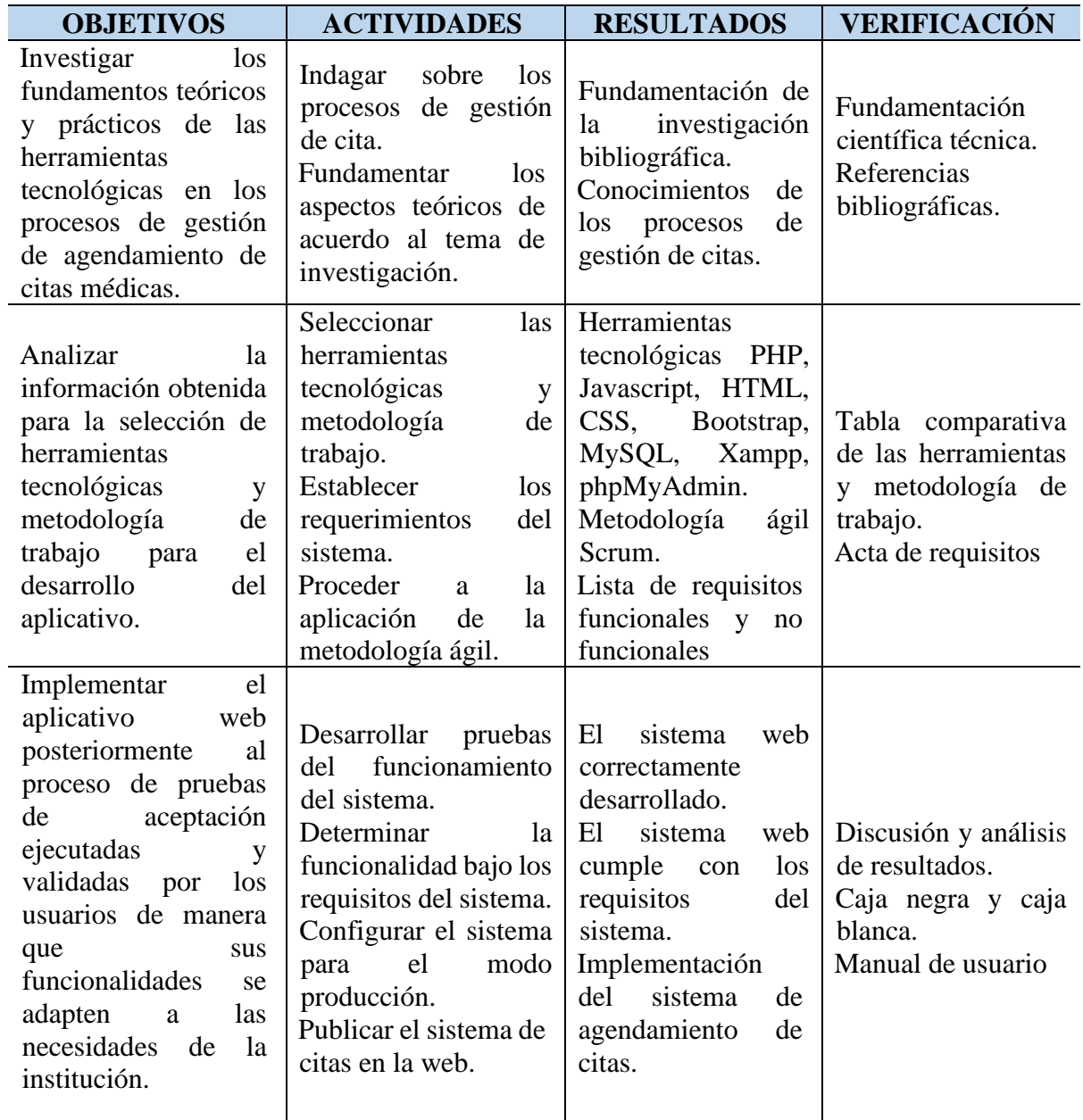

*Nota.* Loor, A. & Rios, W. (2022)

# <span id="page-24-0"></span>**8. FUNDAMENTACIÓN CIENTÍFICO TÉCNICA**

#### <span id="page-24-1"></span>**8.1. Aplicaciones web**

El desarrollo de aplicaciones web se ha convertido en una solución común en los últimos años debido a las diferentes posibilidades de accesibilidad y compatibilidad que ofrecen, y porque requieren menor precio y tiempo para su creación y mantenimiento. Sin embargo, una vez que hemos optado por desarrollar una, es conveniente conocer los diferentes tipos de aplicaciones web que existen para elegir la que mejor se adapta a nuestras necesidades. En este artículo, examinaremos los cinco tipos más comunes de desarrollo de aplicaciones web con algunos ejemplos: aplicaciones web estáticas, dinámicas, CMS, comercio electrónico y aplicaciones de portal web (Flores & Hernández, 2021).

#### <span id="page-24-2"></span>**8.2. Tipo de aplicaciones web**

Una aplicación web es una aplicación que usted, nosotros y cualquier usuario podemos usar accediendo a un servidor web a través de Internet o una intranet usando un navegador. Muchas empresas no se dan cuenta de las ventajas reales de estos servicios, pero lo cierto es que son muy útiles para mejorar el acceso, organización y gestión de los asuntos de la empresa.

Su practicidad, independencia y facilidad de actualización los han convertido en un fenómeno popular; no obstante, siempre deben contar con elementos que promuevan un intercambio activo entre el usuario y la información (Fernández, 2021).

#### <span id="page-24-3"></span>**8.2.1. Aplicaciones web estática**

Si elige esta opción, debe tener en cuenta que en dichos sistemas se muestra muy poca información. Por lo general, no cambian mucho. Por lo general, se desarrollan en HTML y CSS. El primero establece la estructura, el segundo establece el estilo, sin embargo, a veces pueden mostrar objetos en movimiento en algún lugar de la aplicación. Banners, videos, GIF animados y más. Modificar el contenido de una aplicación estática no es fácil, el proceso implica descargar, modificar y volver a cargar el HTML al servidor. Solo las personas que lo desarrollaron y diseñaron pueden hacer el trabajo (Bárcenas & Culqui, 2019).

#### <span id="page-25-0"></span>**8.2.2. Aplicaciones web dinámica**

De hecho, son mucho más complejos que los anteriores a nivel técnico. Cada vez que un usuario visita una aplicación web, se actualiza el contenido de su base de datos. Los administradores suelen utilizar paneles para corregir o modificar contenido, incluidas imágenes y texto. Los lenguajes de programación utilizados para este tipo de aplicaciones varían mucho, aunque ASP y PHP son los más comunes (Barzana, 2019).

#### <span id="page-25-1"></span>**8.3. Agendamiento de citas online**

Las empresas que a menudo brindan un amplio servicio al cliente encuentran necesario organizar sus operaciones comerciales para que los nuevos usuarios sepan qué proceso deben seguir para recibir el servicio. Una de las herramientas más útiles para mantener un buen nivel de servicio al cliente es el módulo de programación de citas en línea, que es básicamente un sistema que permite a los usuarios solicitar citas de manera organizada y controlada (Cacao & Sagñay, 2017).

#### <span id="page-25-2"></span>**8.4. Agendamiento de citas médicas**

El uso de software en cualquier práctica social o empresarial tiene impactos antes inimaginables. A pesar del cambio radical en la forma en que se realizan los diagnósticos médicos en la práctica médica, todavía hay muchas áreas en las que se podría mejorar mucho el servicio al paciente, una de las cuales son las citas médicas en línea (Cervantes, 2018).

#### <span id="page-25-3"></span>**8.5. Lenguaje de programación**

Un lenguaje de programación es un lenguaje informático que los programadores utilizan para comunicarse y desarrollar programas de software, aplicaciones, páginas web, scripts u otros conjuntos de instrucciones que ejecuta una computadora.

Al igual que los lenguajes que usamos los humanos para comunicarnos, las computadoras tienen sus propios lenguajes de programación; cada lenguaje de programación tiene un conjunto único de palabras clave (palabras que entiende) y una sintaxis especial para organizar instrucciones para un programa de programación en particular (Villalba, Urquía, & Rubio, 2021).

#### <span id="page-26-0"></span>**8.5.1. PHP**

PHP es un lenguaje de código abierto muy popular para el desarrollo web que se puede incrustar en HTML. Su popularidad se debe a que una gran cantidad de páginas web y portales están construidos con PHP. El código abierto significa que es de uso gratuito, gratuito para todos los programadores que quieran usarlo. Incrustar HTML significa que en un mismo archivo podremos combinar código PHP con código HTML siguiendo algunas reglas (Sarduy & Álvarez, 2021).

#### <span id="page-26-1"></span>**8.5.2. JavaScript**

JavaScript es un lenguaje de programación responsable de hacer que las páginas web sean más interactivas y dinámicas, cuando JavaScript se ejecuta en el navegador, no necesita un compilador. El navegador lee el código directamente, no se requiere ningún tercero. Por ello, es reconocido como uno de los tres lenguajes nativos de la web junto con HTML (contenido y su estructura) y CSS es un diseñador de contenido y su estructura (Fernández P., 2020).

#### <span id="page-26-2"></span>**8.6. Interfaz gráfica de usuario**

Debe comenzar por comprender y definir qué es una GUI, a qué se refiere y por qué. He gastado demasiada energía recientemente. Interfaz gráfica de usuario: Estos son los elementos gráficos Ayúdanos a comunicarnos con sistemas o estructuras. En el caso de la publicación digital, ha Funciones hipermedia que permiten a los usuarios comprender y/o actuar. Esto es Relacionado con aclarar que estos son elementos gráficos que nos permiten comunicarnos con un sistema o sistema estructura, en el caso de publicaciones digitales, a través de una pantalla de ordenador (Luna, 2019).

#### <span id="page-26-3"></span>**8.6.1. Diseño de sitios web**

El diseño de sitios web es el proceso de reflejar la identidad corporativa de una marca en interfaces digitales como páginas web, aplicaciones web y/o servicios digitales a los que los usuarios accederán desde dispositivos electrónicos como computadoras, tabletas y teléfonos móviles. El diseño de sitios web modernos es un proceso algo complejo que se puede dividir en los siguientes campos o enfoques interrelacionados, un diseñador web puede ser bueno en cualquiera de estos (Borja P. , 2021).

Según Borja (2021), comenta que estas interfaces se crean en lenguajes de programación, estos son los más comunes:

- **HTML**: para integrar contenido en la interfaz de usuario.
- **CSS**: estandariza tus elementos visuales.
- **PHP:** Perl o una herramienta similar para administrar la base de datos que vincula las páginas web y su contenido.

## <span id="page-27-0"></span>**8.7. Sistema de gestión de base de datos**

Un sistema de gestión de base de datos, no es más que un sistema informático de mantenimiento de datos. Los usuarios del sistema pueden realizar varios tipos de operaciones en el sistema, ya sea para manipular los datos en la base de datos o para administrar la estructura de la base de datos (Chicano & Trujillo, 2022).

Según Asteasuain (2020), en donde manifiesta que los sistemas de base de datos relacional forman parte de los siguientes componentes para la gestión de datos:

- **Estructura**. Los datos se estructuran en formato tabular.
- **Usuarios**. Los SGBDR admiten que varios usuarios los manejen al mismo tiempo.
- **Programas**. Los SGBDR controlan las relaciones entre las tablas de datos incorporadas.
- **Datos**. Los SGBDR pueden manejar grandes cantidades de datos.
- **Bases de datos distribuidas**. Los SGBDR admiten bases de datos distribuidas, mientras que los SGBD no.
- **Redundancia de datos**. Los SGBDR tienen claves e índices para evitar la redundancia de datos. En comparación, los SGBD no suelen tener estas características.

### <span id="page-27-1"></span>**8.7.1. phpMyAdmin**

PhpMyAdmin es una aplicación web que sirve para administrar bases de datos MySQL de forma sencilla y con una interfaz amistosa. Se trata de un software muy popular basado en PHP. La ventaja de usar una aplicación web es que nos permite conectarnos con servidores remotos, a los cuales no siempre se puede acceder usando programas de interfaz gráfica. Para usar phpMyAdmin simplemente necesitas subir el conjunto de archivos PHP que componen la aplicación a un servidor web, configurar con los datos de acceso a MySQL y empezar a administrar las bases de datos, con phpMyAdmin puedes hacer todo tipo de operaciones, desde

la creación y borrado de bases de datos a la administración de las tablas (crear, modificar y eliminar) y, por supuesto, de sus propios datos. (Radhika, 2018).

#### <span id="page-28-0"></span>**8.7.2. MySQL**

MySQL es un sistema de gestión de bases de datos (DBMS) para bases de datos relacionales. Así, MySQL no es más que una aplicación que permite administrar archivos llamados bases de datos.

Existen muchos tipos de bases de datos, desde un simple archivo hasta sistemas relacionales orientados a objetos. MySQL, como base de datos relacional, utiliza varias tablas para almacenar y organizar la información. MySQL fue escrito en C y C++ y destaca por su gran adaptación a diferentes entornos de desarrollo, permitiéndole interactuar con los lenguajes de programación más utilizados como PHP, Perl y Java y su integración en diferentes sistemas operativos (Vega & Sánchez, 2018).

#### <span id="page-28-1"></span>**8.8. Servidor**

Un servidor basado en software es un programa que brinda un servicio especial que otros programas llamados clientes pueden usar localmente oa través de una red. El tipo de servicio depende del tipo de software del servidor. La base de la comunicación es el modelo clienteservidor y, en lo que respecta al intercambio de datos, entran en juego los protocolos de transmisión específicos del servicio. (Aguaiza, 2019)

#### <span id="page-28-2"></span>**8.8.1. Xampp**

XAMPP es un servidor de software gratuito independiente de la plataforma, que consiste principalmente en la base de datos MySQL, el servidor web Apache e intérpretes para lenguajes de secuencias de comandos: PHP y Perl. El nombre proviene de las siglas de X (para cualquiera de los diferentes sistemas operativos), Apache, MySQL, PHP, Perl.

El programa se libera bajo la licencia GNU y actúa como un servidor web gratuito, fácil de usar y capaz de interpretar páginas dinámicas. Actualmente, XAMPP está disponible para Microsoft Windows, GNU/Linux, Solaris y MacOS X (Carrión, 2019).

#### <span id="page-29-0"></span>**8.8.2. cPanel**

cPanel es uno de los paneles de control basados en Linux más populares para cuentas de alojamiento web. Le permite administrar convenientemente todos los servicios en un solo lugar. Hoy, cPanel es el estándar de la industria y es bien conocido por la mayoría de los desarrolladores web. Intuitivo y fácil de usar, cPanel le permite administrar una cuenta de alojamiento web con la máxima eficiencia. Ya sea creando nuevos usuarios FTP y direcciones de correo electrónico o monitoreando recursos, creando subdominios e instalando software (Bastidas & Palma, 2020).

#### <span id="page-29-1"></span>**8.8.3. Web Hosting**

Un hosting es un servicio de hosting online que permite publicar un sitio web en Internet. Cuando contratas un servicio de hosting, básicamente alquilas espacio en un servidor físico donde puedes almacenar todos los archivos y datos necesarios para que tu sitio web funcione correctamente. (Borja G. , 2022)

#### <span id="page-29-2"></span>**8.8.4. Dominio**

Cada sitio web está identificado por una serie única de números: la dirección IP. Su ordenador utiliza esta combinación de cifras para conectarse al servidor en el que se alojan los datos del sitio web. Cuando los visitantes introducen un dominio en la barra de búsqueda, envían una petición a un conjunto de servidores DNS (Domain Name System).

A continuación, el DNS responde con la dirección IP del servidor de alojamiento del sitio web, lo que permite que este esté accesible. Por lo tanto, podemos decir que los dominios son la traducción simple de unas direcciones IP demasiado difíciles de memorizar. Así pues, para que los internautas puedan acceder a un sitio web, es necesario asignarle un nombre (Vallejo, 2019).

### <span id="page-29-3"></span>**8.9. Metodología Ágil**

Por definición, las metodologías ágiles son aquellas que permiten adaptar la forma de trabajar a las condiciones del proyecto, obteniendo flexibilidad y una respuesta inmediata para adaptar el proyecto y su desarrollo a las circunstancias específicas del entorno. En definitiva, las empresas que apuestan por esta metodología gestionan sus proyectos de forma flexible, autónoma y eficiente, reduciendo costes y aumentando la productividad. Con este Máster en Metodologías Ágiles 100% online aprenderás los conceptos básicos para gestionar metodologías ágiles dentro de tu empresa (Aguirre, 2022).

### <span id="page-30-0"></span>**8.9.1. Metodología Scrum**

Scrum es una metodología de desarrollo ágil utilizada en el desarrollo de software basada en procesos iterativos e incrementales. Scrum es un marco ágil adaptable, rápido, flexible y eficiente diseñado para brindar valor al cliente a lo largo de un proyecto. El objetivo principal de Scrum es satisfacer las necesidades del cliente a través de una comunicación transparente, responsabilidad colectiva y un entorno de mejora continua. El desarrollo comienza con una idea general de lo que se necesita construir, haciendo una lista priorizada (backlog del producto) de características que el dueño del producto quiere implementar (Tymkiw, Bournissen, & Tumino, 2020).

# <span id="page-30-1"></span>**9. HIPÓTESIS**

Con el desarrollo de un aplicativo web permitirá mejorar el agendamiento de citas médicas dirigido al "Patronato de Amparo Social" del cantón La Maná.

- **Variable independiente:** Desarrollo de un aplicativo web
- **Variable dependiente:** Mejorar el agendamiento de citas médicas dirigido al "Patronato de Amparo Social" del cantón La Maná

# <span id="page-31-0"></span>**10. METODOLOGÍAS Y DISEÑO EXPERIMENTAL**

#### <span id="page-31-1"></span>**10.1. Localidad**

En la implementación del proyecto de investigación se lleva a cabo en el centro médico Patronato de Amparo Social, ubicada en el cantón La Maná. Mediante la utilización de la herramienta de Google Maps, se puede visualizar las coordenadas en donde estará ejecutando esta investigación.

#### <span id="page-31-4"></span>**Imagen 1.**

*Ubicación de la implementación del proyecto.*

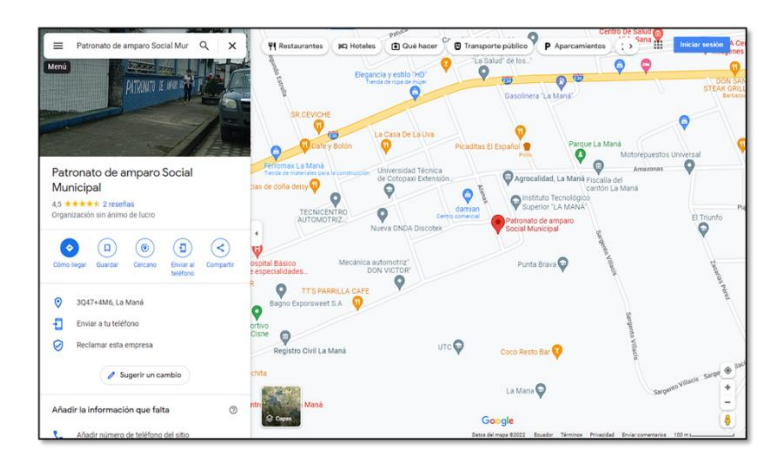

*Nota.* Elaborado por Loor, A. & Rios, W. (2022)

#### <span id="page-31-2"></span>**10.2. Tipos de Investigación**

# <span id="page-31-3"></span>**10.2.1. Investigación bibliográfica**

Esta investigación implica una revisión del material bibliográfico existente relevante para el tema que se estudia. Este es uno de los pasos principales en cualquier investigación, incluida la selección de fuentes de información. Se considera un paso fundamental ya que comprende una serie de etapas que incluyen la observación, la indagación, la interpretación, la reflexión y el análisis para obtener las bases necesarias para el desarrollo de cualquier investigación (Cruz, 2019). En el desarrollo del proyecto de investigación, fue fundamental que se aplique este tipo de investigación para conocer los conceptos técnicos referente al desarrollo del sistema de agendamiento de citas orientado a programas web, en la cual se considera para las referencias bibliográficas de fuentes como libros, artículos y sitios web.

#### <span id="page-32-0"></span>**10.2.2. Investigación descriptiva**

Esto significa que la investigación descriptiva recopila información cuantificable que se puede utilizar para hacer inferencias estadísticas sobre el público objetivo a través del análisis de datos. Por lo tanto, este tipo de investigación se realiza a través de preguntas cerradas, lo que limita la capacidad de proporcionar información única. Sin embargo, cuando se usa correctamente, puede ayudar a las organizaciones a definir y medir con mayor precisión la importancia de ciertos aspectos para un conjunto de encuestados y las personas a las que representan. Se utilizó este tipo de investigación para describir los aspectos actuales que tiene el centro médico del Patronato de Amparo Social La Maná, fue necesario para obtener la recopilación de los requisitos funcionales mediante la investigación aplicada y de campo. Ya que se manifestó las necesidades y las problemáticas que tiene esta unidad médica en los diferentes departamentos.

#### <span id="page-32-1"></span>**10.2.3. Investigación de campo**

La utilización de la investigación de campo se desarrolló mediante las técnicas de licitación que son las entrevistas y encuestas, dirigidas al personal médico y pacientes. Mediante este tipo de investigación se conectan las necesidades del centro médico, los conocimientos en base al desarrollo de software y el uso de la metodología ágil.

#### <span id="page-32-2"></span>**10.3. Métodos de Investigación**

#### <span id="page-32-3"></span>**10.3.1. Inductivo**

El razonamiento inductivo que se aplicó en esta investigación, fue necesario para la identificación de una premisa referente a la problemática en las cual se generó una solución práctica, aunque para llegar a esta resolución se mantuvo en consideración diferentes experiencias que permitieron concretar si la solución presentada es la correcta.

### <span id="page-32-4"></span>**10.3.2. Deductivo**

Mediante la investigación bibliográfica en donde se fundamentó las herramientas para el desarrollo del sistema web de citas con la aplicación de metodologías ágiles, que formó parte para el desarrollo de este proyecto y la implementación del mismo, dando credibilidad a la hipótesis planteada.

#### <span id="page-33-0"></span>**10.4. Técnicas de Investigación**

#### <span id="page-33-5"></span>**Tabla 4.**

*Instrumento de investigación.*

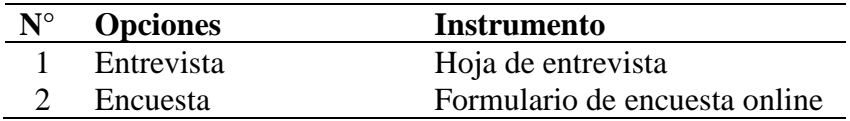

*Nota.* Elaborado por Loor, A. & Rios, W. (2022)

#### <span id="page-33-1"></span>**10.4.1. Entrevista**

Esta técnica se realiza en base a las investigaciones de campo, ya que mediante la creación de un conjunto de preguntas realizada a la coordinadora del centro médico Patronato de Amparo Social, tuvo la adquisición de las falencias del establecimiento con referencias a las citas médicas realizadas por los pacientes permitiendo conocer los requerimientos del sistema web.

#### <span id="page-33-2"></span>**10.4.2. Encuesta**

Las encuestas es una herramienta fundamental en el estudio de las relaciones de recopilación datos informativos; por lo cual se aplicó en el desarrollo del sistema web para el conocimiento de las necesidades de los pacientes. Con la aplicación de encuestas virtuales, gracias a la herramienta Google forms, facilitó la recopilación de información de todos los usuarios.

#### <span id="page-33-3"></span>**10.5. Población y Muestra**

#### <span id="page-33-4"></span>**10.5.1. Población**

En la población que se considera en este proyecto, se basa en los pacientes y personal médico.

#### <span id="page-33-6"></span>Tabla 5.

*Población.*

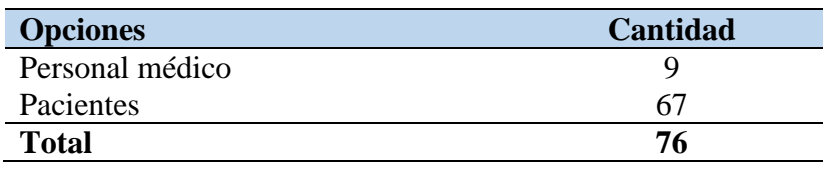

*Nota.* Elaborado por Loor, A. & Rios, W. (2022)

#### <span id="page-34-0"></span>**10.5.2. Muestra**

Para la aplicación de la técnica de investigación se considera un conjunto de pacientes y personal médicos como muestra para la recopilación de información para el desarrollo del sistema de agendamiento de citas. Se toman muestras porque algunos pacientes no se encuentran con la capacidad de comunicación requerida.

El cálculo de la muestra con la población tomada en cuenta, será enviada al sitio SurveyMonkey para que proceda a realizar los cálculos respectivos para obtener la muestra que se va a considerar para la aplicación de los instrumentos de investigación.

### <span id="page-34-1"></span>**Imagen 2.**

*Cálculo de la muestra con SurveyMonkey.*

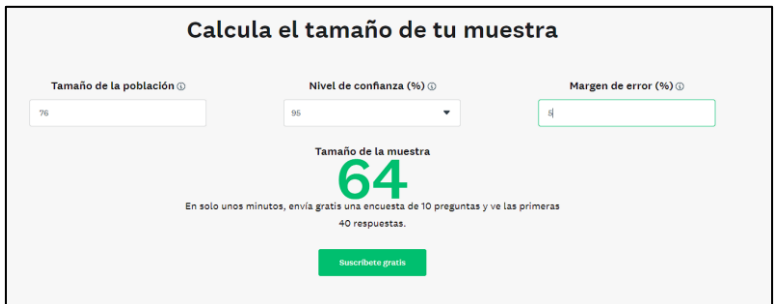

*Nota.* Elaborado por Loor, A. & Rios, W. (2022)

### **Datos:**

- Población a investigarse  $= 76$
- Margen de error  $(\%)=5\%$
- Nivel de confianza  $(\% ) = 95\%$
- Tamaño de la muestra  $= 64$

Podemos tener en consideración el desarrollo de 10 preguntas en el formulario que se aplicará y tomar lo datos de las primeras 40 respuesta de la muestra para ser analizada e interpretada.

# <span id="page-35-0"></span>**11. ANÁLISIS Y DISCUSIÓN DE RESULTADOS**

# <span id="page-35-1"></span>**11.1. Herramientas de Desarrollo**

# <span id="page-35-2"></span>**11.1.1. Herramientas del lado del servidor**

Tenemos en cuenta las siguientes herramientas para el desarrollo del sistema de agendamiento de citas que permiten la implementación del sistema orientado a la web y estas herramientas se detallan en la siguiente tabla:

# <span id="page-35-4"></span>Tabla 6.

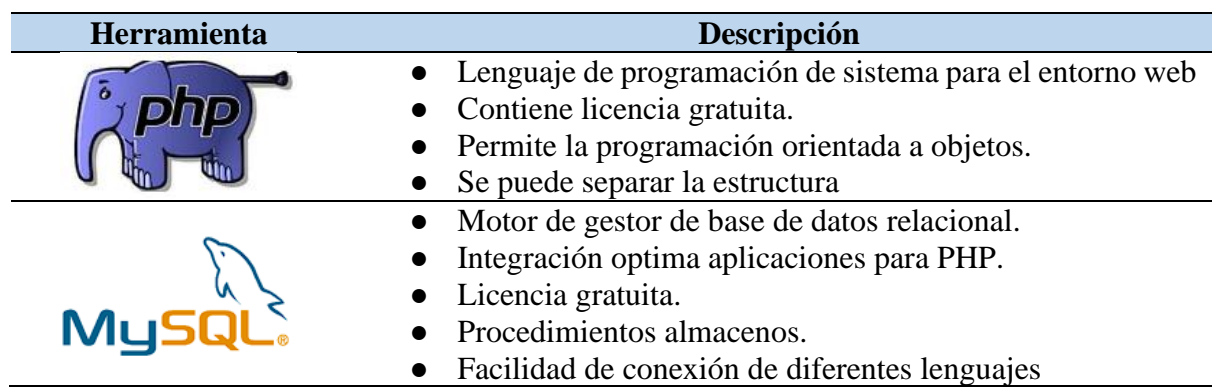

*Sistema de agendamiento de citas*

*Nota.* Elaborado por Loor, A. & Rios, W. (2022).

# <span id="page-35-3"></span>**11.1.2. Herramientas del lado del cliente**

El sistema de agendamiento de citas que se presenta en este proyecto tiene como objetivo trabajar de la manera más adecuada en cualquier computador que el usuario utilice, para lo cual sea utilizando el framework Bootstrap y todas las herramientas disponibles para el diseño responsivo.

La siguiente tabla describe todas las herramientas frontales utilizadas:
# Tabla 7.

*Sistema de agendamiento de citas*

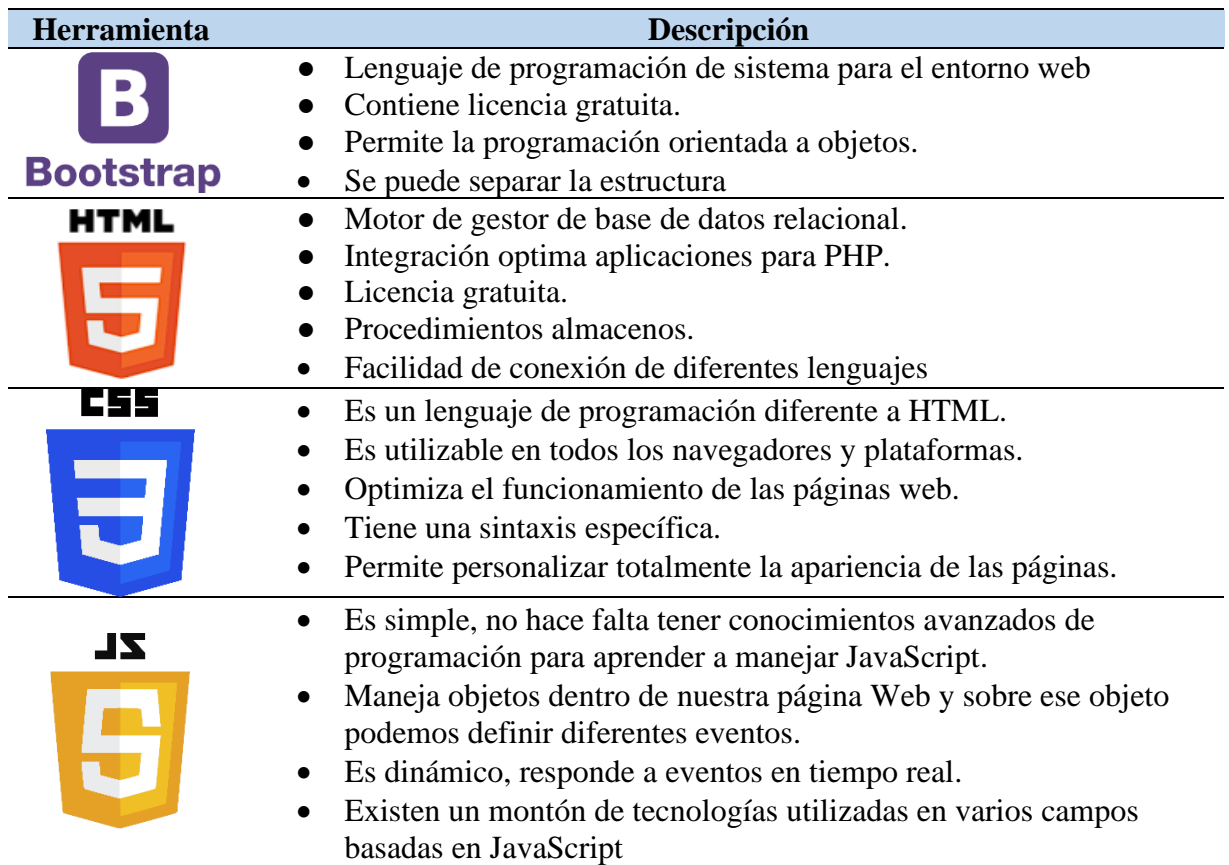

*Nota.* Elaborado por Loor, A. & Rios, W. (2022).

# **11.1.3. Herramientas de codificación**

Teniendo en cuenta que se ha elegido el lenguaje de programación PHP para el desarrollo y el diseño del mismo con HTML, CSS y JS, para la codificación del sistema basta con utilizar un editor de texto enriquecido, un sistema de gestión de bases de datos y un navegador web para presentar y probar el sistema implementado.

En la siguiente tabla establece las herramientas:

#### Tabla 8.

*Sistema de agendamiento de citas*

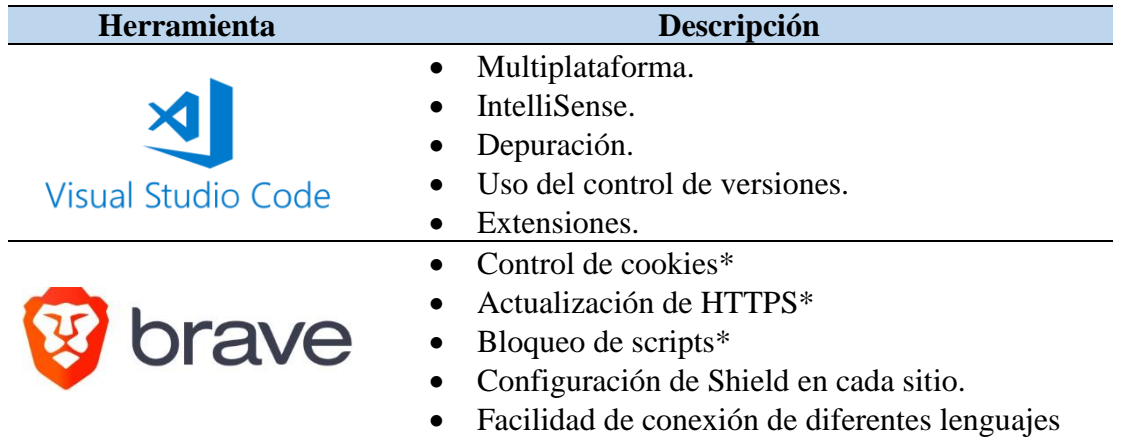

*Nota.* Elaborado por Loor, A. & Rios, W. (2022).

#### **11.2. Herramientas para el desarrollo**

Para la selección de las herramientas de desarrollo se aplicó una escala de calificación en donde permite dar una mejor evaluación de acuerdo a los criterios establecido en investigaciones. Esta escala está en el rango del 0 al 4 (Universidad Estatal a Distancia, 2020).

#### Tabla 9.

*Escala de calificación*.

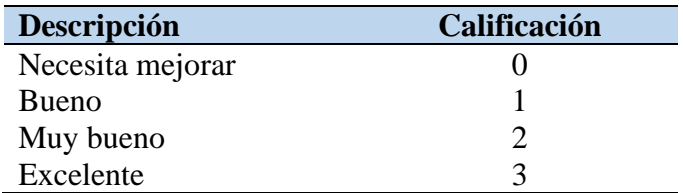

*Nota.* Elaborado por Loor, A. & Rios, W. (2022).

# **11.2.1. Cuadro comparativo de lenguaje de programación**

Según a Manosalvas (2019), da a conocer una comparación en base a los lenguajes de programación más utilizados en el desarrollo de sistemas informáticos, entre ellos tenemos a PHP, Java, C++ y C#; estas herramientas de aquí, una de ellas se usará para el crear el sistema de control de citas orientado a la web.

### Tabla 10.

*Escala de calificación del lenguaje de programación*

| <b>Detalle</b>                          | <b>PHP</b> | Java | $C++$ | C# |
|-----------------------------------------|------------|------|-------|----|
| Conectividad                            |            |      | ာ     |    |
| Documentación disponible                |            |      |       |    |
| Escalable                               |            |      |       |    |
| Flexible                                |            |      |       |    |
| Portabilidad                            |            |      |       |    |
| Robusto                                 |            |      |       |    |
| Buen rendimiento                        |            |      |       |    |
| Mayor capacidad para realizar respaldos |            |      |       |    |
| Código libre                            |            |      |       |    |
| Infraestructura de despliegue           |            |      |       |    |
| <b>Total</b>                            |            | 29   | 22    | 23 |

*Nota*. Elaborado por Loor, A. & Rios, W. (2022).

**Análisis:** Se comprende mediante tabla 10, que la herramienta de desarrollo en base al lenguaje de programación es PHP, porque permite un despliegue del sistema con un buen rendimiento y flexible dando como resultado una mejor conectividad al realizar alguna petición, ya que es robusta y escalable.

# **11.2.2. Cuadro comparativo del sistema gestor base de datos**

Las base de datos, son estrucutras brinda la organización de la información, las cuales son almacenadas en diferente tipo de datos. Por lo que existe varios tipo de base de datos, diferente formatos, manera de realizar peticiones,etc. Algunos tienen criterios que se debe el porque aplicar por desarrollar las web app, app moviles o desktop (López, 2021).

### Tabla 11.

#### *Escala de calificación del sistema gestor base de datos*

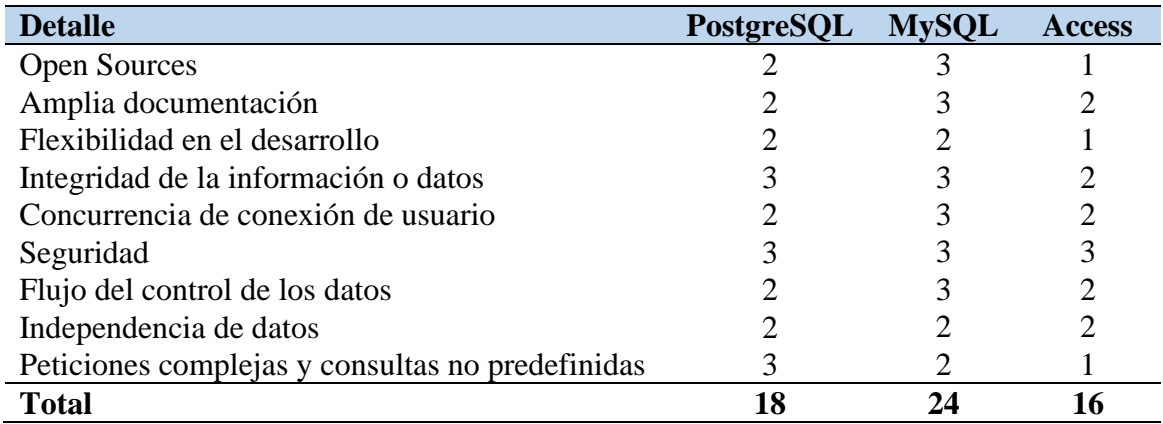

*Nota.* Elaborado por Loor, A. & Rios, W. (2022).

**Análisis:** Como se puede ver en la tabla 11, MySQL que el sistema gestor de base de datos es una herramienta con amplia documentación, open sources, flexible en el desarrollo de sistemas; también son importantes un mayor flujo de control de datos y un mejor control e independencia de los datos. Sin embargo, Access como PostgreSQL con una infraestructura de implementación no es considera como una herramienta necesaria para la creación del sistema planteado en este proyecto de investigación.

#### **11.2.3. Cuadro comparativo de la metodología de desarrollo.**

En el uso de la metodología de aplicó comparaciones de acuerdo a la necesidad del equipo de trabajo. Se consideró las metodologías como Kanban, Scrum y Rup porque estas metodologías permiten alcanzar los objetivos planteados (Nekane, 2021).

#### Tabla 12

#### *Escala de calificación del sistema gestor base de datos*

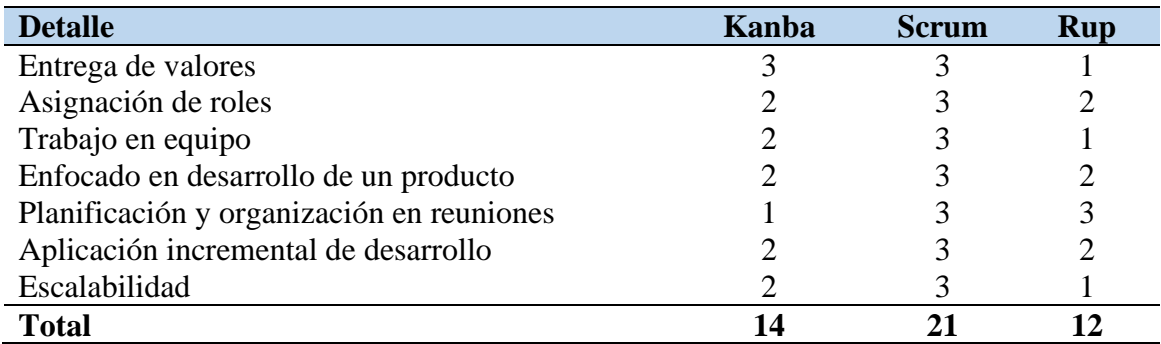

*Nota.* Elaborado por Loor, A. & Rios, W. (2022).

**Análisis: C**on la aplicación de estándares de métodos ágiles, el desarrollo de todas las actividades de trabajo en el proyecto de investigación tiene en cuenta el método Scrum, ya que nos permite establecer roles de trabajo, entregando así resultados a tiempo en reuniones planificadas bajo una matriz determinada, brindando grupos de trabajo centrarse en el producto final viabilidad.

#### **11.3. Entrevista aplicada**

En la aplicación del instrumento para la recopilación de información enfocado al desarrollo del aplicativo web para el agendamiento de citas médicas dirigido al Patronato de Amparo Social ubicada en el cantón La Maná. Se logró tener la información de acuerdo a los pacientes que actualmente realizan citas médicas es un promedio de 67 personas que aplica a diferentes áreas médicas como fisioterapia, obstetricia, nutricionista, medina general y odontología. Los miembros que intervienen para la reservar una cita médica es el paciente quien emite y la auxiliar de estadística quien recepta y verifica si la cita está correctamente agendada con los valores que tiene la cita. El tiempo promedio que los profesionales de la salud tienen al dar una consulta a un paciente es alrededor de 1 hora. Por lo que necesitan que se implemente un aplicativo web para el agendamiento de citas médicas en el Patronato de Amparo Social La Maná, porque el desarrollo del sistema debe contar con ingresos diferentes por pacientes, profesionales de la salud, auxiliar de estadística y un usuario que controlo cada uno de los usuarios antes mencionado; sin embardo el sistema debe tener un diseño estándar que sepa las personas que van a utilizar el sistema, sepan dónde están (Anexo 6).

#### **11.4. Encuestas aplicadas**

En la aplicación del instrumento para la recopilación de información enfocado al desarrollo del aplicativo web para el agendamiento de citas médicas dirigido al Patronato de Amparo Social ubicada en el cantón La Maná. Se analizó e interpretó que la frecuencia que los usuarios acuden al centro médico 1 o más de dos veces al mes; porque para reservar una cita en el centro médico donde se realiza el proyecto, todos los pacientes deben asistir de forma personal para realiza su consulta; el tiempo de espera para el agendamiento de cita es entre 5 minutos sin considerar el tiempo de viajes desde el domicilio al centro médico; cuando el paciente tiene una cita en una fecha y horario establecido, el tiempo que debe esperar para qué es de 30 minutos promedio; mediante la investigación se evidenció que el centro médico no cuenta con un sistema que le permita y facilite a los pacientes el agendamiento de citas a través del internet; por lo que los pacientes requieren que ese sistema sea desarrollado e implementado para que sea utilizable mediante la web; este sistema debe permitir modificar o eliminar un cita realizada (Anexo 4 y 5).

### **11.5. Historia de usuario**

Como se mencionó anteriormente, de acuerdo con el método Agile Scrum, la definición de requisitos tiene en cuenta el punto de vista del propietario del producto, además de una mejor comprensión, cuando se aplicó las técnicas de investigación, cuyos resultados permitieron definir historias de usuarios, donde cada requisitos funcionales y no funcionales para el desarrollo de un sistema de agendamiento de cita en línea y las historias de usuario que se estableció son las siguientes:

### **11.5.1. Requisitos funcionales**

## Tabla 13.

*Requisitos funcionales del sistema*

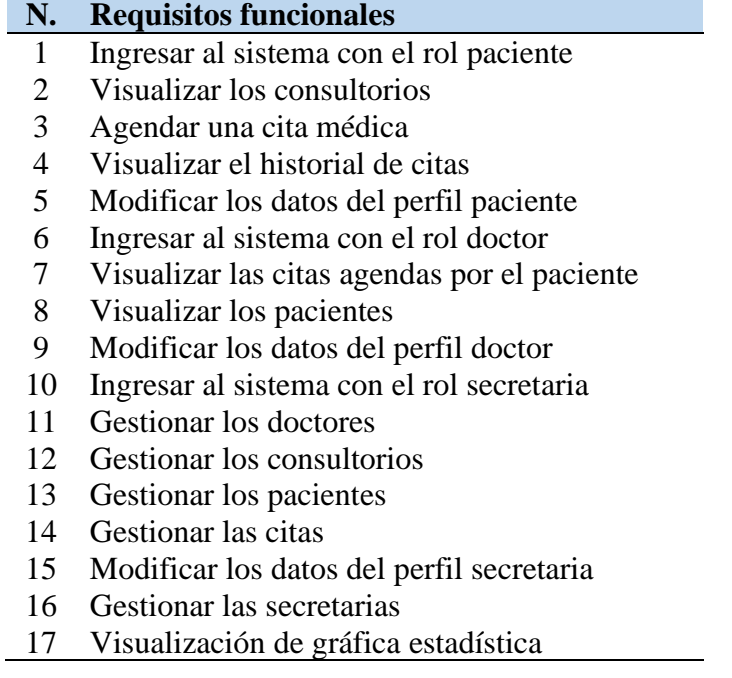

*Nota.* Elaborado por Loor, A. & Rios, W. (2022).

## **11.5.2. Diagrama de casos de uso**

Los diagramas de casos de uso UML se desarrolló en Lucidchart para resumir cómo los usuarios o los actores que interactúan con el sistema o aplicación de software por desarrollarse. Un participante puede ser un individuo, una organización u otro sistema, como se muestran en las siguientes imágenes que los actores son: administrador, secretaria, paciente y doctor.

## **Imagen 3.**

*Diagrama de caso de uso del rol administrador y secretaria.*

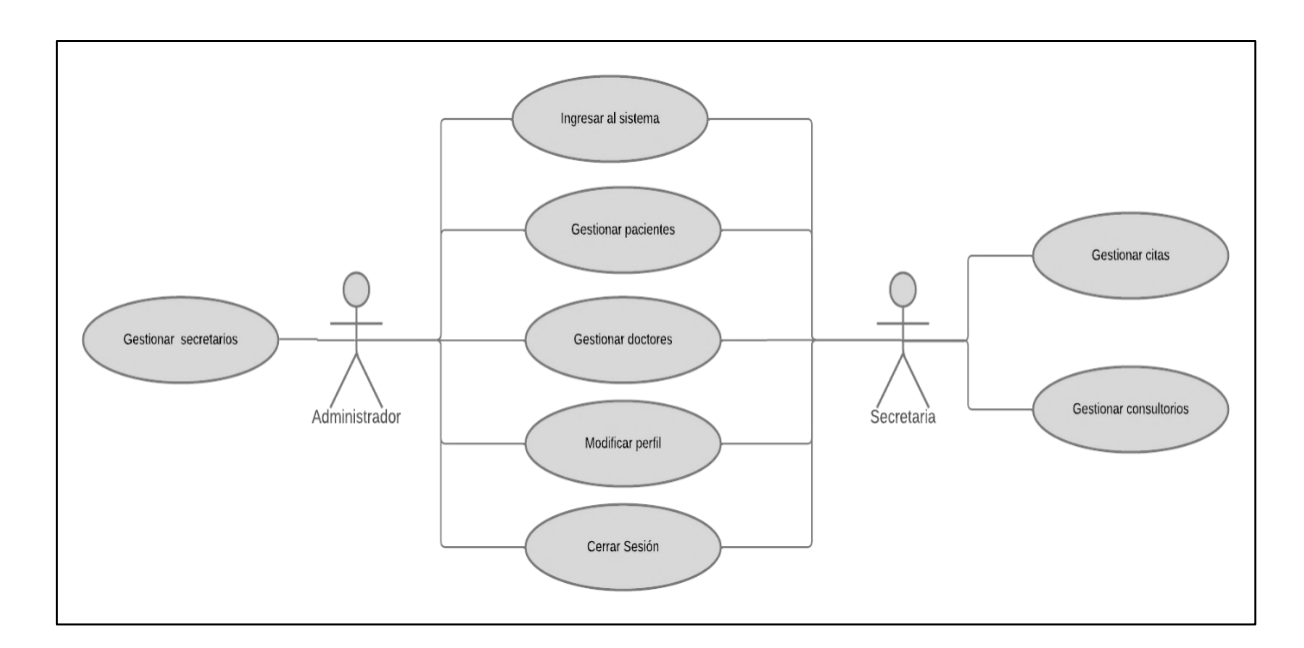

*Nota.* Elaborado por Loor, A. & Rios, W. (2022).

# **Imagen 4.**

*Diagrama de caso de uso del rol doctor y paciente.*

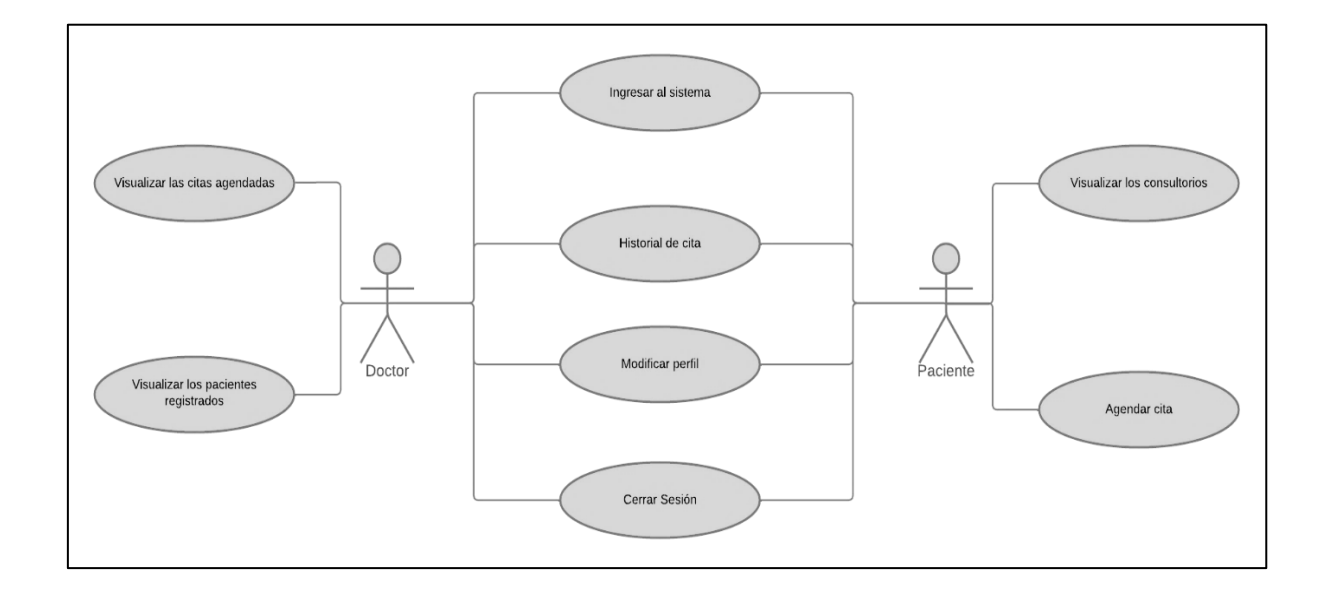

#### **11.5.3. Product Backlog**

Después de una revisión exhaustiva de cada caso de usuario, se estableció el Product Backlog para el desarrollo de un sistema de agendamiento de citas mediante la web para que los pacientes puedan reservar una cita médica en el centro médico Patronato Social La Maná. Sin embargo, cabe indicar que el Product Backlog, está diseñado por la administración y se utiliza para la identificación de las prioridades en altas, medias y los respectivos cambios que se deben realizarse para cada uno de las historias de usuarios en el desarrollo del sistema.

#### **Tabla 14:** Product backlog

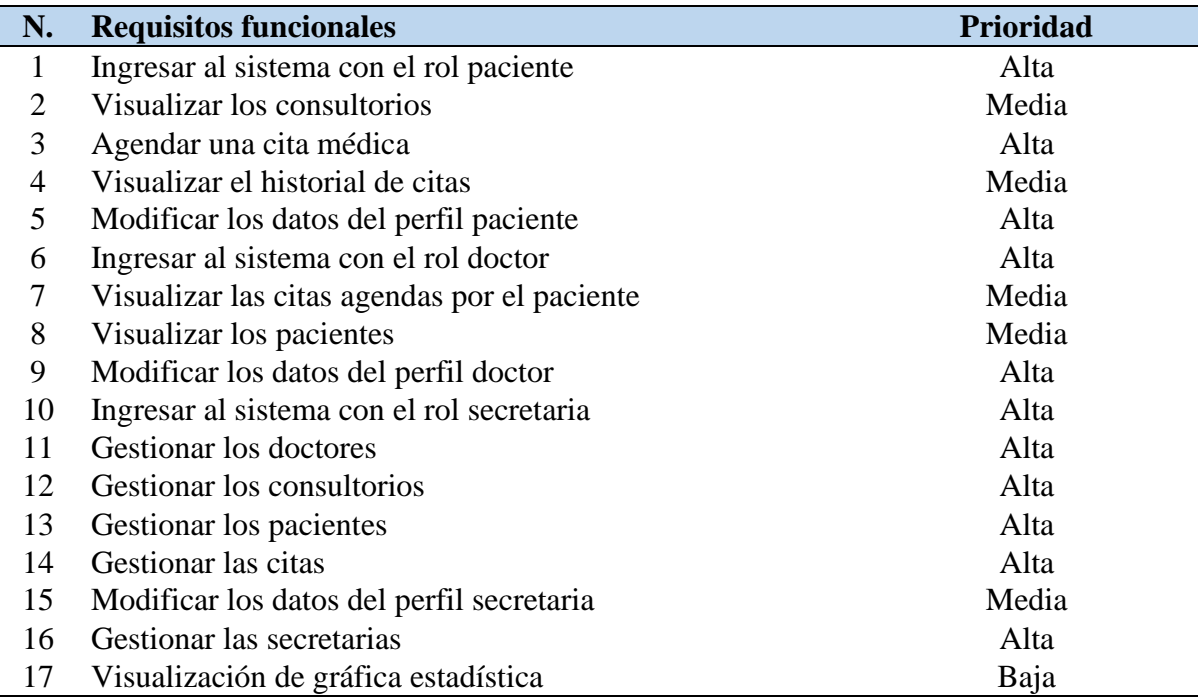

### **11.6. Detalle de las historias de usuario**

## **Tabla 15.**

*Historia de usuario N.1*

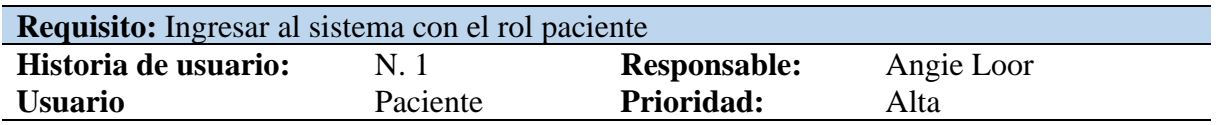

# **Descripción:**

El usuario con el tipo de rol paciente ingresa al sistema mediante un formulario de acceso, en donde tiene que ingresar por teclado el usuario y contraseña que fueron registrado por el secretario.

*Nota.* Elaborado por Loor, A. & Rios, W. (2022).

# **Tabla 16.**

*Historia de usuario N. 2*

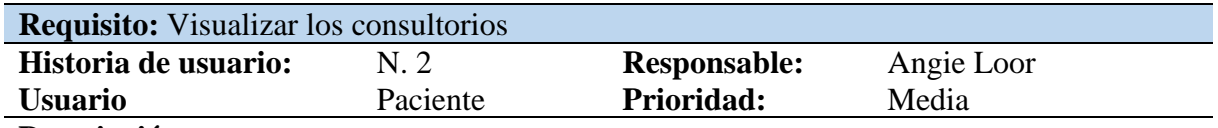

### **Descripción:**

El usuario al momento de ingresar al sistema, se debe visualizar un menú que facilite el acceso para visualizar los consultorios que están registrados con los doctores respectivos de acuerdo su área de trabajo.

*Nota.* Elaborado por Loor, A. & Rios, W. (2022).

### **Tabla 17.**

*Historia de usuario N. 3*

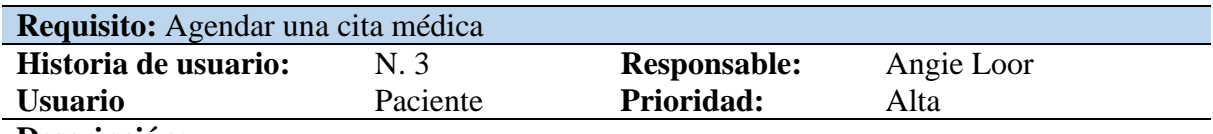

### **Descripción:**

- El usuario cuando selección un consultorio, se le visualizar un calendario de acuerdo al horario de trabajo que este asignado.
- Al momento de seleccionar una hora, le permita registrar la cita en la cual traerá los datos del usuario con campos (número de cuenta e imagen del depósito) para que puedan cancelar el valor de la cita.

# **Tabla 18.**

*Historia de usuario N. 4*

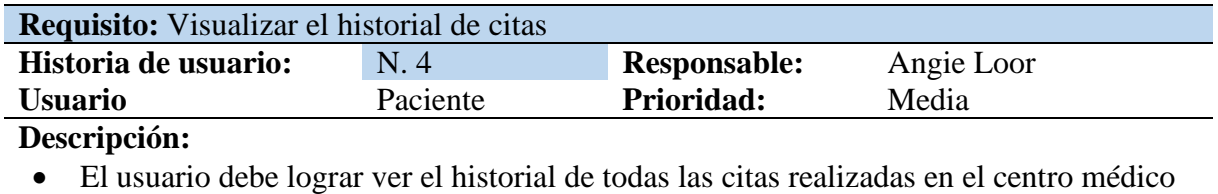

• Los campos que tendrán que visualizarse son la fecha, hora, el nombre del doctor y el consultorio que ha seleccionado para la cita médica.

*Nota.* Elaborado por Loor, A. & Rios, W. (2022).

### **Tabla 19.**

*Historia de usuario N. 5*

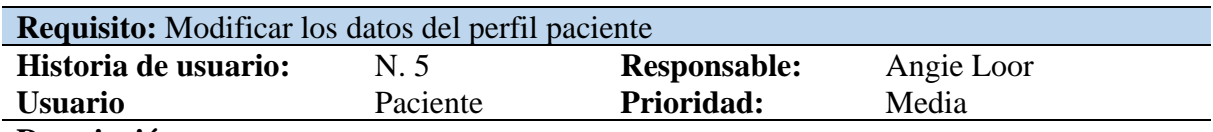

#### **Descripción:**

- El sistema debe contar con la gestión del perfil, que le permita modificar los datos que se han registrado del usuario.
- Los campos que se debe considerar son: nombre, apellido, usuario, clave, documento o cédula y foto que es la del perfil.
- Estos datos deben primero visualizarse antes de modificar.

*Nota.* Elaborado por Loor, A. & Rios, W. (2022).

# **Tabla 20.**

*Historia de usuario N. 6*

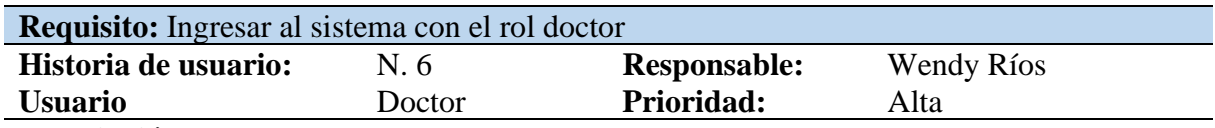

### **Descripción:**

El usuario con el tipo de rol doctor ingresa al sistema mediante un formulario de acceso, en donde tiene que ingresar por teclado el usuario y contraseña que fueron registrado por el secretario o administrador del sistema.

# **Tabla 21.**

*Historia de usuario N. 7*

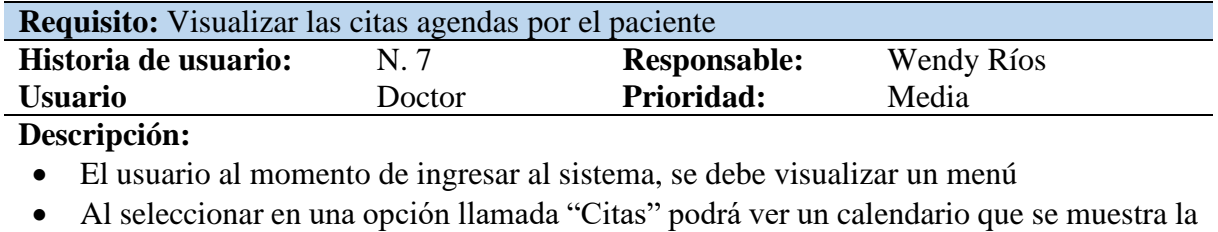

- fecha actual y la hora en el que un paciente haya realizado una cita médica.
- También el usuario podrá cambiar la visualización del calendario por semana y mes (lunes - viernes).

*Nota.* Elaborado por Loor, A. & Rios, W. (2022).

### **Tabla 22.**

*Historia de usuario N. 8*

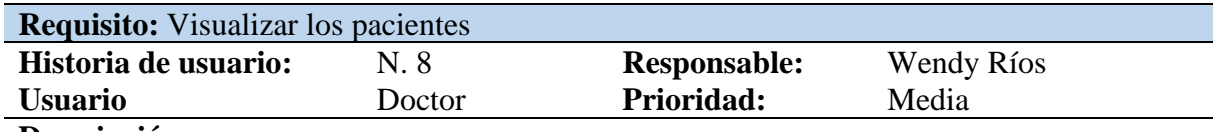

**Descripción:**

El usuario al momento de ingresar al sistema, se debe visualizar un menú que facilite el acceso para visualizar la lista de paciente que cuenta el centro médico.

*Nota.* Elaborado por Loor, A. & Rios, W. (2022).

### **Tabla 23:**

*Historia de usuario N. 9*

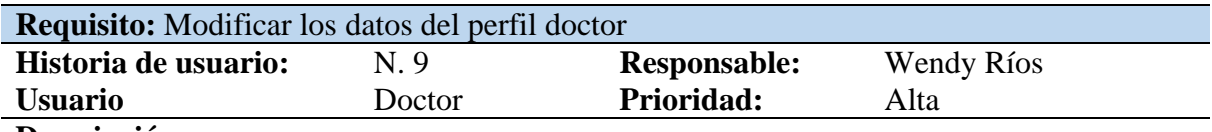

#### **Descripción:**

- El sistema debe contar con la gestión del perfil, que le permita modificar los datos que se han registrado del usuario.
- Los datos del usuario se visualizan modificar.
- Los campos que se debe considerar son: nombre, apellido, usuario, clave, documento o cédula, foto de perfil y el horario de trabajo que este asignado.

# **Tabla 24.**

### *Historia de usuario N. 10*

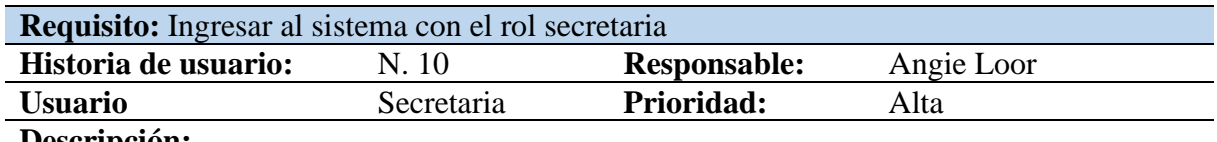

## **Descripción:**

El usuario con el tipo de rol secretaria ingresa al sistema mediante un formulario de acceso, en donde tiene que ingresar por teclado el usuario y contraseña que fueron registrado por el administrador del sistema.

*Nota.* Elaborado por Loor, A. & Rios, W. (2022).

# **Tabla 25.**

*Historia de usuario N. 11*

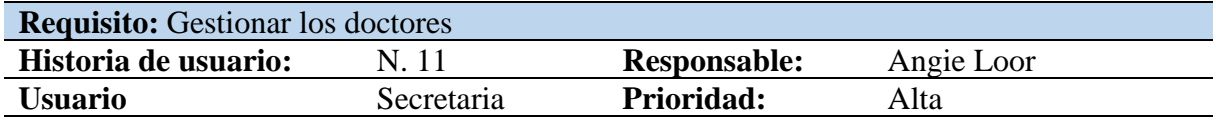

**Descripción:** El usuario podrá realizar funciones para tener una buena gestión de doctores:

- Debe permitir registrar doctores, los campos: apellido, nombre, sexo, consultorio, usuario y clave.
- Debe permitir modificar doctores.
- Debe permitir eliminar doctores.
- Debe permitir visualizar todos los registros de los doctores.

*Nota.* Elaborado por Loor, A. & Rios, W. (2022).

# **Tabla 26.**

*Historia de usuario N. 12*

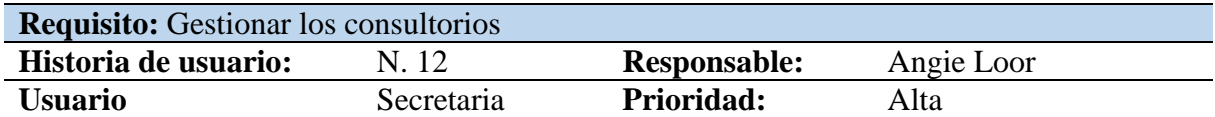

# **Descripción:**

El usuario podrá realizar algunas funciones para tener una buena gestión de los consultorios:

- Debe permitir registrar consultorios, los campos a considerar son: nombre del consultorio, valor normal y valor para tercera edad y niños(as).
- Debe permitir modificar consultorios.
- Debe permitir eliminar consultorios.
- Debe permitir visualizar todos los registros de los consultorios.

# **Tabla 27.**

*Historia de usuario N. 13*

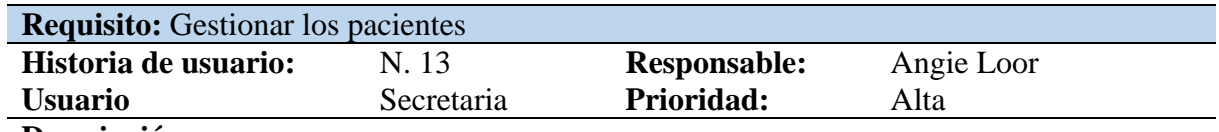

### **Descripción:**

El usuario podrá realizar algunas funciones para tener una buena gestión de los pacientes:

- Debe permitir registrar pacientes, los campo a considerar son: apellido, nombre, documento o cedula, usuario y clave.
- Debe permitir modificar pacientes.
- Debe permitir eliminar pacientes.
- Debe permitir visualizar todos los registros de los pacientes.

*Nota.* Elaborado por Loor, A. & Rios, W. (2022).

#### **Tabla 28.**

*Historia de usuario N. 14*

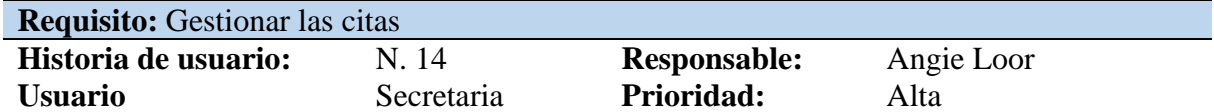

# **Descripción:**

# **Descripción:**

El usuario podrá realizar algunas funciones para tener una buena gestión de las citas realizadas por el paciente:

- Debe permitir visualizar las citas de los pacientes de forma detalla e individual en donde los campos que se deben mostrar son: El doctor y el consultorio registró, nombre completo del paciente, el número de cédula, fecha y hora de la cita, así como el comprobante del pago del valor de la cita de acuerdo a su edad.
- Debe permitir eliminar citas del paciente.
- Debe permitir visualizar todos los registros de las citas del paciente.

# **Tabla 29.**

*Historia de usuario N. 15*

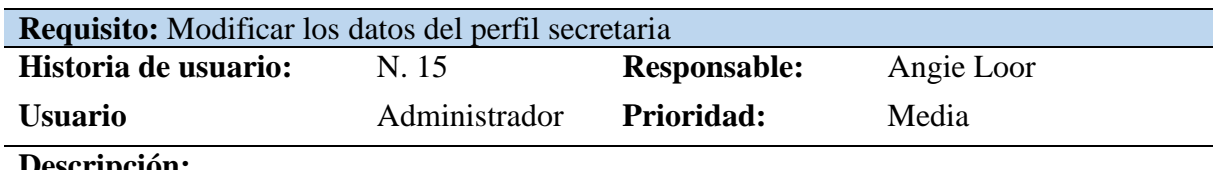

# **Descripción:**

- El sistema debe contar con la gestión del perfil, que le permita modificar los datos que se han registrado del usuario.
- Los datos del usuario se visualizan para modificar.
- Los campos que se debe considerar son: nombre, apellido, usuario, clave y foto de perfil.

*Nota.* Elaborado por Loor, A. & Rios, W. (2022).

# **Tabla 30.**

*Historia de usuario N. 16*

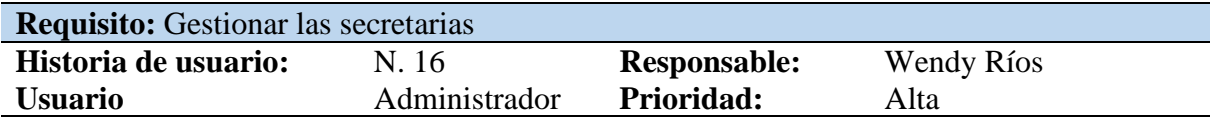

# **Descripción:**

El usuario podrá realizar algunas funciones para tener una buena gestión de secretaria:

- Debe permitir registrar pacientes, los campo a considerar son: apellido, nombre, usuario y clave.
- Debe permitir eliminar secretaria.
- Debe permitir visualizar todos los registros de las secretarias.

*Nota.* Elaborado por Loor, A. & Rios, W. (2022).

# **Tabla 31.**

*Historia de usuario N. 17*

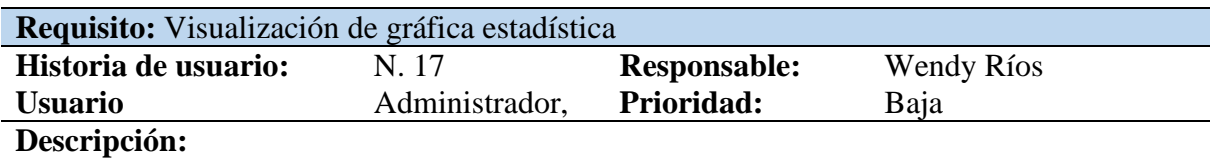

El usuario administrador tendrá la opción de visualizar una gráfica estadística con los datos obtenidos a partir del agendamiento de citas médicas, dándole a conocer el número exacto que se ha tenido de forma mensual.

#### **11.7. Planificación de Sprint**

Los requisitos establecidos para el sistema de agendamiento de citas médica de se han divididos para que haya incrementos funcionales para depurar las inconsistencias que puedan surgir en el sistema que se está creando. Por lo tanto, para este proyecto se comprende que es necesario aplicar 4 sprints.

#### **11.7.1. Desarrollo del sprint 1**

**Fecha de Inicio:** 14 de octubre del 2022

**Fecha de Finalización:** 31 de octubre del 2022

#### **Requisitos desarrollados:**

- Ingresar al sistema con el rol paciente
- Visualizar los consultorios
- Agendar una cita médica
- Visualizar el historial de citas
- Modificar los datos del perfil paciente

En el sprint principal se comienza por la adquisición de los requisitos que faciliten información para la estructuración de la base de datos de acuerdo a los modelos conceptuales, lógicos, físicos y modelo entidad relación. Para que se almacene información de los pacientes del centro médico Patronato Social La Maná. También permita hacer peticiones de los consultorios que están registrados para proceder para el agendamiento de citas de acuerdo a la necesidad del paciente. Estas citas deben visualizarse mediante un histórico y para final el sprint el sistema debe permitir modificar los datos del paciente de acuerdo a su inicio de sesión.

#### **Imagen 5.**

#### *Modelo conceptual.*

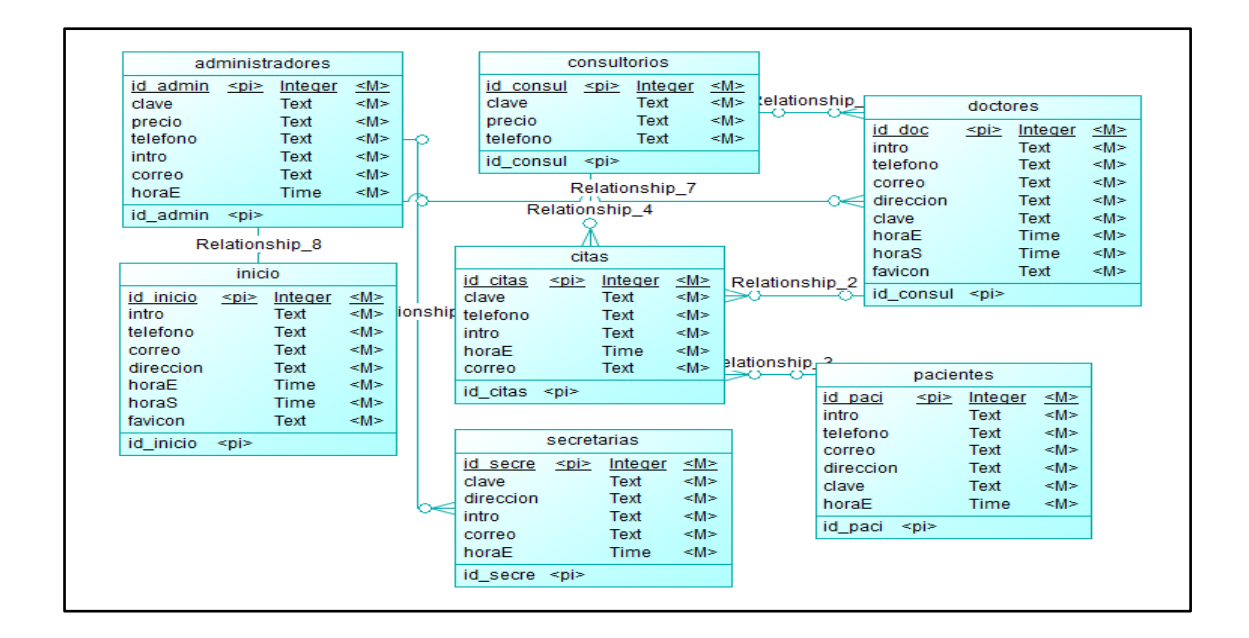

*Nota.* Elaborado por Loor, A. & Rios, W. (2022).

#### **Imagen 6.**

#### *Modelo lógico.*

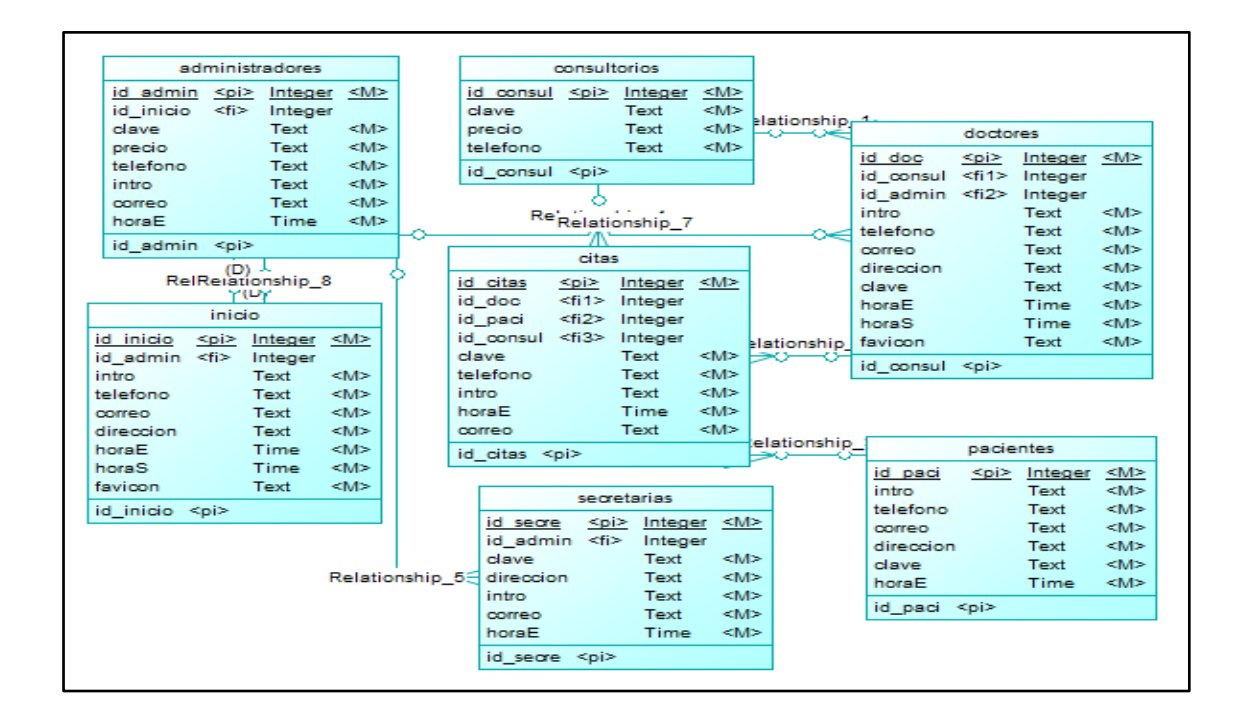

#### **Imagen 7.**

*Modelo físico.*

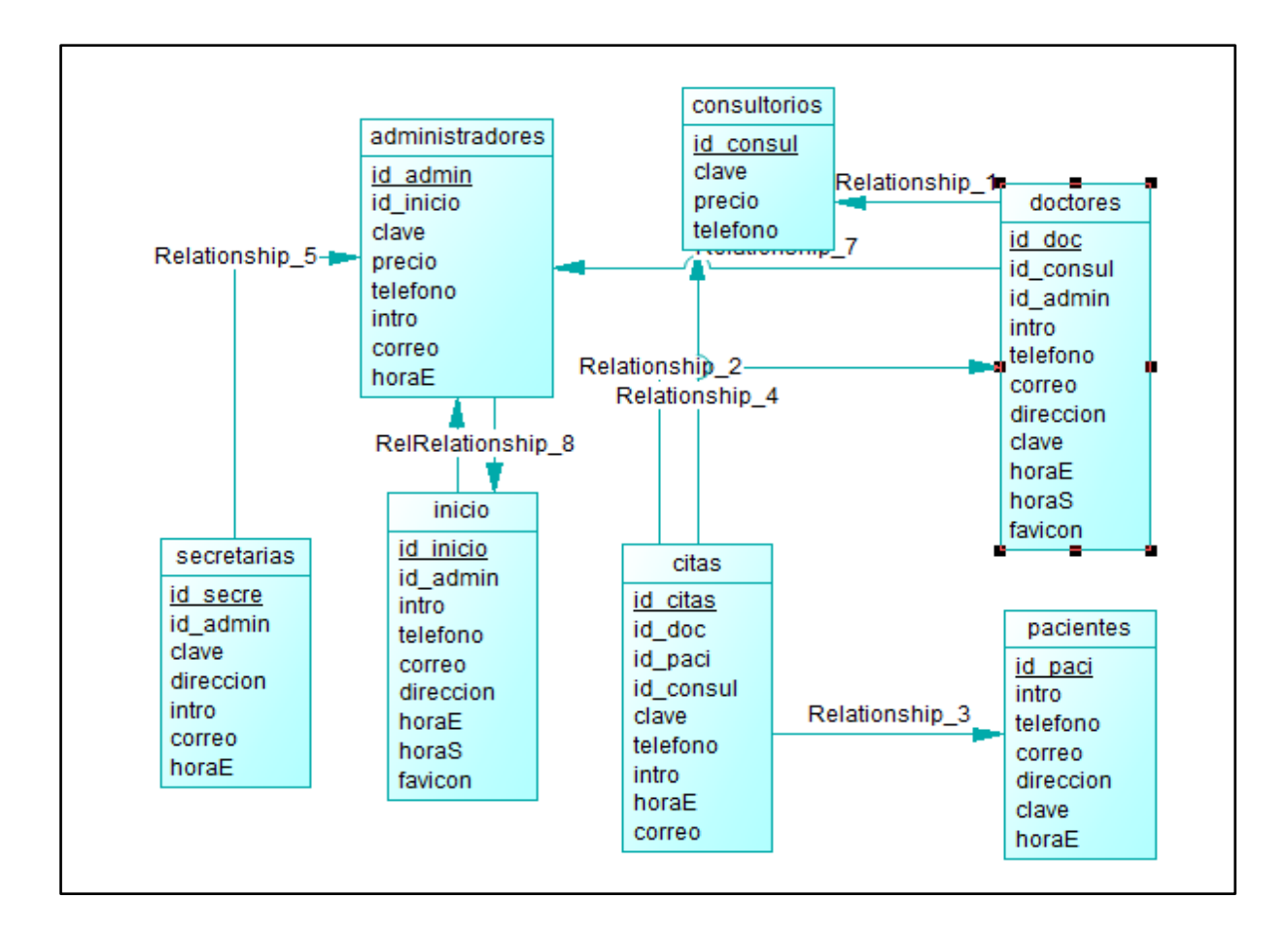

*Nota.* Elaborado por Loor, A. & Rios, W. (2022).

Estos modelos son fundamenta porque permite que el script de la base de datos cuente con una estructura modelada conceptual para ver algún error humano, modelo lógico para comprender si la lógica aplicada está correctamente funcional y el modelo físico para establecer las respectivas configuraciones para generar el script de acuerdo al gestor de base de datos que estamos utilizando para el desarrollo del proyecto.

### **Imagen 8.**

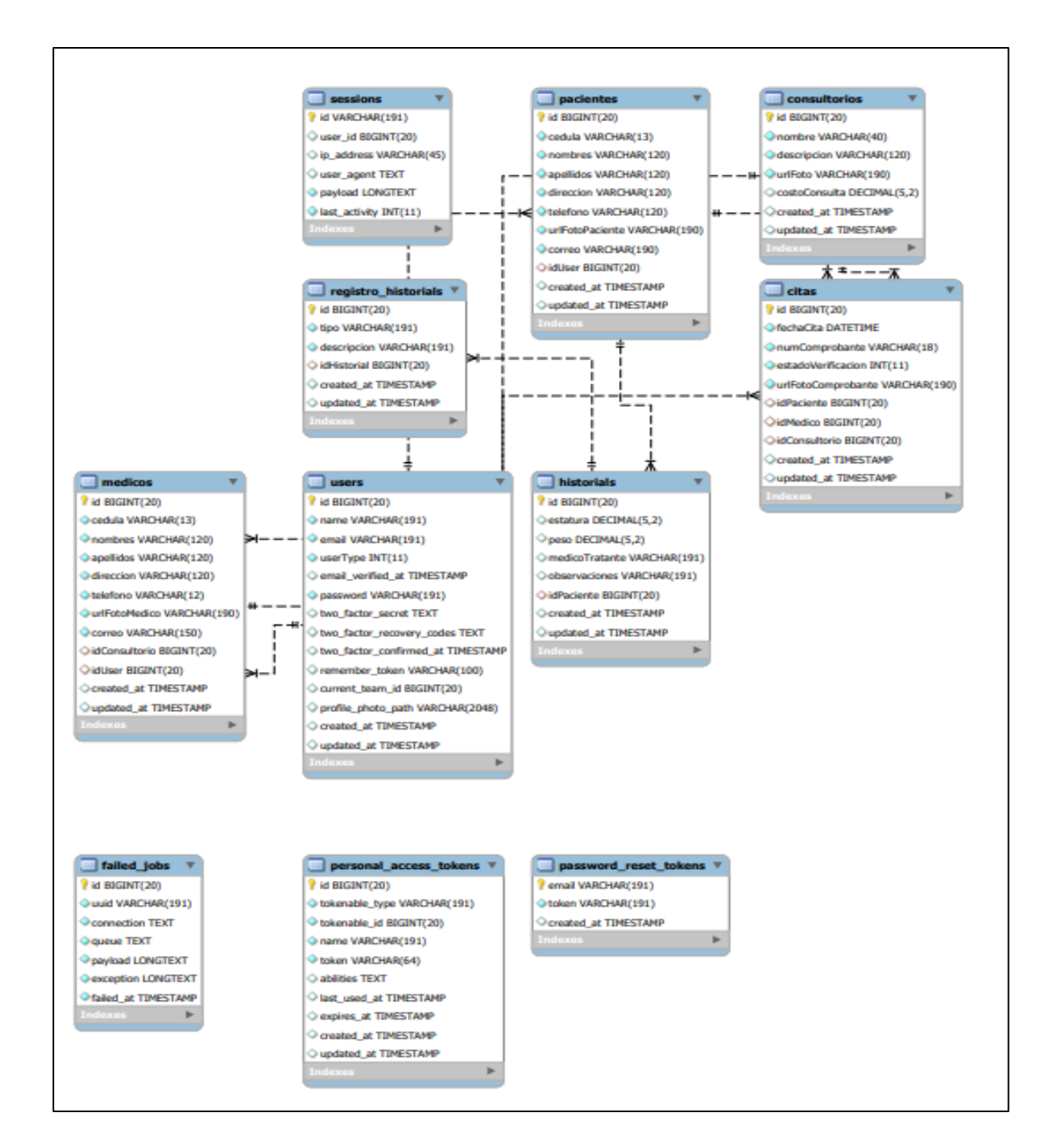

*Modelo de base de datos relacional.*

*Nota.* Elaborado por Loor, A. & Rios, W. (2022).

Cabe recalcar que fue necesario para el cumplimiento del sprint 1, publicar el script en un servidor con la herramienta de MySQL, cual se puede ver la entidad relación generar por la herramienta.

#### **Diagrama de caso de uso - doctor**

#### **Imagen 9.**

*Diagrama de caso de uso del rol paciente.*

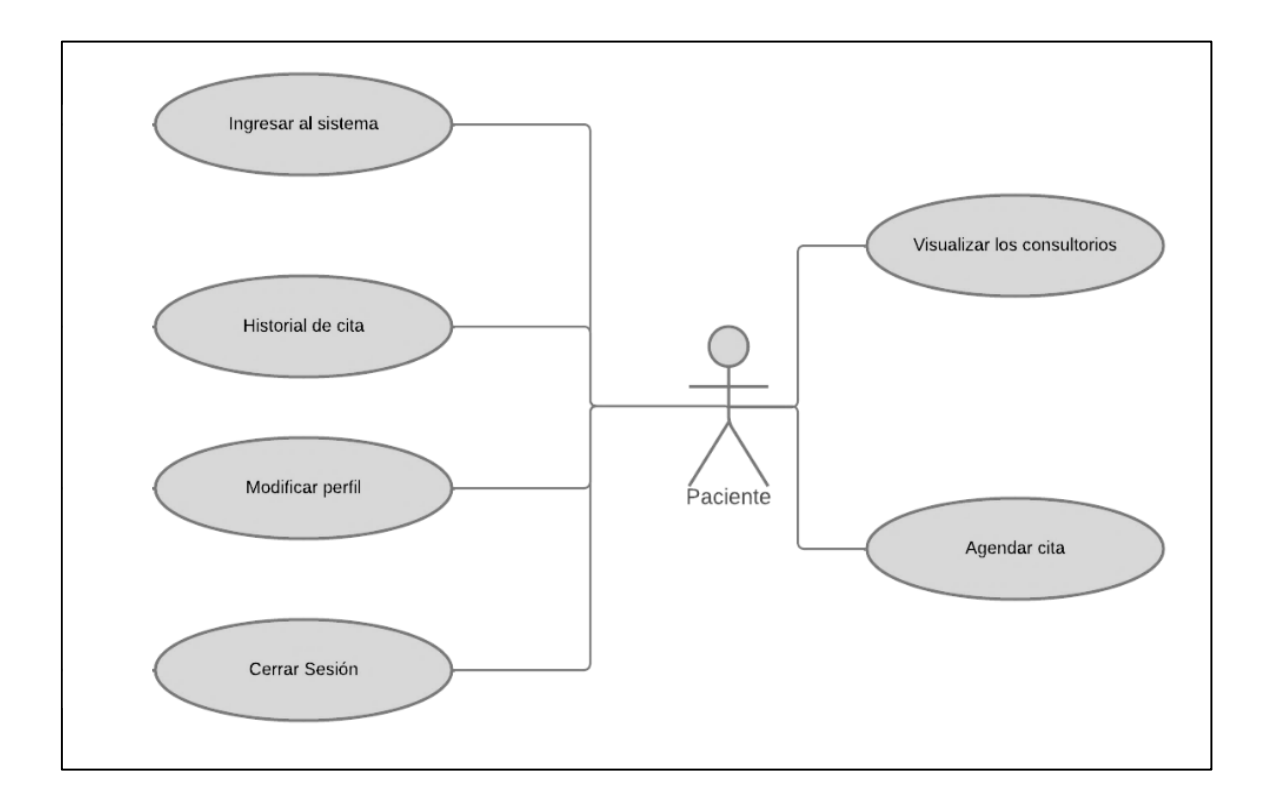

*Nota.* Elaborado por Loor, A. & Rios, W. (2022).

#### **Resultados de los requisitos del sprint 1**

En el desarrollo del primer sprint se tuvo que realizar el diseño de la base de datos para luego crear unas las interfaces de cada una de las secciones que requiere el paciente para el agendamiento de citas médicas. Mediante el lenguaje de programación PHP se realizar las respectivas peticiones al servidor para que nos permita ingresar al sistema, ver los consultorios, permitir agendar citas y modificar los datos del paciente.

# Tabla 32.

# *Sección del paciente del sistema de agendamiento de citas.*

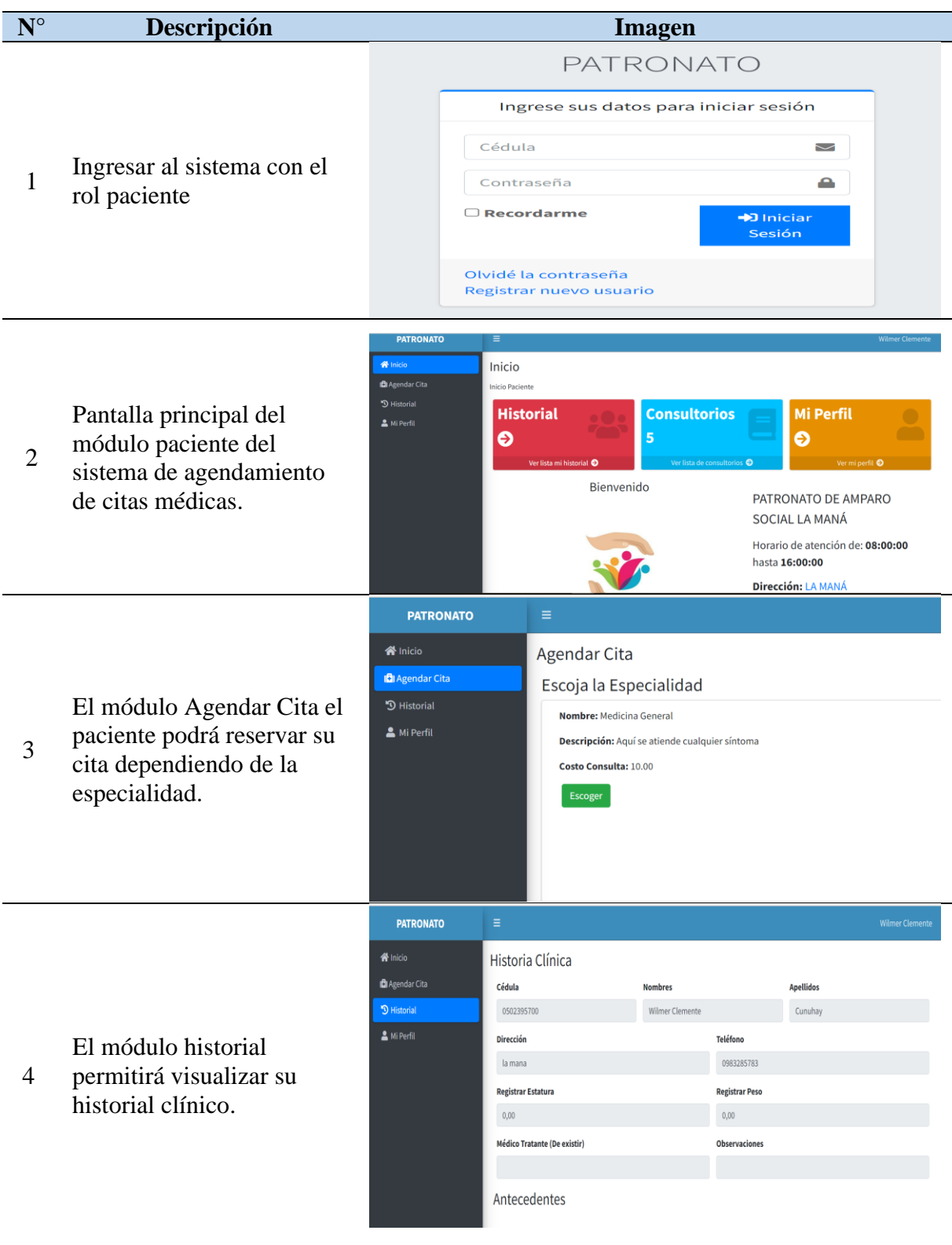

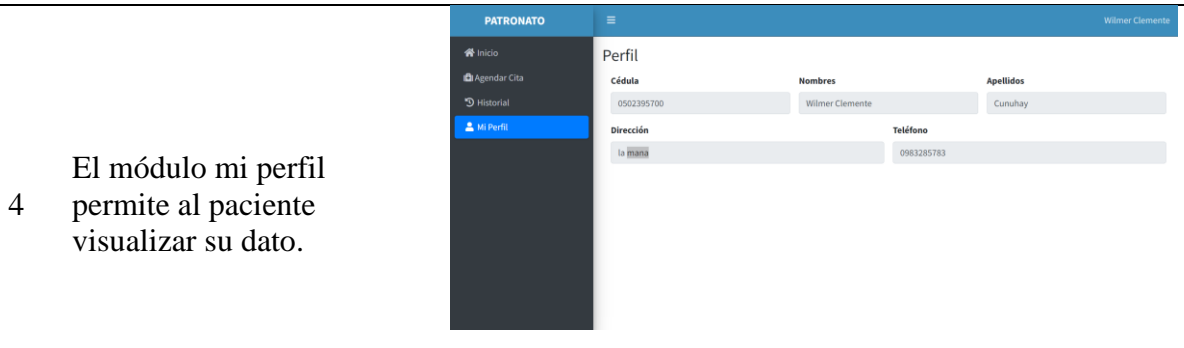

*Nota.* Elaborado por Loor, A. & Rios, W. (2022).

# **11.7.2. Desarrollo del sprint 2**

**Fecha de Inicio:** 01 de noviembre del 2022

**Fecha de Finalización:** 21 de noviembre del 2022

# **Requisitos desarrollados:**

- Ingresar al sistema con el rol doctor
- Visualizar las citas agendas por el paciente
- Visualizar los pacientes
- Modificar los datos del perfil doctor

En el sprint 2 se ha realizar la funcionalidad que brinden comprender el funcionamiento que cumplirá el sistema, por lo que se introducirá en este sprint un diagrama de caso de uso del doctor para facilitar el entendimiento al momento de desarrollar la sección del usuario con el tipo de rol doctor

#### **Imagen 10.**

*Diagrama de caso de uso del rol doctor.*

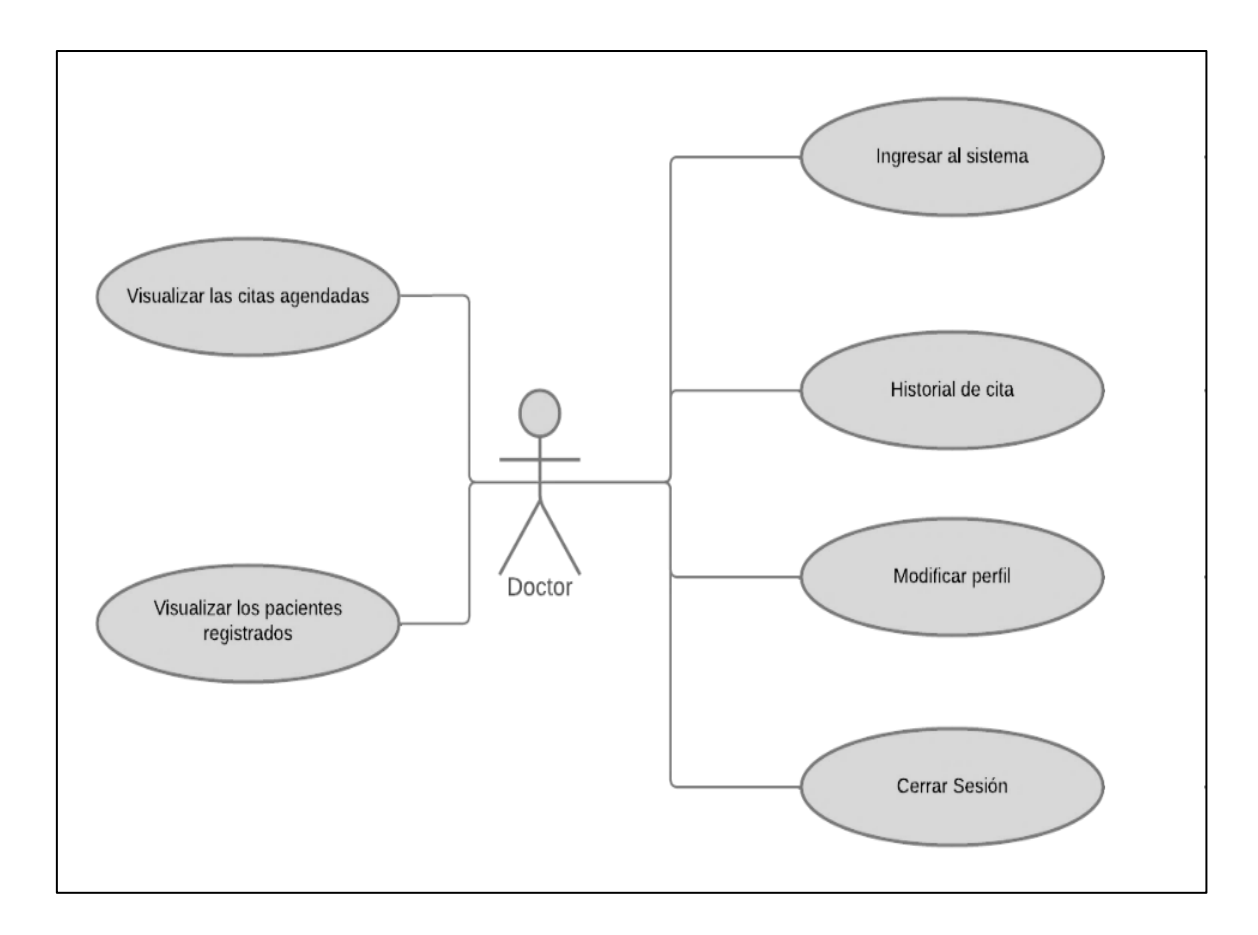

*Nota.* Elaborado por Loor, A. & Rios, W. (2022).

### **Resultados de los requisitos del sprint 2**

En el desarrollo del segundo sprint se logra realizar el diseño de la interfaz de acceso al panel administrativo del doctor. Permitiendo establecer una estructura flexible para el usuario que le permite visualizar las citas agendadas por el paciente de acuerdo a la fecha y hora que ha requerido y ver en una sección por día, semana o mes; creación de una table donde se enlista la cantidad de paciente y permite cambiar la información del doctor que a iniciado secesión.

# Tabla 33.

# *Sección del doctor del sistema de agendamiento de citas.*

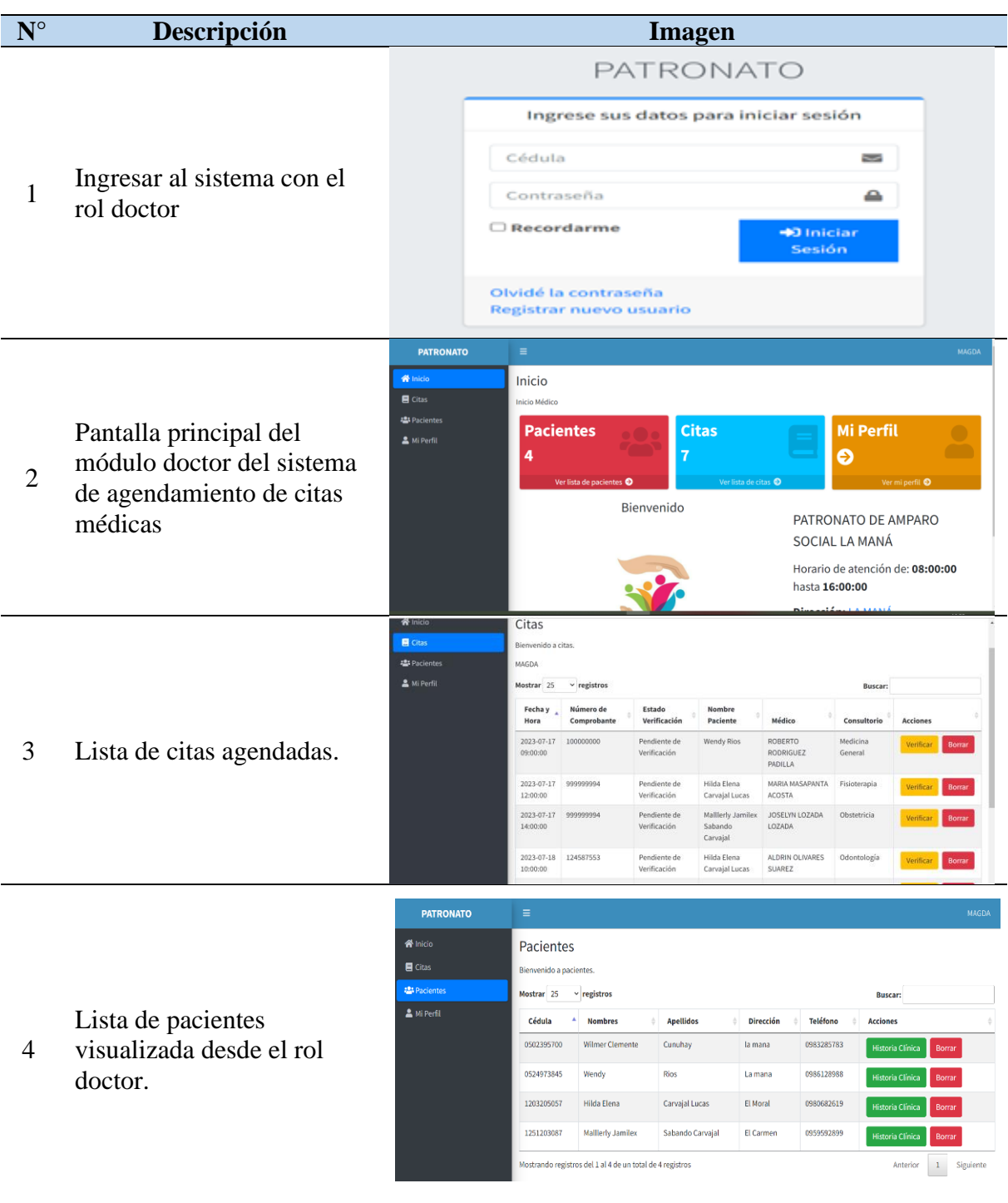

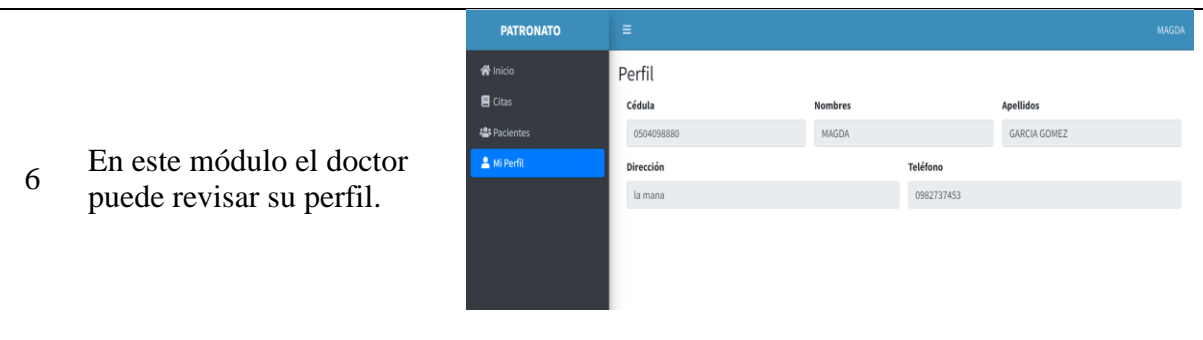

*Nota.* Elaborado por Loor, A. & Rios, W. (2022).

# **11.7.3. Desarrollo del sprint 3**

**Fecha de Inicio:** 22 de noviembre del 2022

**Fecha de Finalización:** 23 de diciembre del 2022

### **Requisitos desarrollados:**

- Ingresar al sistema con el rol secretaria
- Gestionar los doctores
- Gestionar los consultorios
- Gestionar los pacientes
- Gestionar las citas
- Modificar los datos del perfil secretaria.

En el tercer sprint se va a desarrollar de igual forma las interfaces para todas las secciones para la administración de la secretaria. En este se demostrar las interfaces de inicio de sesión, la gestión de doctores, consultorio, pacientes, el de citas será gestionado para dar de baja las citas que en el detalle que se compruebe no tengan valores correctos y validados por el secretario.

### **Imagen 11.**

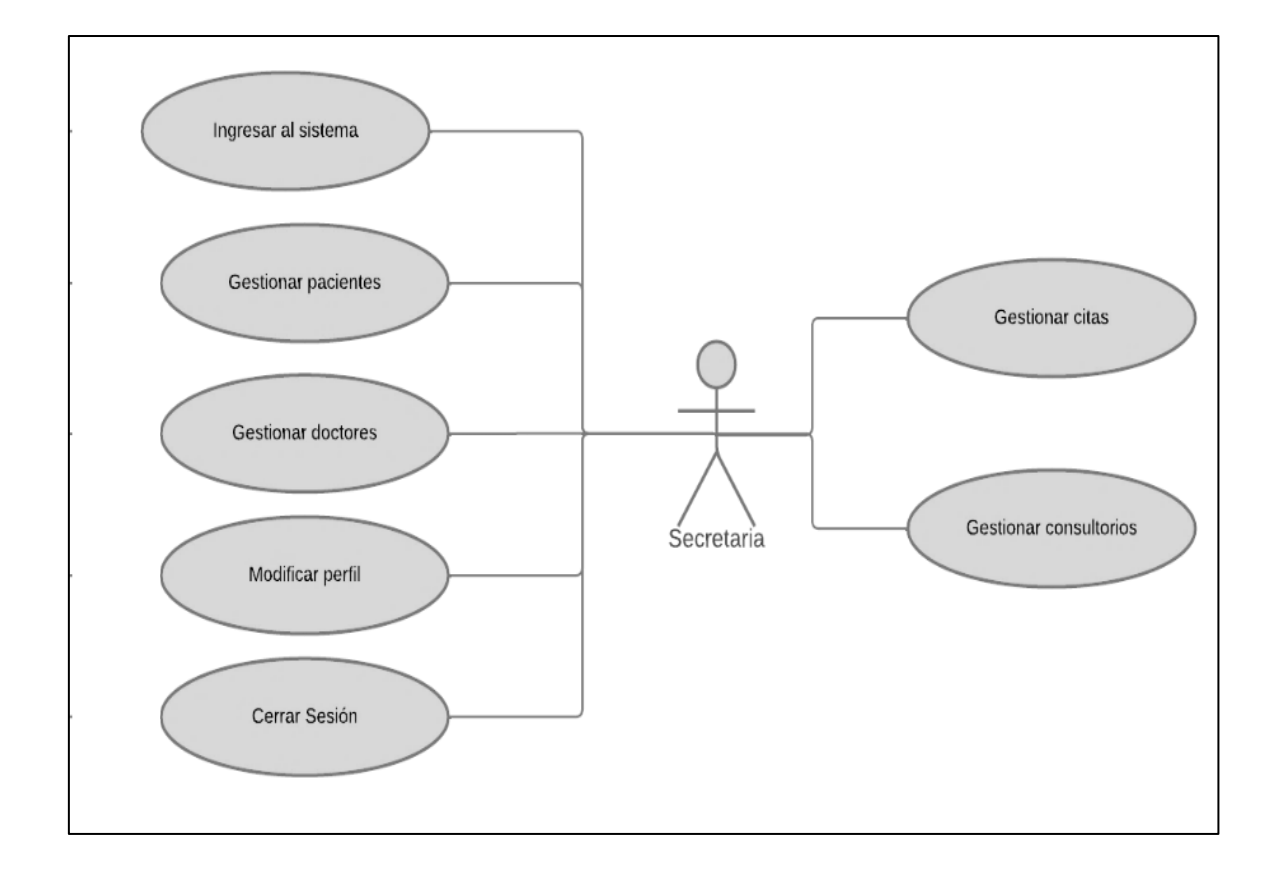

*Diagrama de caso de uso del rol secretaria.*

*Nota.* Elaborado por Loor, A. & Rios, W. (2022).

### **Resultados de los requisitos del sprint 3**

En el desarrollo del tercer sprint se logra realizar el diseño de la interfaz de acceso al panel administrativo del secretario. Permitiendo establecer una estructura flexible para el usuario que le permite gestionar los registros de los doctores, consultorios, pacientes citas; el sistema le permite al usuario modificar la información.

# Tabla 34.

# *Sección de la secretaria del sistema de agendamiento de citas.*

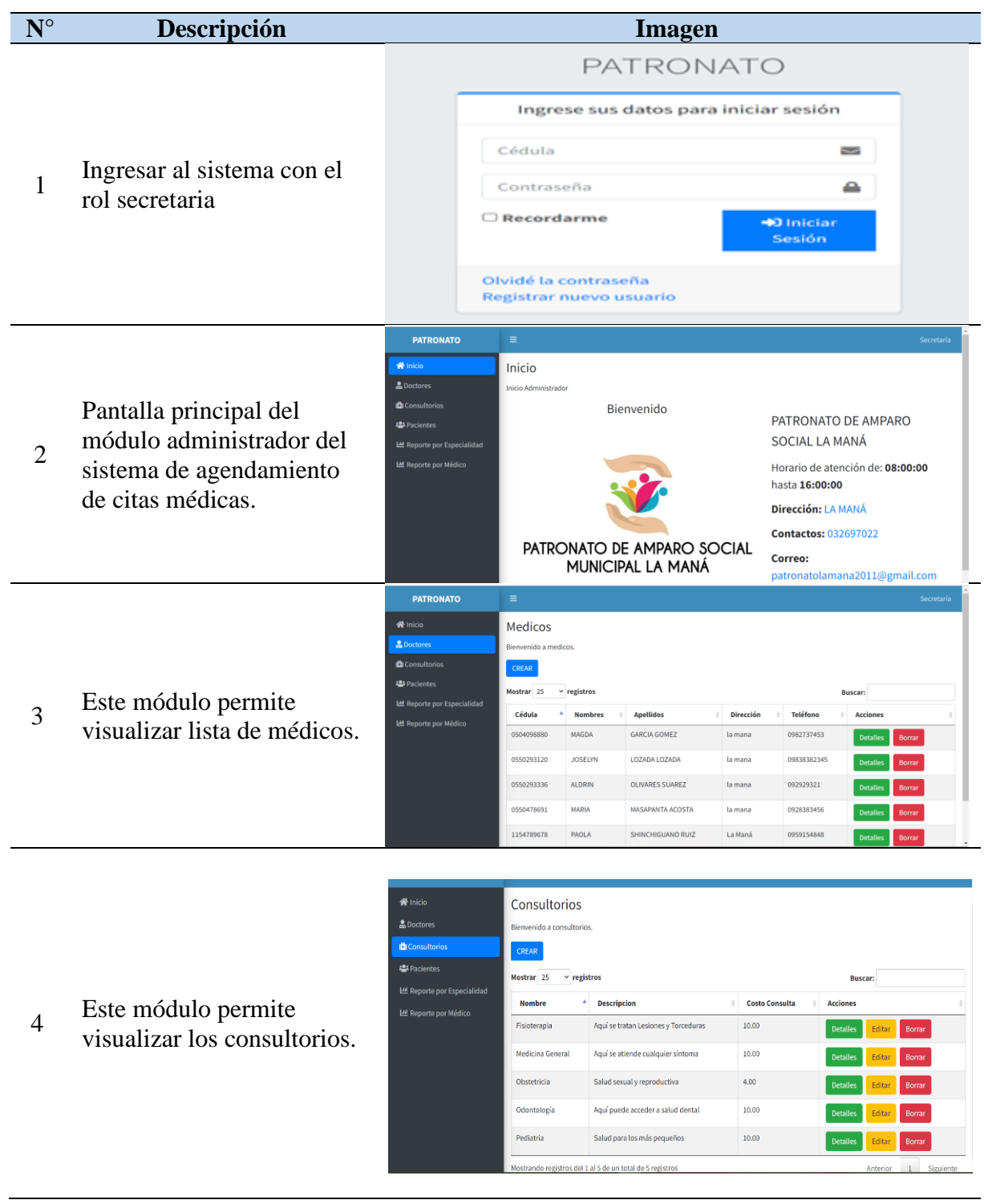

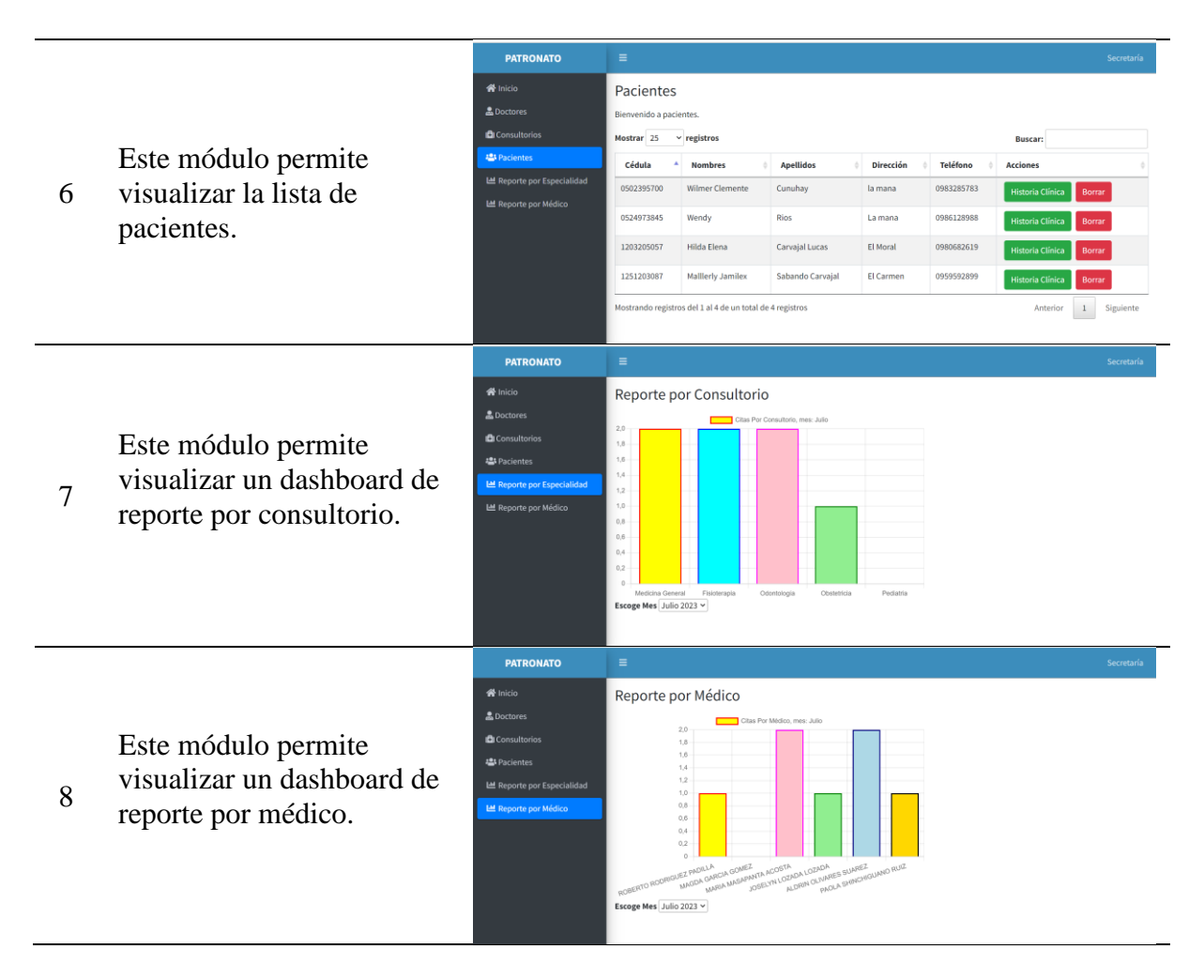

*Nota.* Elaborado por Loor, A. & Rios, W. (2022).

# **11.7.4. Desarrollo del sprint 4**

**Fecha de Inicio:** 03 de enero del 2023

**Fecha de Finalización:** 10 de enero del 2023

### **Requisitos desarrollados:**

- Gestionar las secretarias
- Visualización de gráfica estadística

En el cuarto sprint se va a desarrollar de manera que las interfaces para gestionar la información de la secretaria, ya que ese usuario cuenta con una función del administrador que es gestionar, pacientes, doctores como se visualizar en el diagrama de caso de uso del administrador y consultorios; también se crear acceso para que todos los usuarios pueden cerrar sesión ya sea desde el menú principal o desde el icono de perfil.

#### **Imagen 12.**

*Diagrama de caso de uso del rol administrador.*

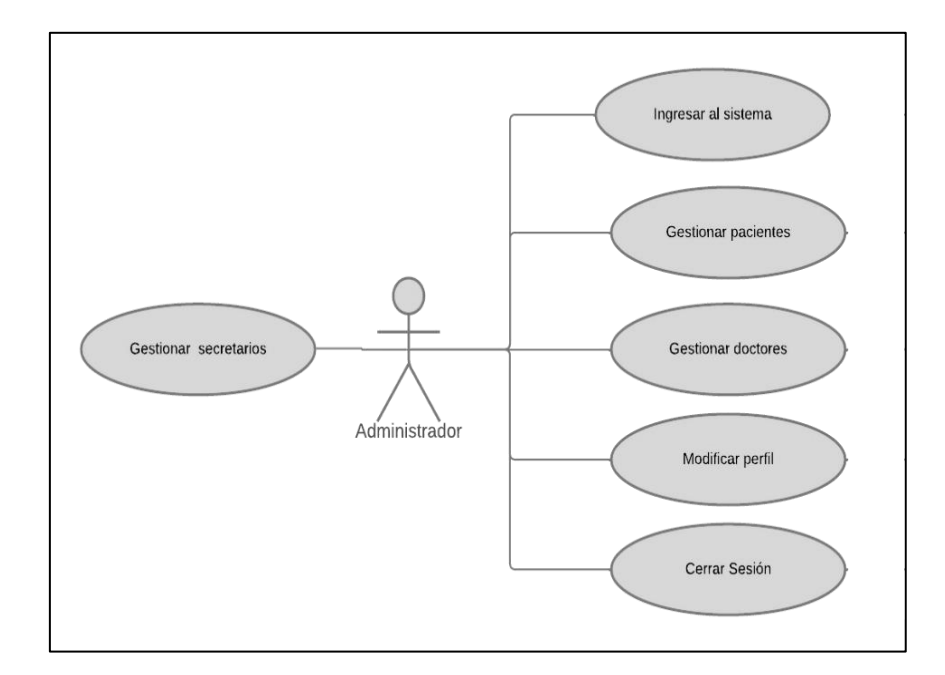

*Nota.* Elaborado por Loor, A. & Rios, W. (2022).

### **Resultados de los requisitos del sprint 4**

En el desarrollo del cuarto sprint diseño la interfaz de acceso al panel administrativo del secretario. Permitiendo la misma estructura de gestión para los registros de los doctores, consultorios, pacientes y secretario; el sistema le permite al administrador modificar su información.

### Tabla 35.

### *Sección del administrador del sistema de agendamiento de citas.*

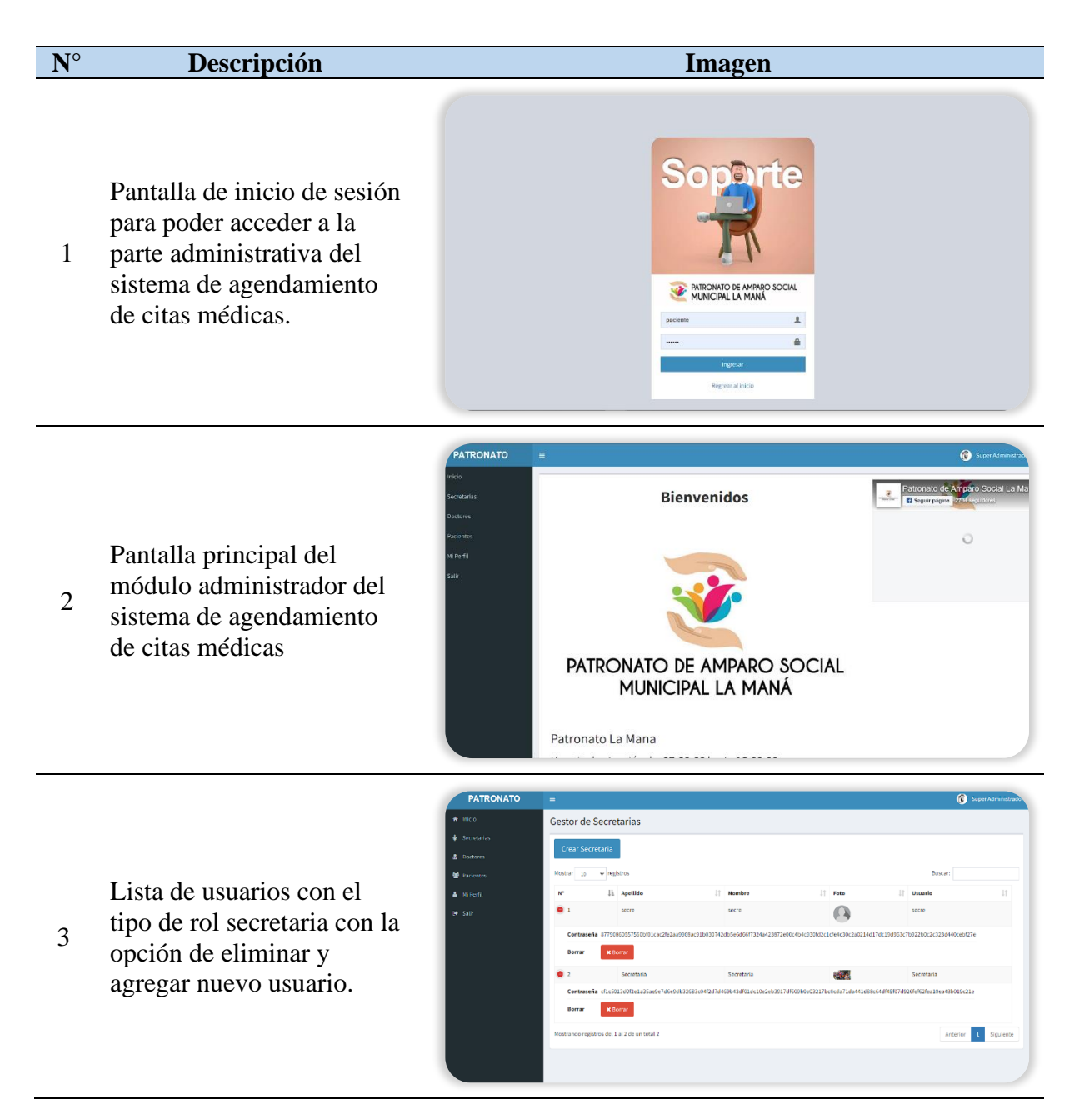

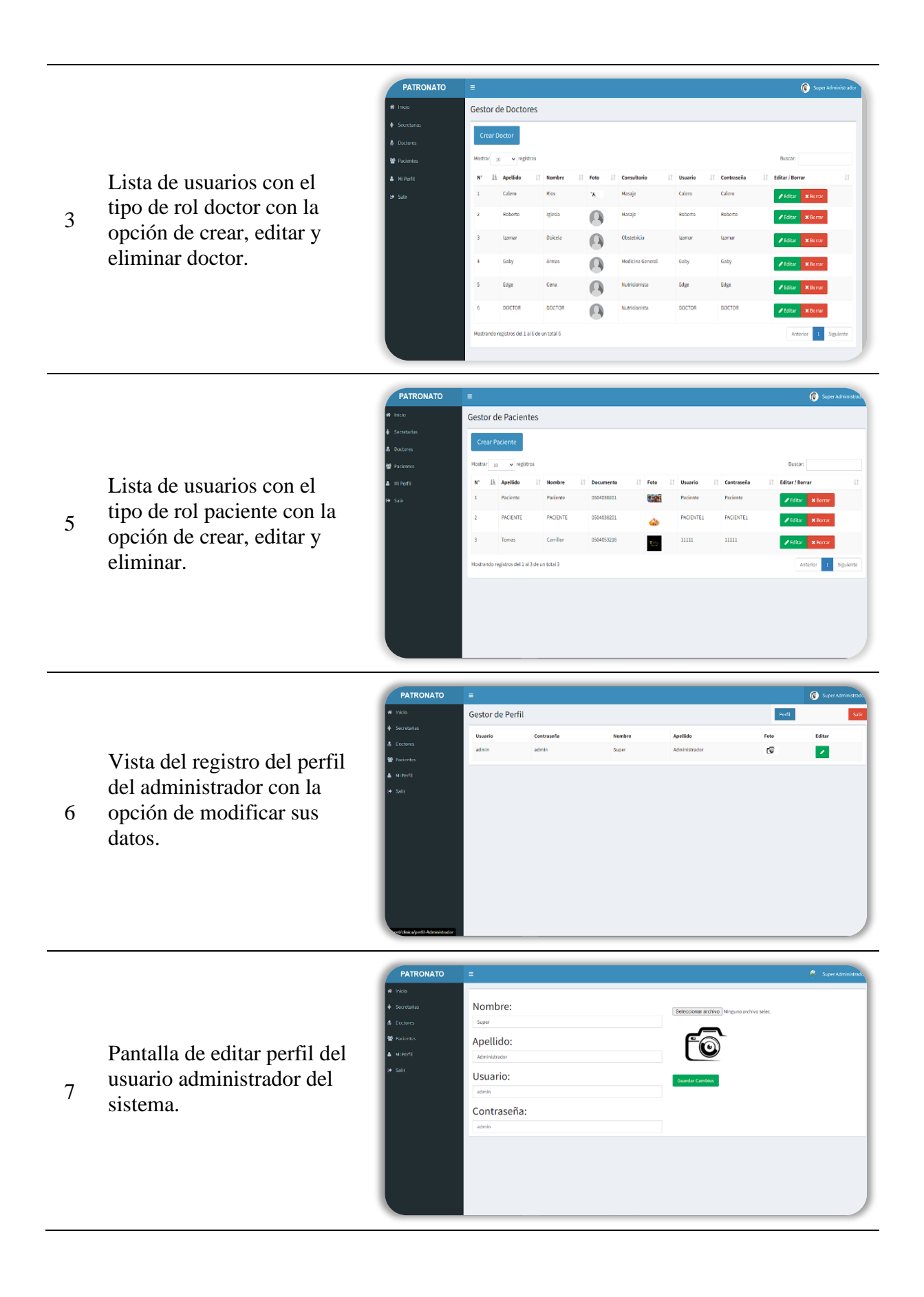

8 Despliegue de un modal para editar cada uno de los registros de doctores y pacientes.

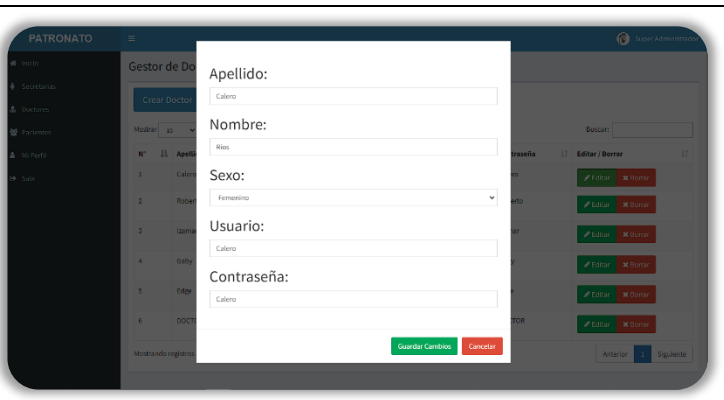

*Nota.* Elaborado por Loor, A. & Rios, W. (2022).

# **11.8. Resultados de las pruebas del sistema**

# **11.8.1. Caja negra**

## **Tabla 36.**

*Prueba de caja negra.*

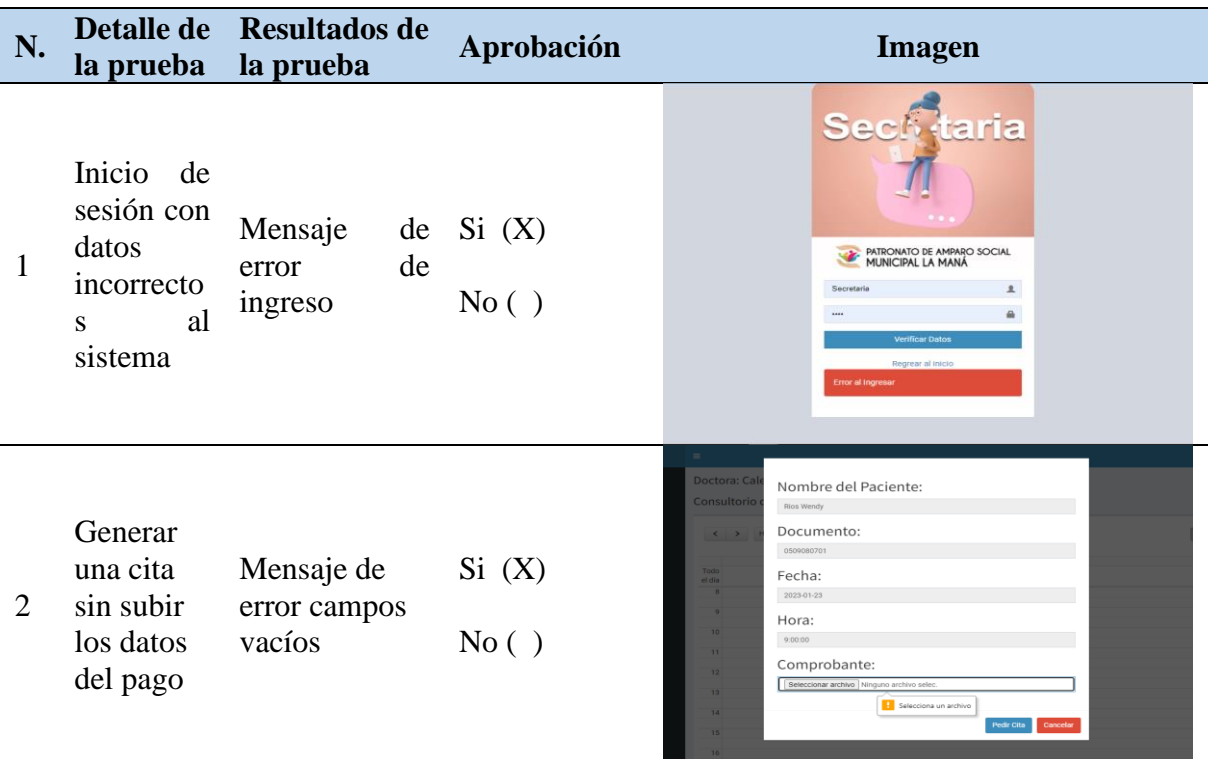

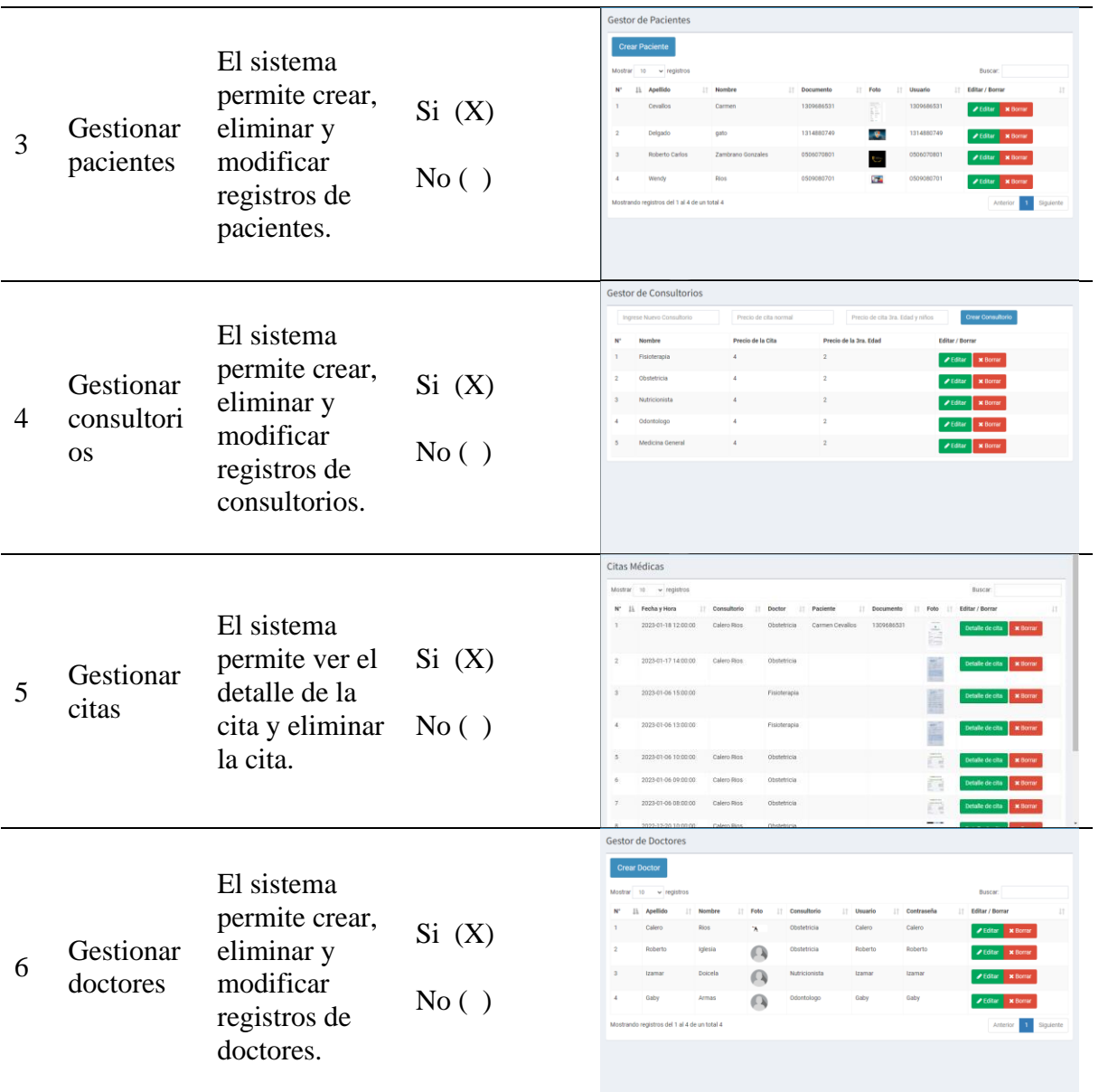

# **11.8.2. Caja blanca**

# Tabla 37.

*Prueba de la caja blanca.*

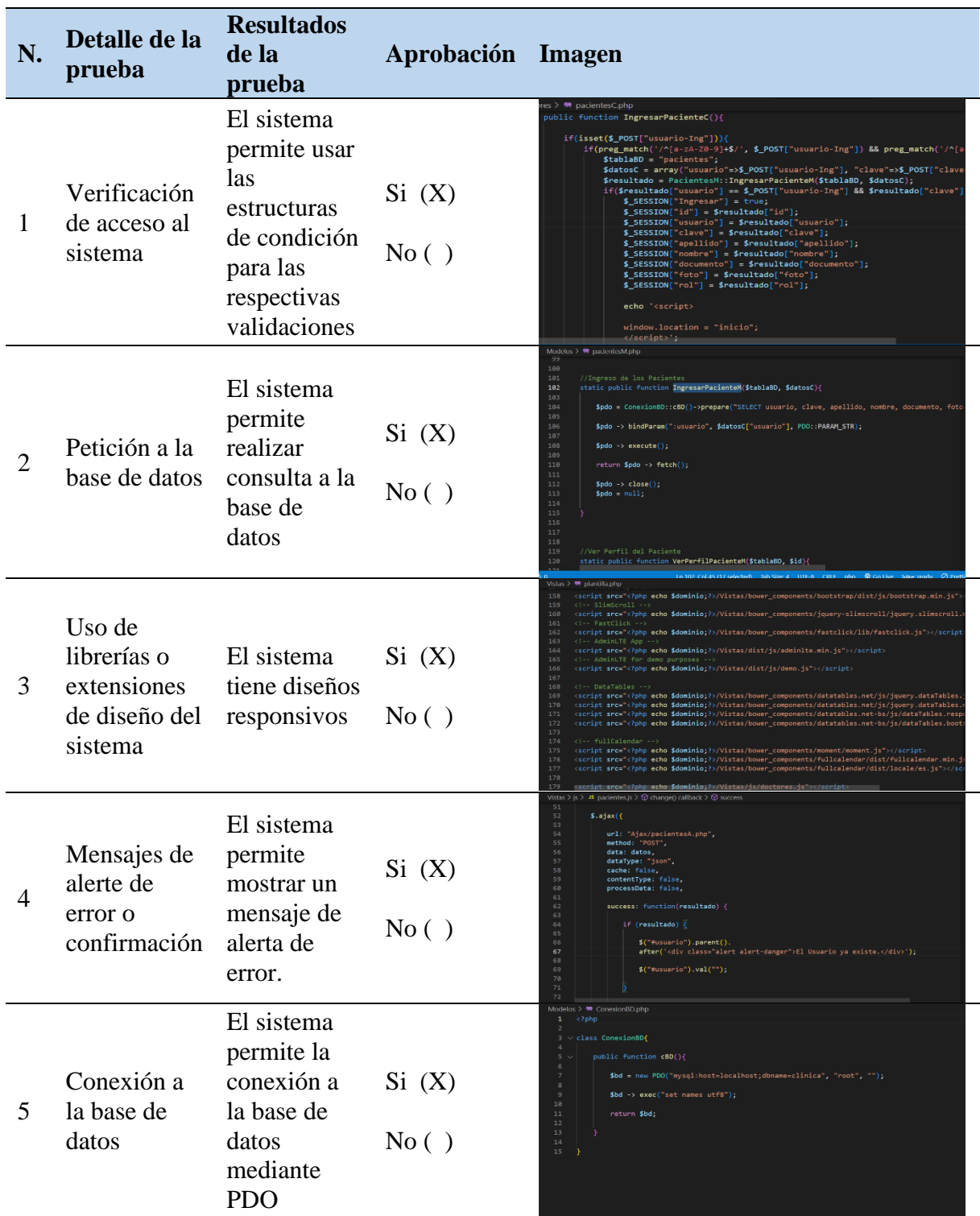

# **12. IMPACTOS (TECNOLÓGICOS, SOCIALES Y ECONÓMICOS)**

#### **12.1. Impacto Tecnológicos**

El proyecto tiene un gran impacto tecnológicos porque se desarrolló un aplicativo web para llevar un mejor control del agendamiento de citas realizado por un usuario registrado, ya que estos registros serán visibles en el aplicativo cuando el auxiliar de estadística y los profesionales de la salud del Patronato de Amparo Social de La Maná accedan desde un computador al aplicativo.

#### **12.2. Impacto Social**

Con la implementación de este proyecto tiene como resultado un impacto social, porque con el producto desarrollado por los investigadores, afecta la manera de cómo se llevan los procesos de forma persona a digital; ya que el las falencias de organización y el modelo de agendar citas dieron paso a la creación de este aplicativo web para la ciudadanía del cantón La Maná.

#### **12.3. Impacto Económico**

Mediante las investigaciones y estudios realizados, se define que el proyecto tiene un impacto económico porque mediante el desarrollo de este sistema los pacientes y la ciudadanía pueden agendar una cita médica a costo cómodos en diferencia a hospitales y clínicas del sector. También en la empresa con la implementación del aplicativo tiene un ahorra significativo, porque los investigadores cubren los valores de creación e implementación del sistema en un servidor.

# **13. PRESUPUESTO DEL PROYECTO**

# Tabla 38.

*Presupuesto del proyecto*

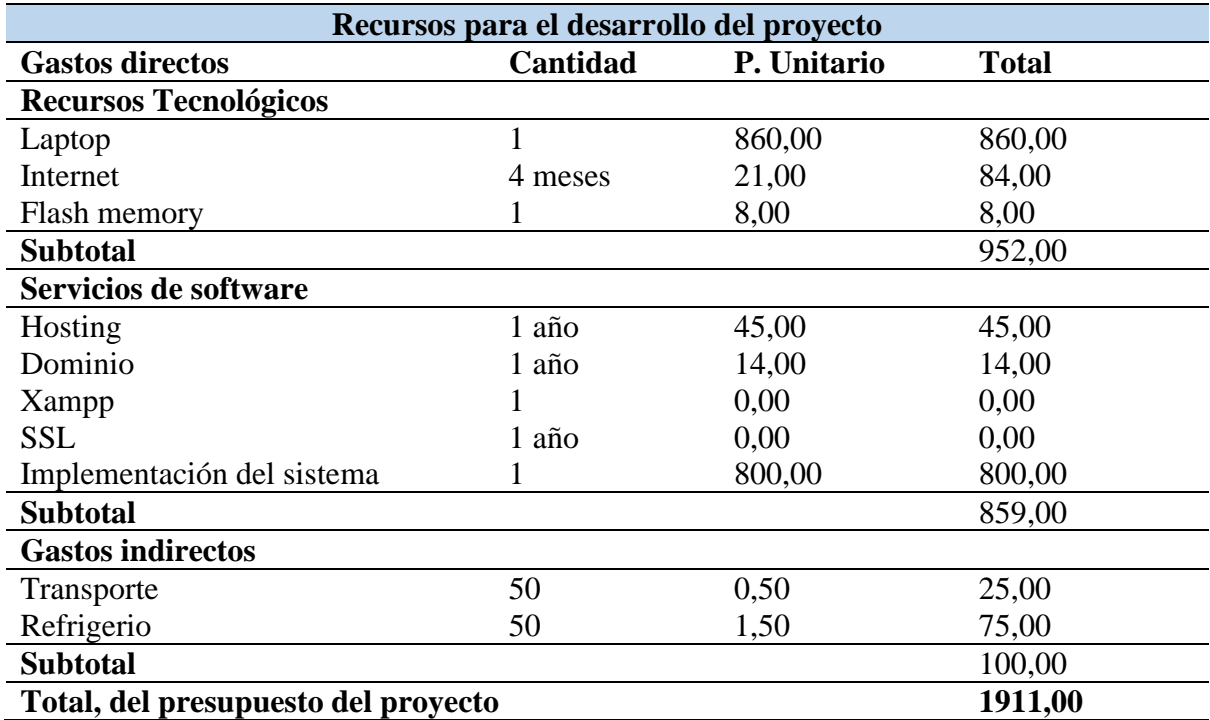
#### **14. CONCLUSIONES Y RECOMENDACIONES**

#### **14.1. Conclusiones**

- Después de proceder a las respectivas indagaciones de los procesos de gestión de citas y establecer la fundamentación técnica teórica, se logró definir mediante la investigación de campo y bibliográfica que es factible el desarrollo de un aplicativo web que simplifique el proceso de agendamiento de cita.
- Al Patronato de Amparo Social La Maná mediante la aplicación de las técnicas de investigación se recopiló y analizó la información para establecer los requisitos funcionales y no funcionales, los mismo que fueron de utilidad para el aplicativo web sea fácil de utilizar, para lo cual las herramientas de desarrollo que permitieron dar el resultado esperado por la auxiliar de estadista son el lenguaje de PHP, base de datos MySQL y en el diseño del aplicativo se aplicó Bootstrap.
- En la aplicación de las pruebas realizadas de caja negra y caja blanca se aplicaron con éxito, permitiendo evaluar cada una de las actividades que realiza el sistema para la obtención de los resultados del aplicativo web que espera el Patronato de Amparo Social La Maná.

## **14.2. Recomendaciones**

- Para definir la investigación de manera concreta es fundamental recurrir a las fuentes que brinde la información confiable, en la que pueden utilizar recursos como libros, revistas y artículos científicos para fundamentar la investigación en base al tema de estudio.
- Contar con un análisis adecuado de la información recopilada para definir claramente las necesidades, esta será establecidas mediante un acuerdo con el cliente documentando un acta de requisitos para un mejor entendimiento a los investigadores agilizar el desarrollo del aplicativo web bajo las herramientas más idóneas.
- Es importante que se realice las actividades estipuladas en las fechas establecidas, ya que esto da una mejor organización al momento de ejecutar las pruebas del sistema en base a la caja negra y caja blanca para obtener los resultados deseas por el cliente.

#### **15. BIBLIOGRAFÍA**

- Aguaiza, M. (1 de Agosto de 2019). Servidores Web. Obtenido de https://es.scribd.com/document/446404376/Servidores-Web#
- Aguirre, M. F. (11 de Julio de 2022). *Appvizer, 11*(20). Obtenido de https://www.appvizer.es/revista/organizacion-planificacion/gestionproyectos/metodologia-agil
- Asteasuain, F. (2020). Applying aspect oriented technology to relational data bases: The replication case. *redalyc.org*(25), 18. doi:0122-3461
- Bárcenas, G. R., & Culqui, A. S. (01 de 02 de 2019). Software para mostrar el uso de Tecnologías de la Web Semántica. Obtenido de http://investigacion.utc.edu.ec/revistasutc/index.php/ciya/article/view/72
- Barzana, J. (21 de 09 de 2019). *Páginas web dinámicas*. Obtenido de https://www.um.es/docencia/barzana/DAWEB/2017-18/daweb-tema-13-paginas-webdinamicas.html
- Bastidas, D., & Palma, A. (2020). Implementación del bootstrap como una metodología ágil en la web. *Revista Arbitrada Interdisciplinaria Koinonía, 5*(9), 14. doi:: 2542-3088
- Borja, G. (25 de Julio de 2022). Obtenido de https://www.hostinger.es/tutoriales/que-es-unhosting
- Borja, P. (14 de 10 de 2021). *Diseño de sitios web: qué es y cómo llevarlo a cabo*. Obtenido de https://www.webolto.com/es/diseno-sitios-web/
- Bravo, G. (18 de 11 de 2022). *¿Qué es un hosting?* Obtenido de https://www.hostinger.es/tutoriales/que-es-un-hosting#%C2%BFQue\_es\_un\_hosting
- Bravo, L., & Torruco, U. (09 de 2018). La entrevista, recurso flexible y dinámico. *2*(7), 11. doi:2007-5057
- Cacao, F., & Sagñay, F. (29 de 05 de 2017). DESARROLLO DE UN SISTEMA WEB PARA EL AGENDAMIENTO DE CITAS MÉDICAS Y MANEJO DE HISTORIAL CLINICO PARA CONSULTORIOS EN LA NUBE. Guayaquil, Guayas: Universidad de Guayaquil.

Carrión, R. (2019). Usando Xampp con bootstrap.

- Casillas, R. (24 de 10 de 2022). *Qué es el método inductivo: significado, pasos y ejemplos*. Obtenido de https://www.clarin.com/cultura/que-es-el-metodo-inductivo-significadopasos-y-ejemplos\_0\_6AL5shQEw.html
- Castiblanco, A. (s.f.). PROPUESTA DE UN APLICATIVO WEB PARA LA GESTIÓN, CONTROL Y ADMINISTRACIÓN DE LA INFORMACIÓN DE CLIENTES Y ENTRENADORES DEL GIMNASIO BODYFORM. Magdalena, Colombia: Universidad Polito de Colombia.
- Cervantes, H. (22 de 10 de 2018). *4 ventajas del agendamiento de citas médicas en linea*. Obtenido de https://dragendamedica.com/ventajas-del-agendamiento-de-citasmedicas-linea/
- Chicano, E., & Trujillo, J. (2022). Utilización de las bases de datos relacionales. IC.
- Cruz, F. (2019). El ISBN y su utilidad para la investigación bibliográfica. *Revista semestral, 2*(2). doi:https://doi.org/10.22201/iib.bibliographica.2019.2.52
- Fernández P. (21 de 09 de 2020). En *Domine PHP.* RA-MA. Obtenido de https://elibro.net/es/lc/utcotopaxi/titulos/222744
- Fernández, P. (26 de 11 de 2021). Tipos de desarrollo de aplicaciones web. En *Accesibilidad web: diseño de aplicaciones.* RA-MA. Obtenido de FERNÁNDEZ CASADO, P. E. Accesibilidad Web: diseño de aplicaciones. 1. ed. Paracuellos de Jarama, Madrid: RA-MA Editorial, 2021. 157 p. Disponible en: https://elibro.net/es/ereader/utcotopaxi/222658
- Flores, H., & Hernández, J. (26 de 11 de 2021). Aplicaciones web con PHP. Madrid: RA-MA. Obtenido de https://elibro.net/es/ereader/utcotopaxi/230578
- López, J. (03 de 07 de 2021). *linkos.com.mx*. Obtenido de https://linkos.com.mx/base-dedatos/tabla-base-datos/
- Luna, L. (2019). EL DISEÑO DE INTERFAZ GRÁFICA DE USUARIO PARA PUBLICACIONES DIGITALES. *Revista Digital Universitaria, 5*(7), 12. doi:1067- 6079
- Manosalvas, S. (24 de 03 de 2019). *Lenguajes de Programación cuadro comparativo*. Obtenido de buhoos.com: https://buhoos.com/lenguajes-de-programacion-cuadrocomparativo/
- Martins, J. (18 de 06 de 2022). *¿Qué es la metodología Kanban y cómo funciona?* Obtenido de https://asana.com/es/resources/what-is-kanban
- Moncayo, M. (s.f.). "DESARROLLO DE UNA APLICACIÓN WEB PARA LA GESTIÓN DEL GIMNASIO CON SERVICIO DE NUTRICIÓN DEL CANTÓN MILAGRO PROVINCIA DEL GUAYAS. Milagro, Ecuador: UNIVERSIDAD ESTATAL DE MILAGRO.
- Nekane, R. (31 de 05 de 2021). Comparación entre metodología scrum vs kanban. Peru: Laika. Obtenido de https://campusvirtual.unir.net/portal
- Profili, E. (2021). Estrutura remuneratória dos servidores ativos civis do Executivo federal. *Revista de Administração Pública, 55*(4), 28. doi:1982-3134
- Radhika, T. (2018). Development of Digital Repository and Retrieval System for Rose Germplasm Management. *Journal of Horticultural Sciences, 14*(1), 12. doi: 0973-354X
- Sarduy, J. A., & Álvarez, D. F. (2021). GPLAN: Sistema Informático para la gestión de los Planes de Desarrollo Individual. *REVISTA SOCIEDAD & TECNOLOGÍA, 24*(03), 13. doi:1561-3194
- Tymkiw, N., Bournissen, J. M., & Tumino, M. C. (2020). SCRUM como Herramienta Metodológica para el Aprendizaje de la Programación. 13. Obtenido de http://www.scielo.org.ar/scielo.php?script=sci\_arttext&pid=S1850- 99592020000200010
- Universidad Estatal a Distancia. (2020). *Escala de calificació*. Obtenido de https://multimedia.uned.ac.cr/pem/recursos\_pace/c-instrumentos-escalacalificacion.html
- Vallejo, F. (9 de Abril de 2019). *Rock Content*. doi: 1135-5948
- Vega, L., & Sánchez, J. (2018). SISTEMA DE ACCESO USANDO UNA TARJETA RFID Y VERIFICACIÓN DE ROSTRO. *Ingenius. Revista de Ciencia y Tecnología*(20), 17. doi:1390-650X
- Villalba, C., Urquía, A., & Rubio, M. (2018 de 04 de 2021). Lenguajes de Programación. UNED - Universidad Nacional de Educación a Distancia. Obtenido de https://conogasi.org/articulos/lenguaje-de-programacion/
- Westreicher, G. (08 de 09 de 2019). *Método deductivo*. Obtenido de https://economipedia.com/definiciones/metodo-deductivo.html
- Westreicher, G. (19 de 02 de 2020). *Encuesta*. Obtenido de https://economipedia.com/definiciones/encuesta.html

## **16. ANEXOS**

**Anexo 1.** Hoja de vida del tutor

# **CURRICULUM VITAE**

## **1. DATOS PERSONALES**

Nombres y apellidos: Wilmer Clemente Cunuhay Cuchipe Fecha de nacimiento: 06 de septiembre de 1977 Cedula de ciudadanía: 050239570-0 Estado civil: Divorciado Dirección de domicilio: Latacunga "Barrio la Estación /calle "corazón y pastocalle" Números telefónicos: 032807872 / 0983285783 E-mai l: wilmer.cunuhay@utc.edu.ec clementemvm@gmail.com

## **2. ESTUDIOS REALIZADOS**

Nivel primario: Escuela a Fiscal "Pedro Vicente Maldonado" Nivel secundario: Colegio Nacional Experimental "Provincia de Cotopaxi" Nivel superior: Universidad ad Técnica De Cotopaxi Posgrado: Universidad Regional Autónoma de los Andes – UNIANDES

## **3. TITULO**

Pregrado: Ingeniero en Informática y Sistemas Computacionales Posgrado Especialista: Redes De Comunicación de Datos Posgrado Magister: Informática Empresarial - oftware y hardware 2017-2019

## **4. EXPERIENCIA LABORAL**

ESFORSE-Sede Ambato 2020 ESPE-Sede Latacunga 2019

Ing. Mgs. Wilmer Clemente Cunuhay Cuchipe CI.: 050239570-0

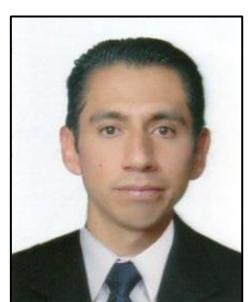

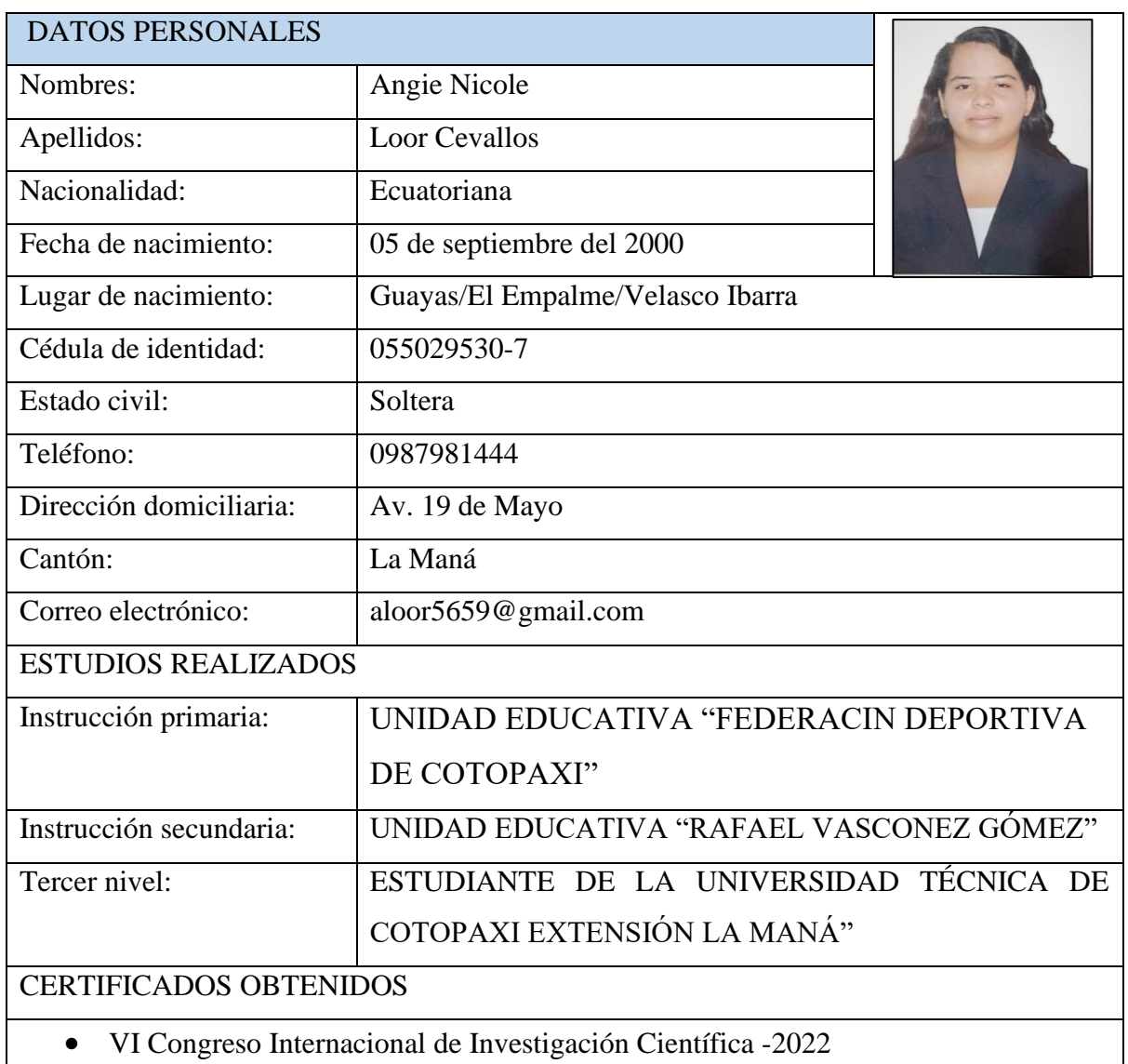

**Anexo 2.** Hoja de vida de los estudiantes investigadores

Jule  $\circ$ 

CI.: 055029530-7

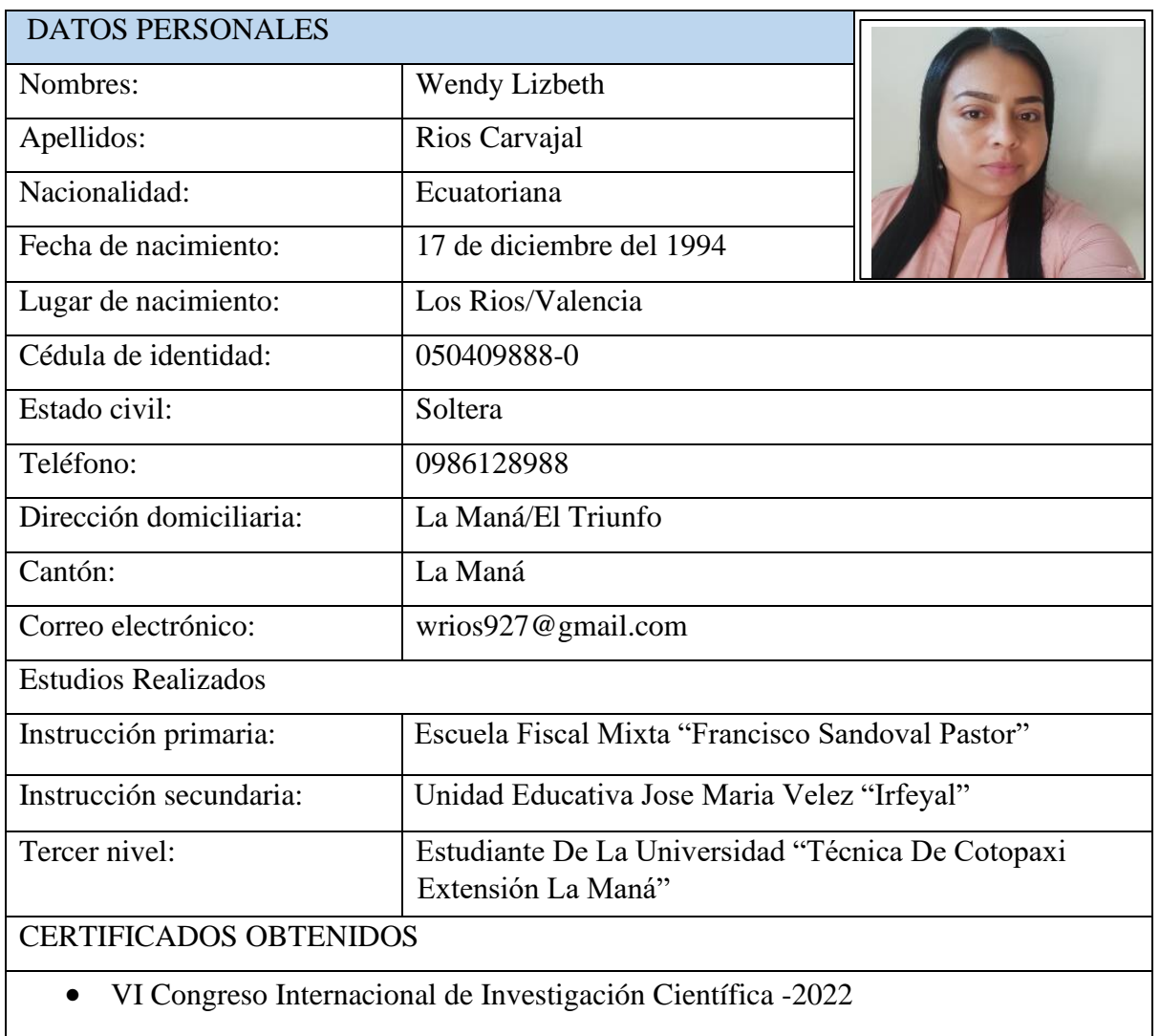

Wondy Ro

CI.: 050409888-0

**Anexo 3.** Evidencias del desarrollo del proyecto

**Foto 1:** Revisión de los requisitos funcionales del sistema.

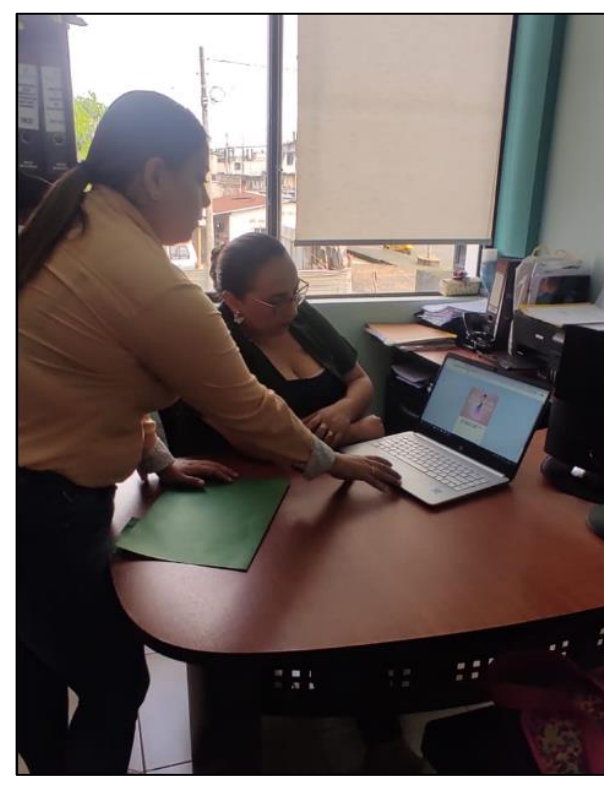

**Foto 2:** Aplicaciones de las entrevistas y encuestas realizadas.

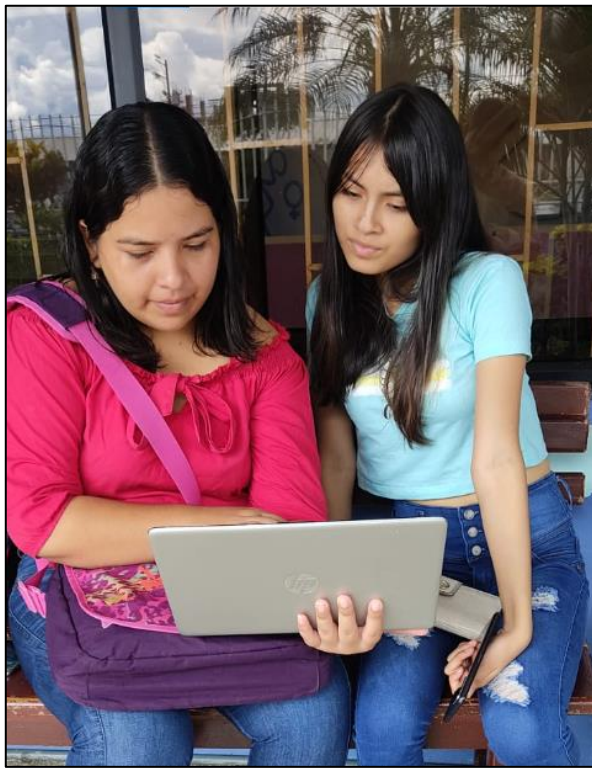

**Foto 3:** Presentación del sistema al docente tutor.

**Foto 4:** Implementación del sistema al Patronato de Amparo Social La Maná.

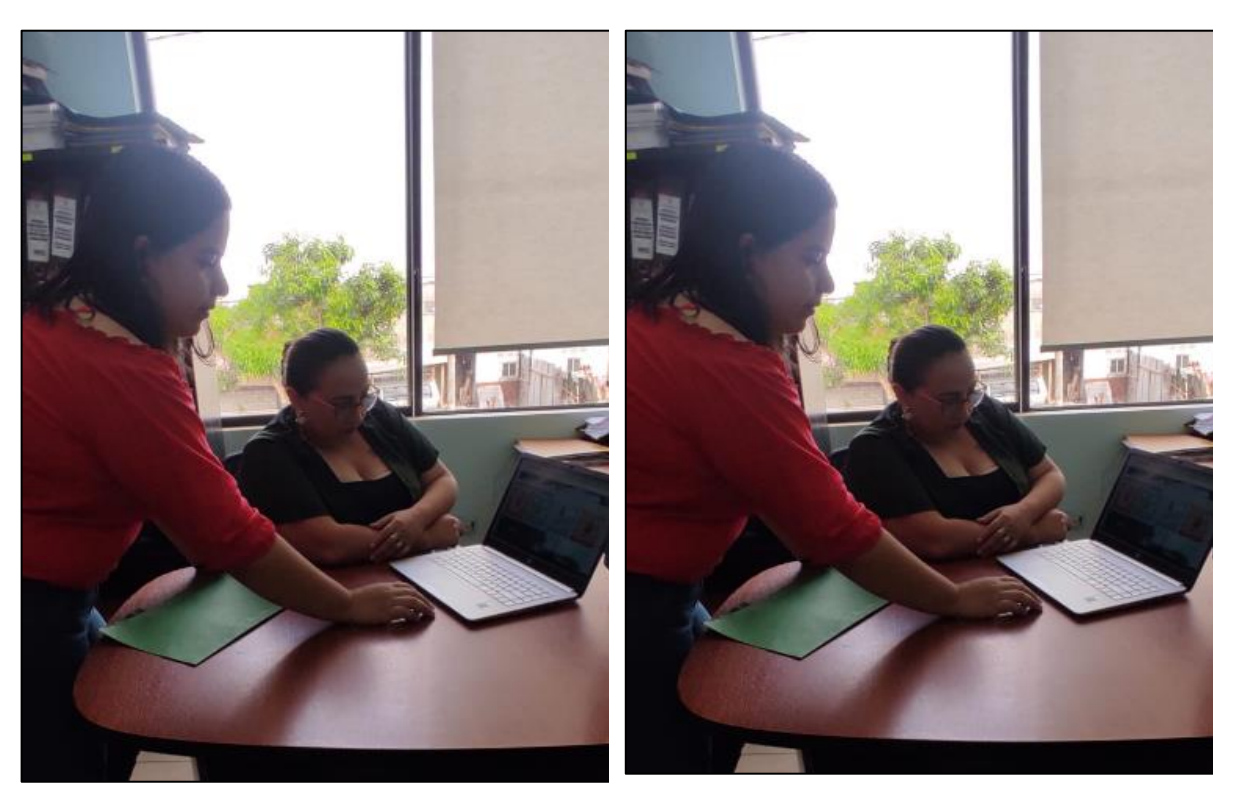

## **Anexo 4.** La aplicación de encuesta por medio de Google Forms

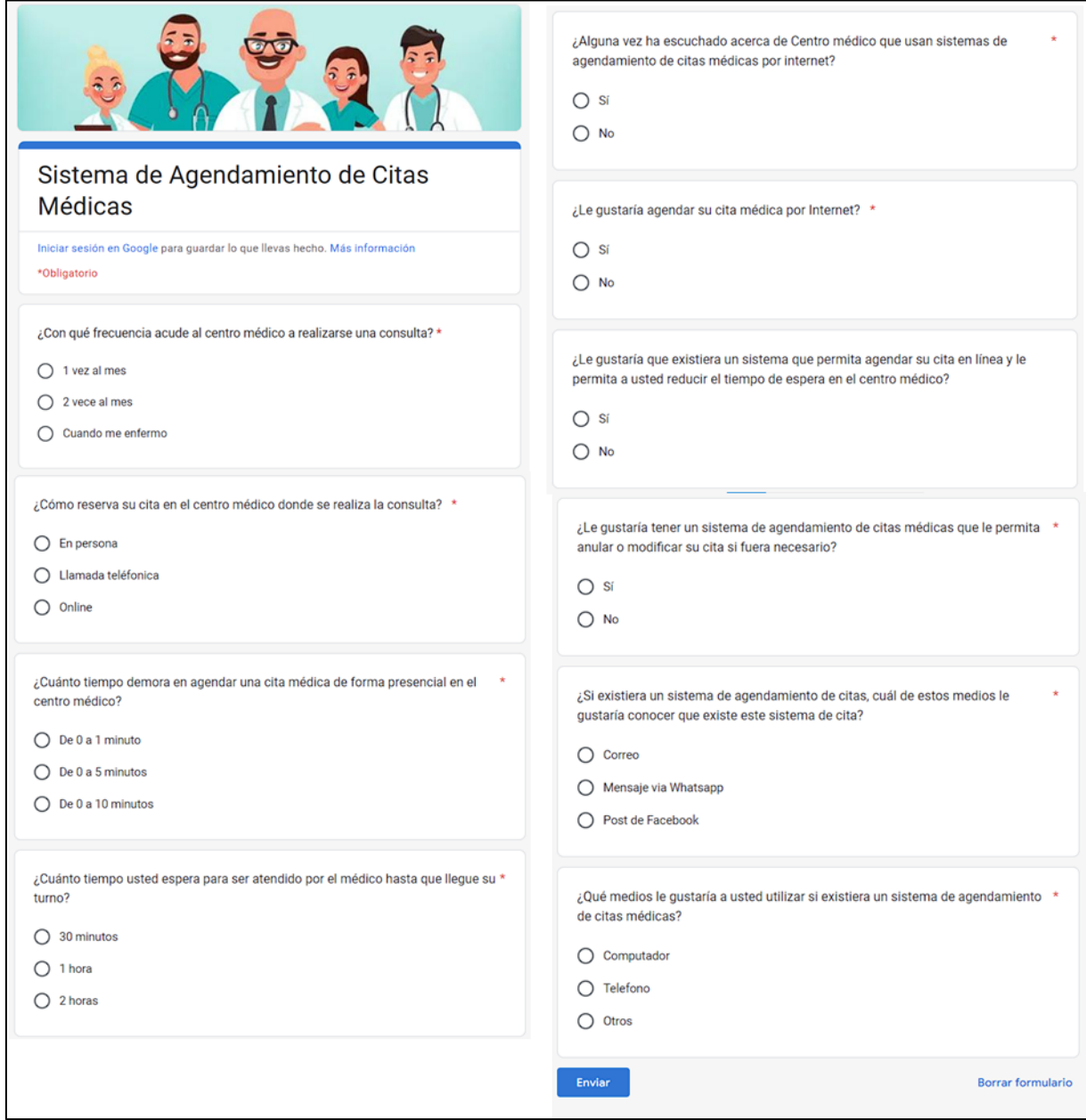

**Anexo 5.** Encuesta dirigida a los pacientes del Patronato de Amparo Social

**Pregunta 1.** ¿Con qué frecuencia acude al centro médico a realizarse una consulta?

## **Tabla 39.**

*Frecuencia acude al centro médico.*

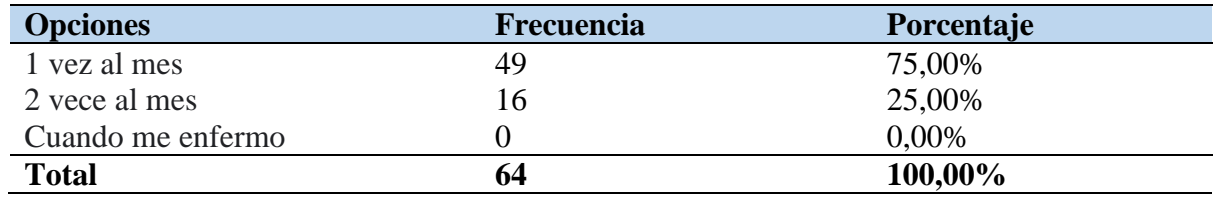

*Nota.* Encuesta efectuada a los pacientes del Patronato de Amparo Social, La Maná.

## Gráfico 1.

*Frecuencia acude al centro médico.*

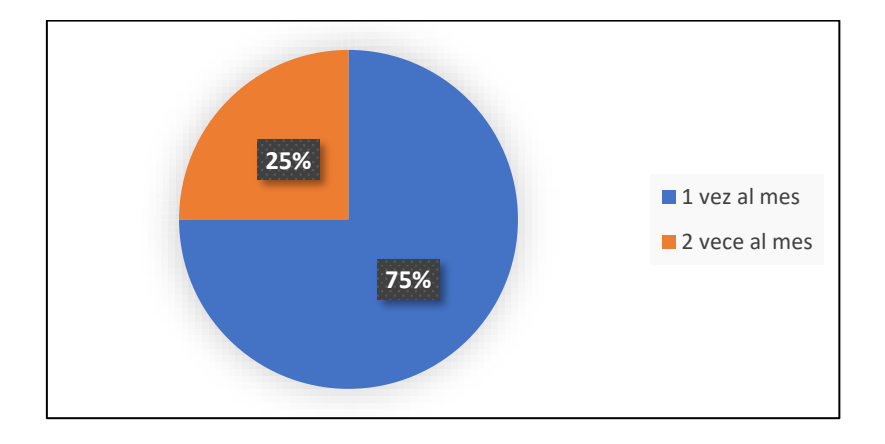

*Nota.* Encuesta efectuada a los pacientes del Patronato de Amparo Social, La Maná.

### **Análisis e interpretación**

La encuesta dirigida a los pacientes del Patronato de Amparo Social refleja que el 75% usa con frecuencia 1 vez al mes los servicios del Patronato de Amparo Social del cantón La Maná, el 25% cada 2 veces al mes, dado que los chequeos regulares pueden ayudar a encontrar posibles problemas de salud antes de que se conviertan en un problema. Cuando las personas asisten al Patronato de Amparo Social con regularidad, puede detectar condiciones de salud o enfermedades de manera temprana por lo tanto la detección temprana brinda la mejor oportunidad de obtener el tratamiento adecuado rápidamente, evitando cualquier complicación.

**Pregunta 2.** ¿Cómo reserva su cita en el centro médico donde se realiza la consulta?

## Tabla 40.

*Reserva su cita en el centro médico.*

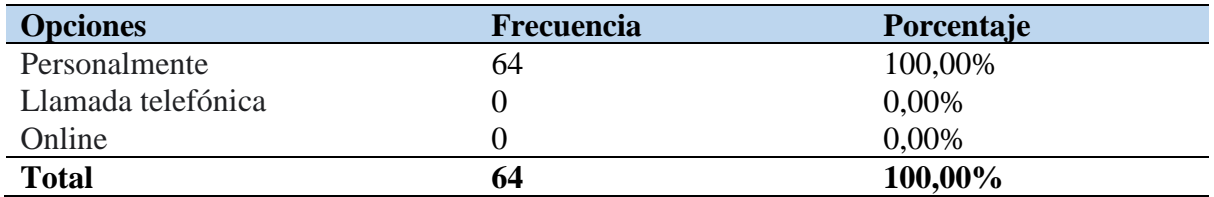

*Nota.* Encuesta efectuada a los pacientes del Patronato de Amparo Social, La Maná.

## Gráfico 2.

*Reserva su cita en el centro médico.* 

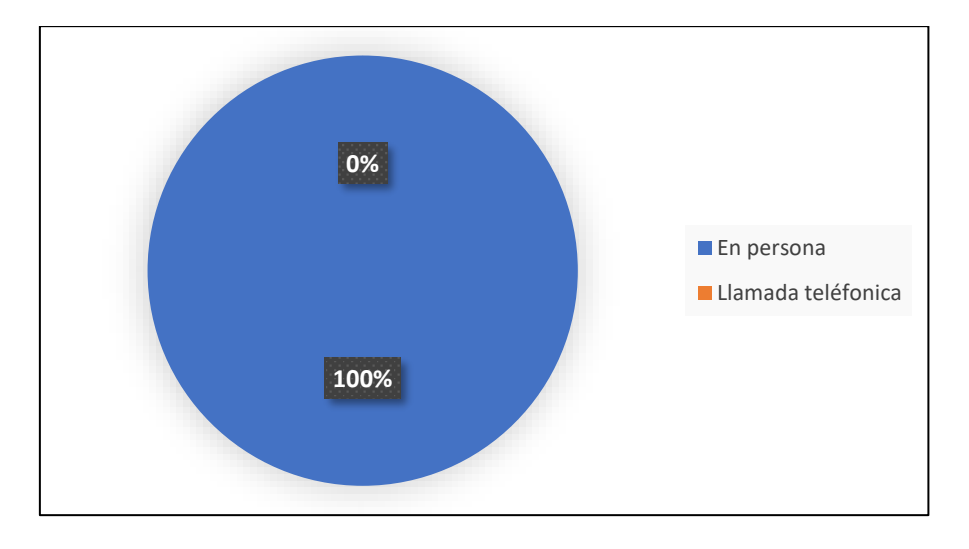

*Nota.* Encuesta efectuada a los pacientes del Patronato de Amparo Social, La Maná.

### **Análisis e interpretación**

Si un paciente llega sin reserva, es posible que no estén disponibles para atenderlo o que tenga que esperar mucho tiempo para que lo atiendan. Por tanto, es necesario reservar una cita, en la encuesta aplicada el 100% reserva una cita en el centro médico donde acude.

**Pregunta 3.** ¿Cuánto tiempo demora en agendar una cita médica de forma presencial en el centro médico?

### Tabla 41.

*Tiempo demora en agendar una cita médica.*

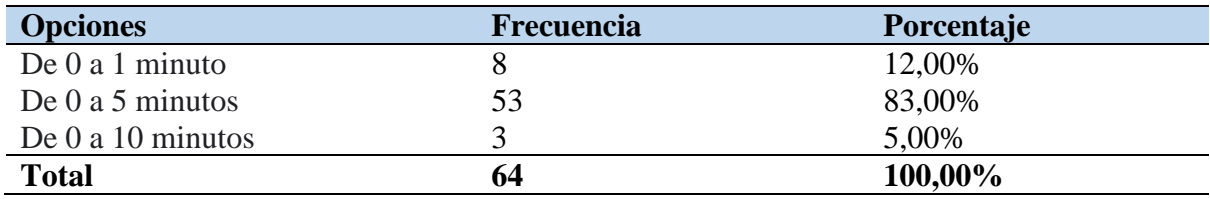

*Nota.* Encuesta efectuada a los pacientes del Patronato de Amparo Social, La Maná.

### Gráfico 3.

*Tiempo demora en agendar una cita médica.* 

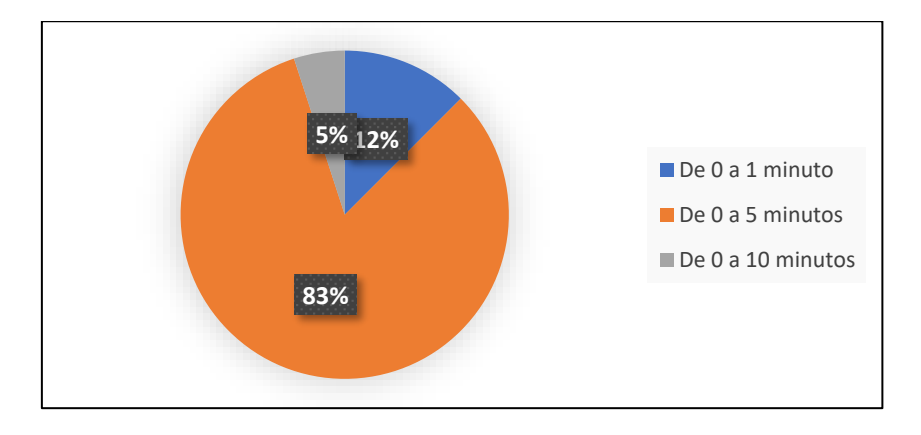

*Nota.* Encuesta efectuada a los pacientes del Patronato de Amparo Social, La Maná.

### **Análisis e interpretación**

Uno de los principales problemas de la atención primaria tradicional es la lucha por conseguir una cita oportuna en un tiempo oportuno con un médico, por lo tanto, el 83% la población encuestada afirma que el tiempo de demora en agendar una cita médica de forma presencial en el Patronato de Amparo Social del cantón La Maná es de 0 a 5 minutos, el 12% se estima de 0 a 1 minutos, mientras que el 5% de 0 a 10 minutos. Con la implementación de un sistema de control de citas médicas en el patronato se puede minimizar el tiempo de demora de agendas de citas trayendo con esto benéficos para la empresa como para los clientes.

**Pregunta 4.** ¿Cuánto tiempo usted espera para ser atendido por el médico hasta que llegue su turno?

## Tabla 42.

*Tiempo de espera para ser atendido.*

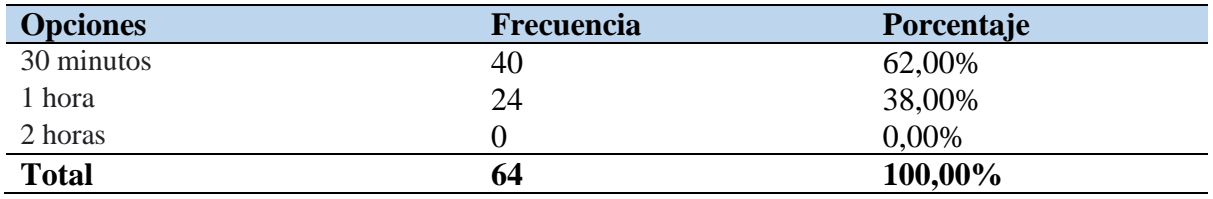

*Nota.* Encuesta efectuada a los pacientes del Patronato de Amparo Social, La Maná.

## Gráfico 4.

*Tiempo de espera para ser atendido.*

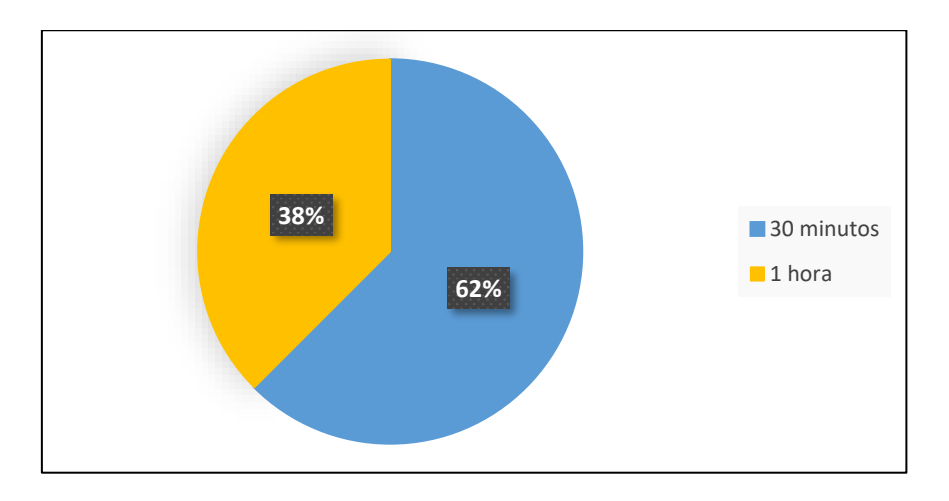

*Nota.* Encuesta efectuada a los pacientes del Patronato de Amparo Social, La Maná.

### **Análisis e interpretación**

Los encuestados señalaron que el 62% estima un tiempo de espera para ser atendido por le medico hasta que llegue el turno de aproximadamente 30 minutos, el 38% de una hora. La atención medica varía dependiendo la circunstancia que se encuentre el Patronato de Amparo Social del cantón La Maná como también la demanda exístete por día. Además, los pacientes son llamados de una lista de espera en orden de prioridad clínica.

**Pregunta 5.** ¿Alguna vez ha escuchado acerca de Centro médico del Patronato de Amparo Social de La Maná usa un sistema de agendamiento de citas médicas por internet?

#### Tabla 43.

*Sistemas de agendamiento de citas médicas por internet.*

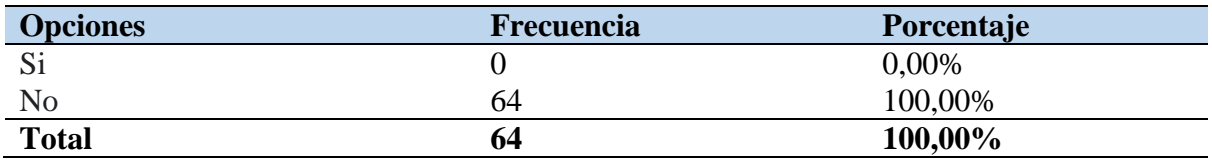

*Nota.* Encuesta efectuada a los pacientes del Patronato de Amparo Social, La Maná.

#### Gráfico 5.

*Sistemas de agendamiento de citas médicas por internet.* 

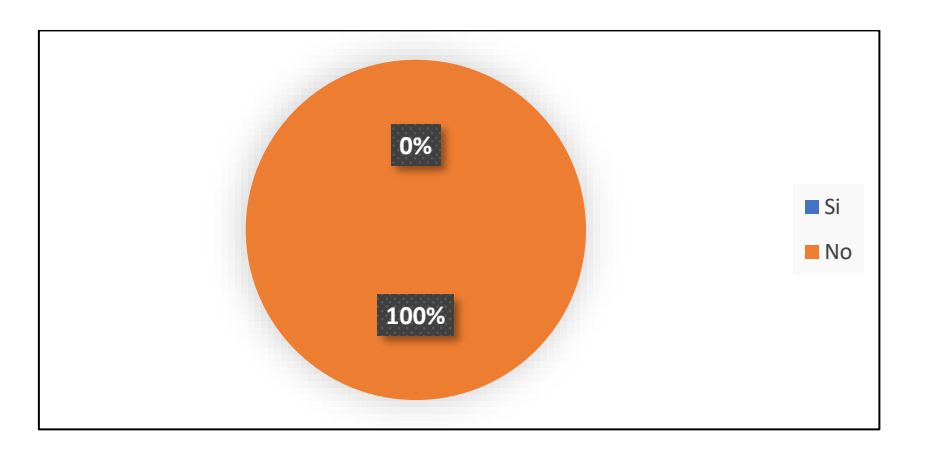

*Nota.* Encuesta efectuada a los pacientes del Patronato de Amparo Social, La Maná.

#### **Análisis e interpretación**

El grafico muestra que el 100% de los pacientes del Patronato de Amparo Social, del cantón La Maná no ha escuchado acerca que la institución médica use un sistema de agendamiento de citas médicas por internet, lo que nos da la ventaja de realizar la implementación en la institución investigada porque esta facilitará la agenda de citas a un mínimo tiempo, recordatorios, alertas y notificaciones incorporados, con ello los casos de ausencia pueden reducirse hasta en un 36 %. Dicho software alivia los dolores de la reserva de citas y la gestión de horarios no solo para clínicas, proveedores de atención médica y áreas de recepción, sino también para médicos y pacientes.

**Pregunta 6.** ¿Le gustaría agendar su cita médica por Internet?

## Tabla 44.

*Agendar su cita médica por Internet.*

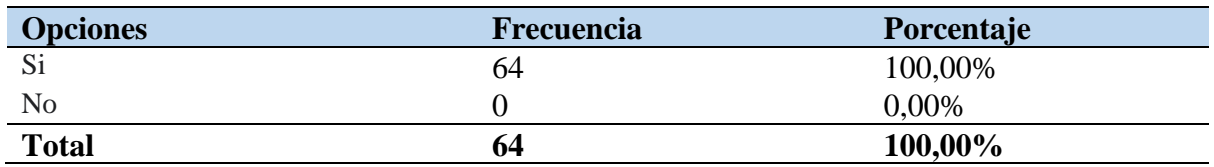

*Nota.* Encuesta efectuada a los pacientes del Patronato de Amparo Social, La Maná.

### Gráfico 6.

*Agendar su cita médica por Internet.* 

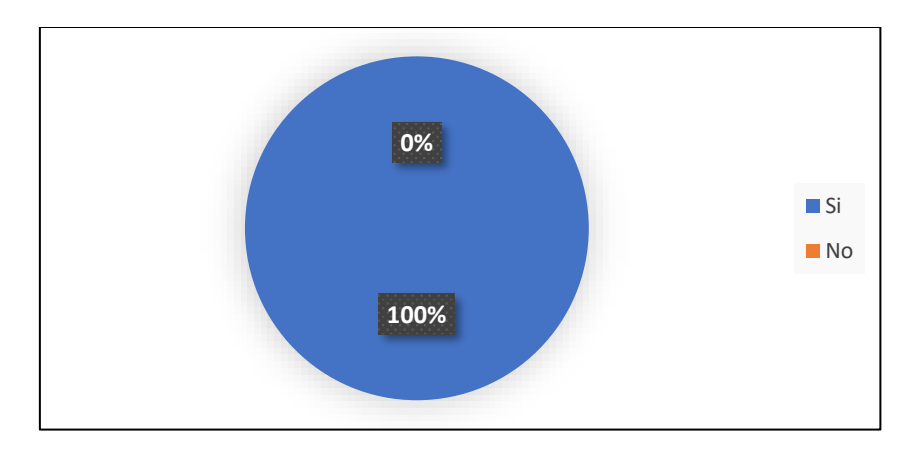

*Nota.* Encuesta efectuada a los pacientes del Patronato de Amparo Social, La Maná.

### **Análisis e interpretación**

Los pacientes modernos valoran la comodidad, la solución a esto es mediante la agenda de citas por internet, el 100% de los pacientes del Patronato de Amparo Social, La Maná afirman que le gustaría agendar una cita por internet ya que puede supervisar los espacios de citas abiertas o las cancelaciones y utilizar de manera eficiente cada hora de un día laboral. Además, permite hacer citas en línea, las 24 horas del día, los 7 días de la semana. Por lo tanto, pueden reservar las citas disponibles incluso cuando el centro médico este cerrado y elegir la mejor franja horaria para su horario personal. Eso es vital ya que disminuye las posibilidades de cancelaciones de visitas debido a un conflicto de tiempo. La posibilidad de reprogramar citas reduce aún más esas posibilidades, dando a los pacientes más control.

**Pregunta 7.** ¿Le gustaría que existiera un sistema que permita agendar su cita en línea y le permita a usted reducir el tiempo de espera en el centro médico?

## **Tabla 45.**

*Agendar su cita médica por Internet.*

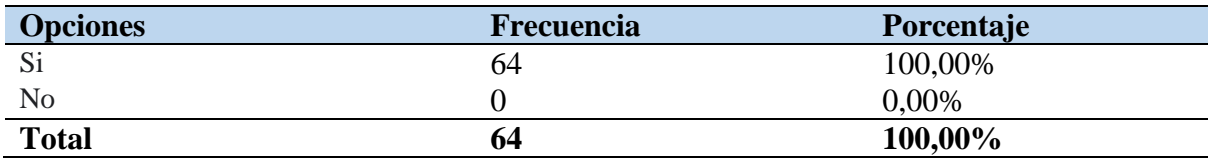

*Nota.* Encuesta efectuada a los pacientes del Patronato de Amparo Social, La Maná.

## Gráfico 7.

*Reserva su cita en el centro médico.* 

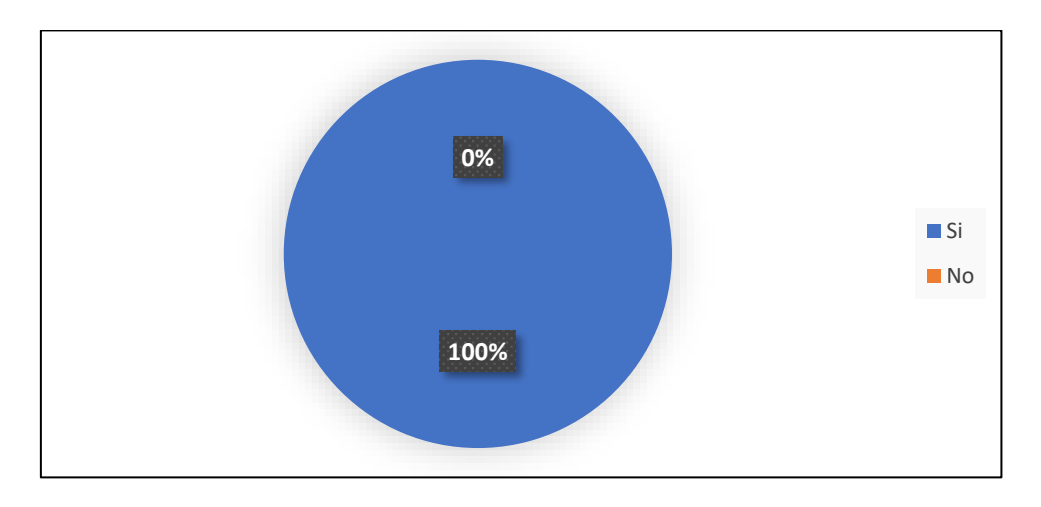

*Nota.* Encuesta efectuada a los pacientes del Patronato de Amparo Social, La Maná.

### **Análisis e interpretación**

El 100% de los clientes del Patronato de Amparo Social, del cantón La Maná admiten que les gustaría programar su propia cita a través de un servicio web seguro, que le permita reducir el tiempo de espera en el centro médico dado a que el consultorio médico a menudo no ofrece esa opción. Y la existencia de este beneficio traería ventajas para el cliente como la gestión de horarios y relleno de brechas de cita que se ajusten a las necesidades de los clientes. Considerando la perspectiva académica se observa que la implantación del sistema de control de citas resulta factible.

**Pregunta 8.** ¿Le gustaría tener un sistema de agendamiento de citas médicas que le permita anular o modificar su cita si fuera necesario?

## **Tabla 46.**

*Permita anular o modificar su cita.*

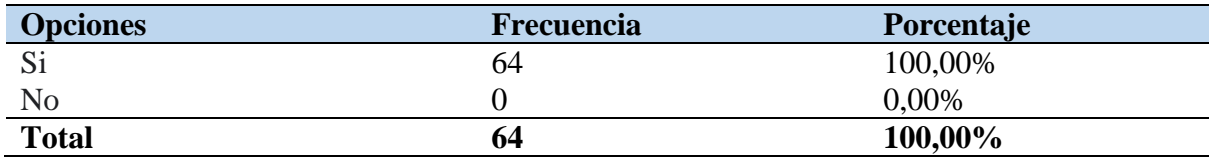

*Nota.* Encuesta efectuada a los pacientes del Patronato de Amparo Social, La Maná.

## **Gráfico 8.**

*Permita anular o modificar su cita.*

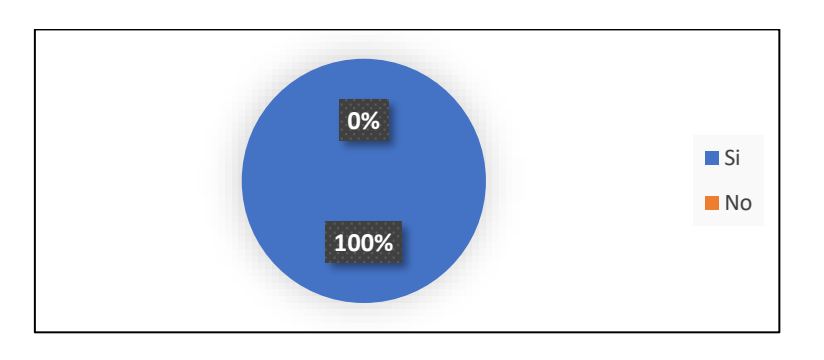

*Nota.* Encuesta efectuada a los pacientes del Patronato de Amparo Social, La Maná.

### **Análisis e interpretación**

El 100% de los pacientes del Patronato de Amparo Social, del cantón La Maná les gustaría tener un sistema de agendamiento de citas médicas que le permita anular o modificar su cita si fuera necesario, de esta manera el cliente se ajusta a las necesidades diarias. Por otra parte, el sistema de agendamiento de citas médicas beneficia al centro médico porque ayuda a realizar un seguimiento de todo lo relacionado con las visitas de los pacientes a una clínica y a la vez un especialista en particular. Ninguna esfera hoy en día puede llamarse eficiente sin automatización. La automatización en la gestión de horarios ayuda a evitar la doble reserva y otros errores que se pueden hacer a mano, lo que facilita el manejo del proceso general de programación.

**Pregunta 9.** ¿Si existiera un sistema de agendamiento de citas, cuál de estos medios le gustaría conocer que existe este sistema de cita?

## **Tabla 47.**

*Conocer que existe este sistema de cita.*

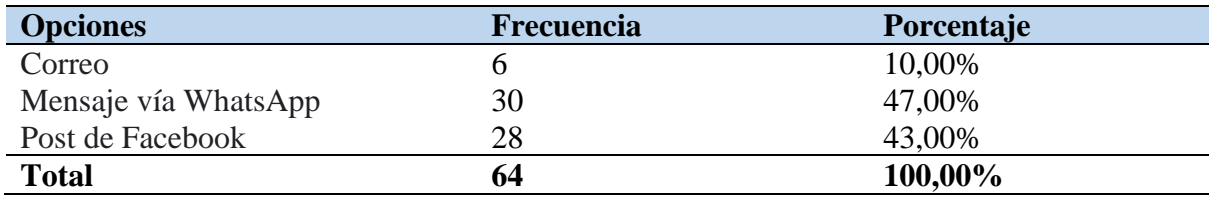

*Nota.* Encuesta efectuada a los pacientes del Patronato de Amparo Social, La Maná.

## Gráfico 9.

*Conocer que existe este sistema de cita.*

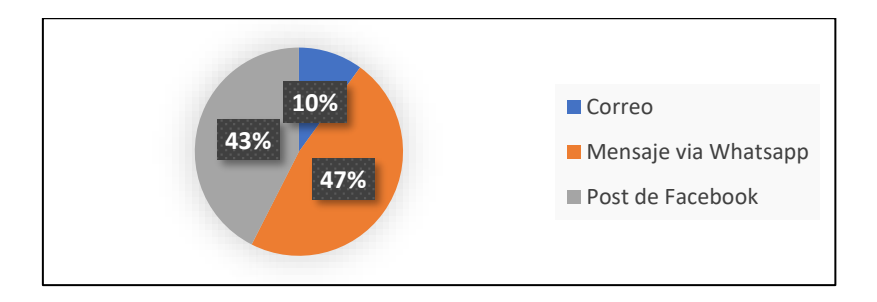

*Nota.* Encuesta efectuada a los pacientes del Patronato de Amparo Social, La Maná.

### **Análisis e interpretación**

En el caso que existiera un sistema de agendamiento de citas, el 47% de la población encuestada afirma que le gustaría conocer por medio de un mensaje vio WhatsApp dado a que en l actualidad es una red social más usada, el 17% por medio de un post de Facebook del Patronato de Amparo Social, La Maná porque son fans de la página, la diferencia correspondiente al 10% le gustaría por correo electrónica. Como se observa la gráfica 9, el medio de comunicación para notificar al momento de realizar el sistema de control de citas del centro médico investigado se realizaría por medio de un mensaje de WhatsApp, un post de Facebook y correo electrónico, las tres opciones elegidas se deben a que se quiere cubrir la demanda de la información por todos medios de comunicación que el cliente haga uso, para que sepa la existencia del sistema y pueda darle uso.

**Pregunta 10.** *¿*Qué medios le gustaría a usted utilizar si existiera un sistema de agendamiento de citas médicas?

## Tabla 48.

*Reserva su cita en el centro médico.*

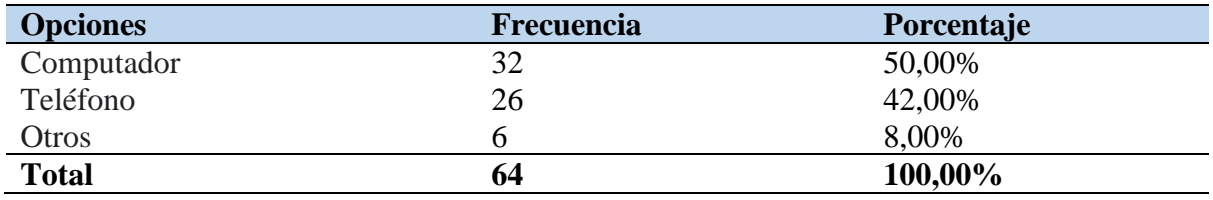

*Nota.* Encuesta efectuada a los pacientes del Patronato de Amparo Social, La Maná.

### Gráfico 10.

*Reserva su cita en el centro médico.*

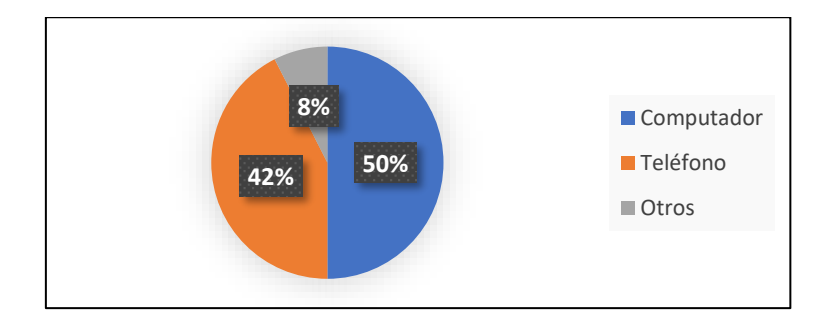

*Nota.* Encuesta efectuada a los pacientes del Patronato de Amparo Social, La Maná.

### **Análisis e interpretación**

Los medios les gustarían a los pacientes del Patronato de Amparo Social, La Maná utilizar si existiera un sistema de agendamiento de citas médicas es el computador con un 50%, un teléfono el 42% y otros el 8%. La variación de respuesta se debe a que cada usuario hace uso de diferentes aparatos tecnológicos por ejemplo existe pacientes que solo tiene un teléfono móvil y carece de un computar y viceversa. La opción de varios está compuesta por Tablet. A base de la demanda de los clientes del centro médico la implementación del sistema de a control de citas para el Patronato tendrá formatos establecidos para todo tipo de aparato tecnológico. Para que de esta manera el usuario pueda usar el sistema desde cualquier dispositivo tecnológico que tenga a mano.

**Anexo 6:** Entrevista aplicada al encargado del sistema.

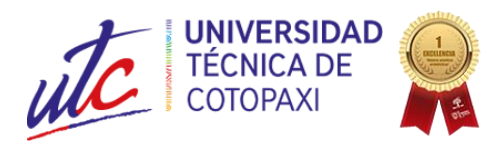

## **ENTREVISTA**

**Nombre:** Joselyn Carpio

**Cargo:** Auxiliar de Estadística

- 1. ¿De acuerdo a los pacientes existentes en el paciente: ¿Cuantos pacientes han realizado citas médicas en el Patrona Social La Maná?
- 2. ¿Qué precio tiene aplicar a una cita médica en el Patrona Social La Maná?
- 3. ¿Qué tipo de servicios tiene actualmente el Patrona Social La Maná?
- 4. ¿Cuál son los miembros que intervienen para aplicar a una cita en el centro medica del Patrona Social La Maná?
- 5. ¿Cuál es el tiempo de espera promedio que tiene para la atención de un paciente en el Patrona Social La Maná?
- 6. ¿Con que frecuencia los pacientes realizan una cita médica en el Patrona Social La Maná?
- 7. Si se desarrolla un sistema de agendamiento de citas: ¿Cómo sería su funcionamiento?
- **8.** Con el desarrollo del sistema. ¿Qué considera usted que debe contener el sistema en base al diseño?

**Anexo 7:** Validación de requisitos del sistema

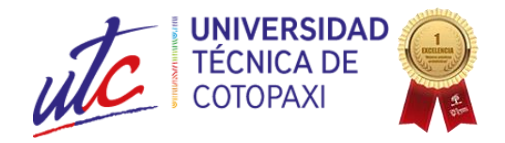

## **AVAL DE REQUISITOS DEL SISTEMA**

**Requisitos funcionales del sistema de agendamiento de citas médicas en el Patrono de Amparo Social La Maná.**

Mediante el presente documento se presentan todas las necesidades para el "DESARROLLO DE UN APLICATIVO WEB PARA EL AGENDAMIENTO DE CITAS MÉDICAS DIRIGIDO AL "PATRONATO DE AMPARO SOCIAL DEL CANTÓN LA MANÁ", el mismo que está siendo creado por las Srtas. Loor Cevallos Angie Nicole y Rios Carvajal Wendy Lizbeth estudiantes de la carrera Sistemas de Información perecientes a la facultad de Ciencias de la Ingeniería y Aplicada de la Universidad Técnica de Cotopaxi Extensión La Maná.

Los requisitos para el desarrollo del sistema son los que se describen a continuación:

- **a) Ingresar al sistema con el rol paciente:** El usuario con el tipo de rol paciente ingresa al sistema mediante un formulario de acceso, en donde tiene que ingresar por teclado el usuario y contraseña que fueron registrado por el secretario.
- **b) Visualizar los consultorios:** El usuario al momento de ingresar al sistema, se debe visualizar un menú que facilite el acceso para visualizar los consultorios que están registrados con los doctores respectivos de acuerdo su área de trabajo.
- **c) Agendar una cita médica:** El usuario cuando selección un consultorio, se le visualizar un calendario de acuerdo al horario de trabajo que este asignado.

Al momento de seleccionar una hora, le permita registrar la cita en la cual traerá los datos del usuario con campos (número de cuenta e imagen del depósito) para que puedan cancelar el valor de la cita.

**d) Visualizar el historial de citas:** El usuario debe lograr ver el historial de todas las citas realizadas en el centro médico

Los campos que tendrán que visualizarse son la fecha, hora, el nombre del doctor y el consultorio que ha seleccionado para la cita médica.

**e) Modificar los datos del perfil paciente:** El sistema debe contar con la gestión del perfil, que le permita modificar los datos que se han registrado del usuario.

Los campos que se debe considerar son: nombre, apellido, usuario, clave, documento o cédula y foto que es la del perfil.

Estos datos deben primero visualizarse antes de modificar.

- **f) Ingresar al sistema con el rol doctor:** El usuario con el tipo de rol doctor ingresa al sistema mediante un formulario de acceso, en donde tiene que ingresar por teclado el usuario y contraseña que fueron registrado por el secretario o administrador del sistema.
- **g) Visualizar las citas agendas por el paciente:** El usuario al momento de ingresar al sistema, se debe visualizar un menú

Al seleccionar en una opción llamada "Citas" podrá ver un calendario que se muestra la fache actual y la hora en el que un paciente haya realizado una cita médica.

También el usuario podrá cambiar la visualización del calendario por semana y mes (lunes - viernes).

- **h) Visualizar los pacientes:** El usuario al momento de ingresar al sistema, se debe visualizar un menú que facilite el acceso para visualizar la lista de paciente que cuenta el centro médico.
- **i) Modificar los datos del perfil doctor:** El sistema debe contar con la gestión del perfil, que le permita modificar los datos que se han registrado del usuario.

Los datos del usuario se visualizan modificar.

Los campos que se debe considerar son: nombre, apellido, usuario, clave, documento o cédula, foto de perfil y el horario de trabajo que este asignado

Ingresar al sistema con el rol secretaria: El usuario con el tipo de rol secretaria ingresa al sistema mediante un formulario de acceso, en donde tiene que ingresar por teclado el usuario y contraseña que fueron registrado por el administrador del sistema.

**j) Gestionar los doctores:** El usuario podrá realizar funciones para tener una buena

gestión de doctores:

- Debe permitir registrar doctores, los campos a considerar son: apellido, nombre, sexo, consultorio, usuario y clave.
- Debe permitir modificar doctores.
- Debe permitir eliminar doctores.
- Debe permitir visualizar todos los registros de los doctores
- **k) Gestionar los consultorios:** El usuario podrá realizar algunas funciones para tener una buena gestión de los consultorios:
	- Debe permitir registrar consultorios, los campos a considerar son: nombre del consultorio, valor normal y valor para tercera edad y niños(as).
	- Debe permitir modificar consultorios.
	- Debe permitir eliminar consultorios.
	- Debe permitir visualizar todos los registros de los consultorios.
- **l) Gestionar los pacientes:** El usuario podrá realizar algunas funciones para tener una buena gestión de los pacientes:
	- Debe permitir registrar pacientes, los campo a considerar son: apellido, nombre, documento o cedula, usuario y clave.
	- Debe permitir modificar pacientes.
	- Debe permitir eliminar pacientes.
	- Debe permitir visualizar todos los registros de los pacientes.
- **m) Gestionar las citas:** El usuario podrá realizar algunas funciones para tener una buena gestión de las citas realizadas por el paciente:
	- Debe permitir visualizar las citas de los pacientes de forma detalla e individual en donde los campos que se deben mostrar son: El doctor y el consultorio registró, nombre completo del paciente, el número de cédula, fecha y hora de la cita, así como el comprobante del pago del valor de la cita de acuerdo a su edad.
	- Debe permitir eliminar citas del paciente.
	- Debe permitir visualizar todos los registros de las citas del paciente.

**n) Modificar los datos del perfil secretaria:** El sistema debe contar con la gestión del perfil, que le permita modificar los datos que se han registrado del usuario.

Los datos del usuario se visualizan para modificar.

Los campos que se debe considerar son: nombre, apellido, usuario, clave y foto de perfil.

- **o) Gestionar las secretarias:** El usuario podrá realizar algunas funciones para tener una buena gestión de secretaria:
	- Debe permitir registrar pacientes, los campo a considerar son: apellido, nombre, usuario y clave.
	- Debe permitir eliminar secretaria.
	- Debe permitir visualizar todos los registros de las secretarias.
- **p) Cerrar sesión del sistema:** Los usuarios deben permitir cerra la sesión para protección de los datos en el sistema.

Ing. Lizandra Guerra

Cédula D50278664-3 **DIRECTORA EJECUTIVA** PATRONATO DE AMPARO SOCIAL MUNICIPAL LA MANÁ **Anexo 8.** Aval de Traducción

## **AVAL DE TRADUCCIÓN**

En calidad de Docente del Idioma Inglés del Centro de Idiomas de la Universidad Técnica de Cotopaxi; en forma legal CERTIFICO que:

La traducción del resumen al idioma Inglés del proyecto de investigación cuyo título versa: "DESARROLLO DE UN APLICATIVO WEB PARA EL AGENDAMIENTO DE CITAS MÉDICAS DIRIGIDO AL PATRONATO DE AMPARO SOCIAL DEL CANTÓN LA MANÁ" presentado por: Loor Cevallos Angie Nicole y Rios Carvajal Wendy Lizbeth egresado de la Carrera de: Ingeniería en Sistemas de Información, perteneciente a la Facultad de Ciencias de la Ingeniería y Aplicadas, lo realizó bajo mi supervisión y cumple con una correcta estructura gramatical del Idioma.

Es todo cuanto puedo certificar en honor a la verdad y autorizo al peticionario hacer uso del presente aval para los fines académicos legales.

La Maná, agosto 2023

Atentamente,

Lic. Olga Samanda Abedrabbo Ramos Mg. DOCENTE CENTRO DE IDIOMAS-UTC CI:050351007-5

#### **Anexo 9.** Certificado de implementación

PATRONATO DE AMPARO SOCIAL MUNICIPAL LA MANÁ CERTIFICADO DE IMPLEMENTACIÓN Mediante el presente pongo a consideración que las señoritas estudiantes Loor Cevallos Angie Nicole y Rios Carvajal Wendy Lizbeth, realizo su proyecto de investigación en la Universidad Técnica de Cotopaxi con el tema: "DESARROLLO DE UN APLICATIVO WEB PARA EL AGENDAMIENTO DE CITAS MÉDICAS DIRIGIDO AL PATRONATO DE AMPARO SOCIAL DEL CANTÓN LA MANÁ", trabajo que fue presentado y probado de manera satisfactoria tomando en cuenta que cumplen todos los requerimientos para la creación del sistema. **VID-CONO**<br>Ing. Lizandra Guerra Cédula 050278664-3 **DIRECTORA EJECUTIVA** PATRONATO DE AMPARO SOCIAL MUNICIPAL LA MANÁ

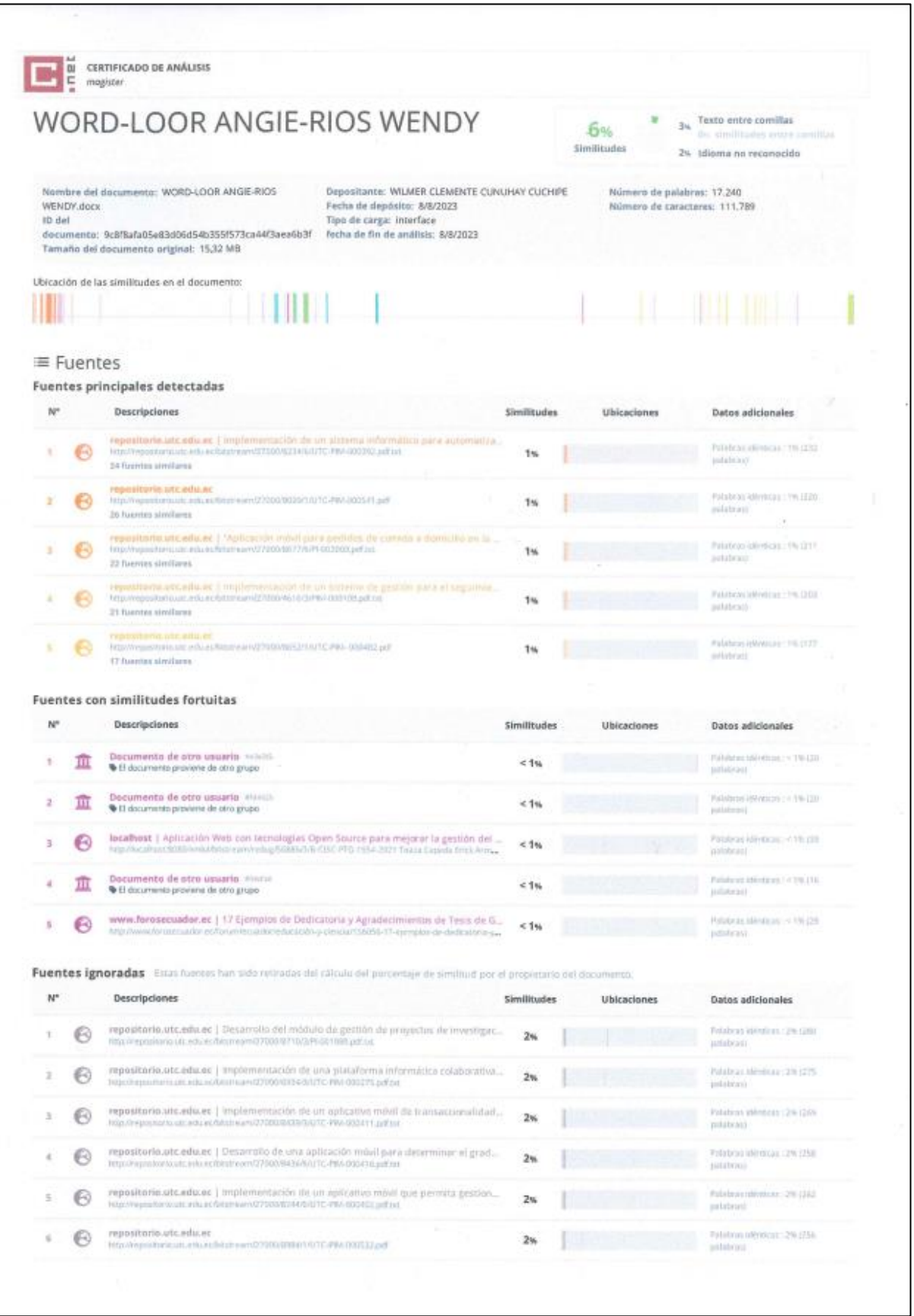

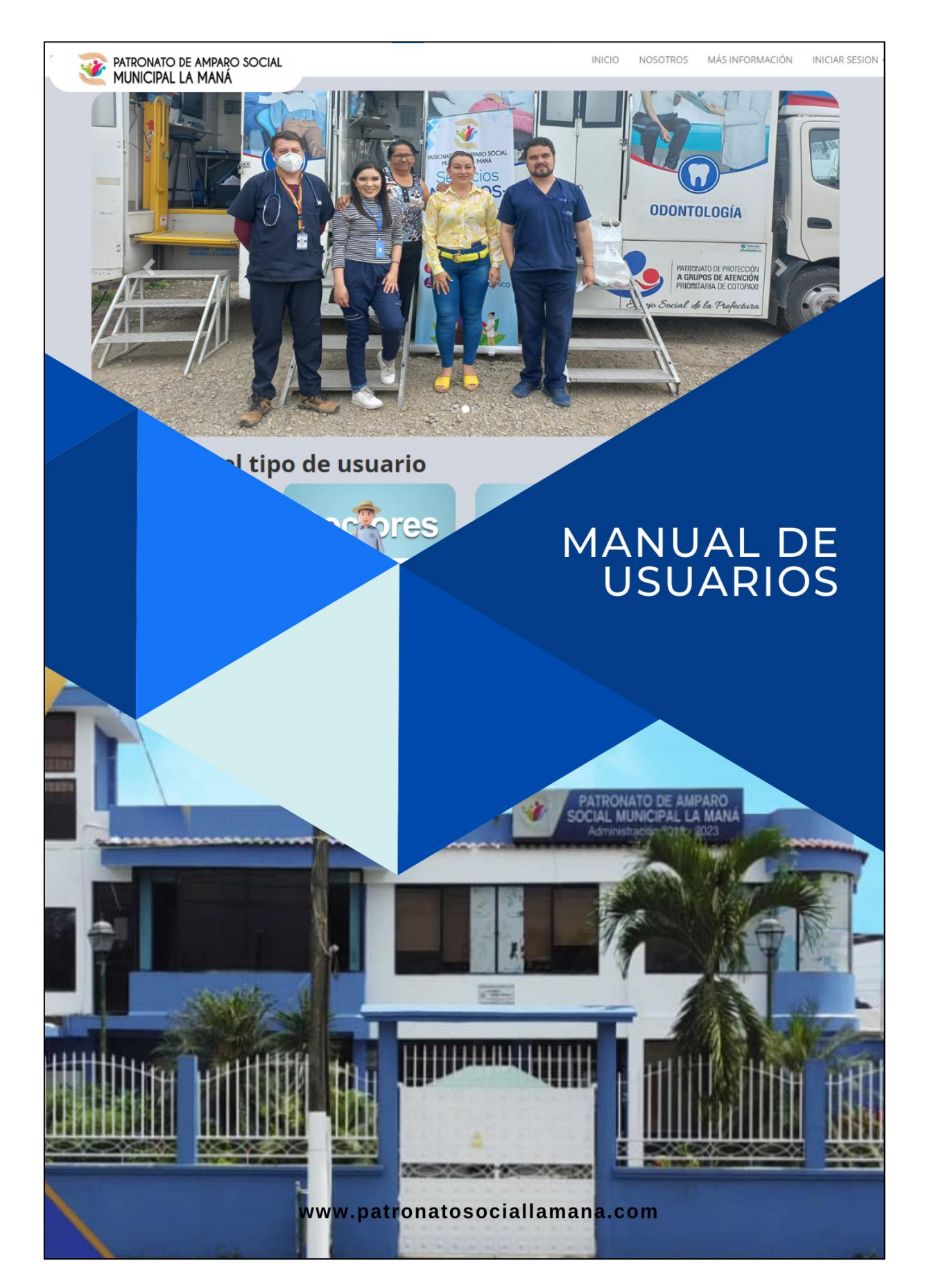

## ACCESO AL SISTEMA

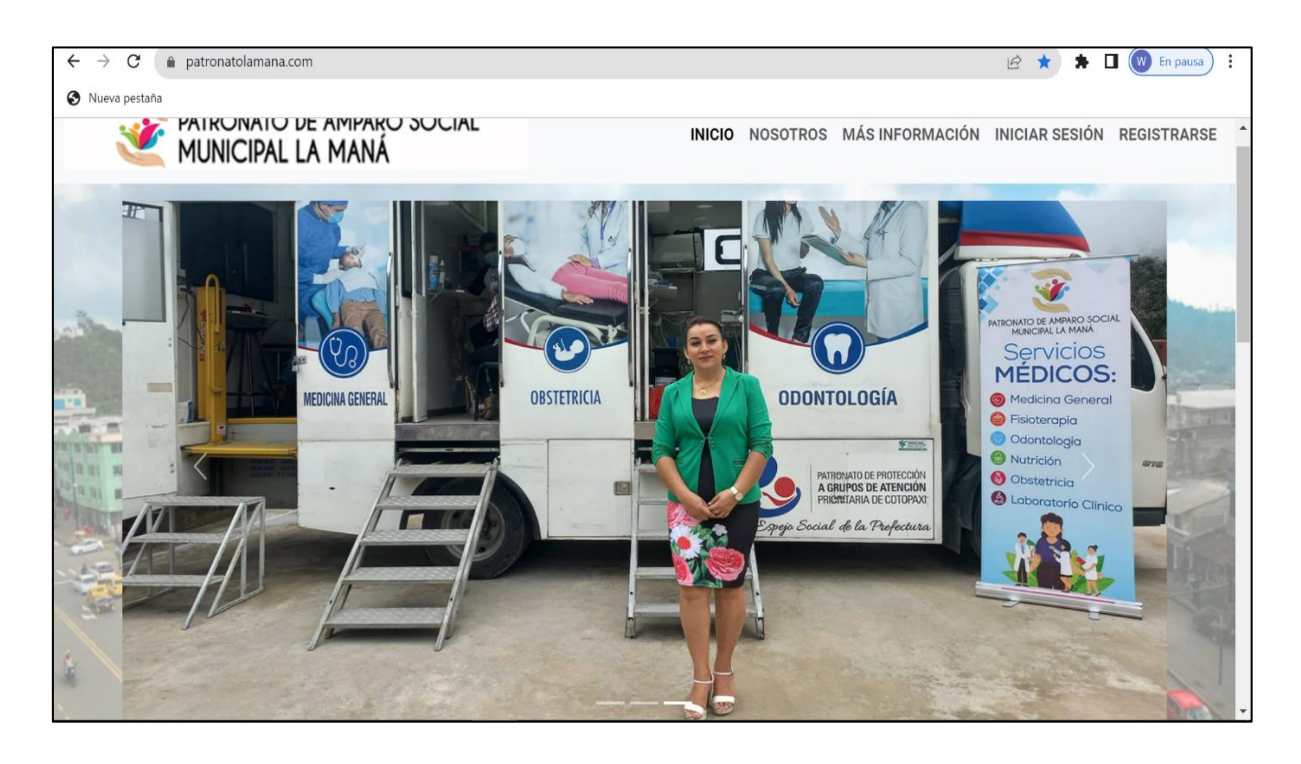

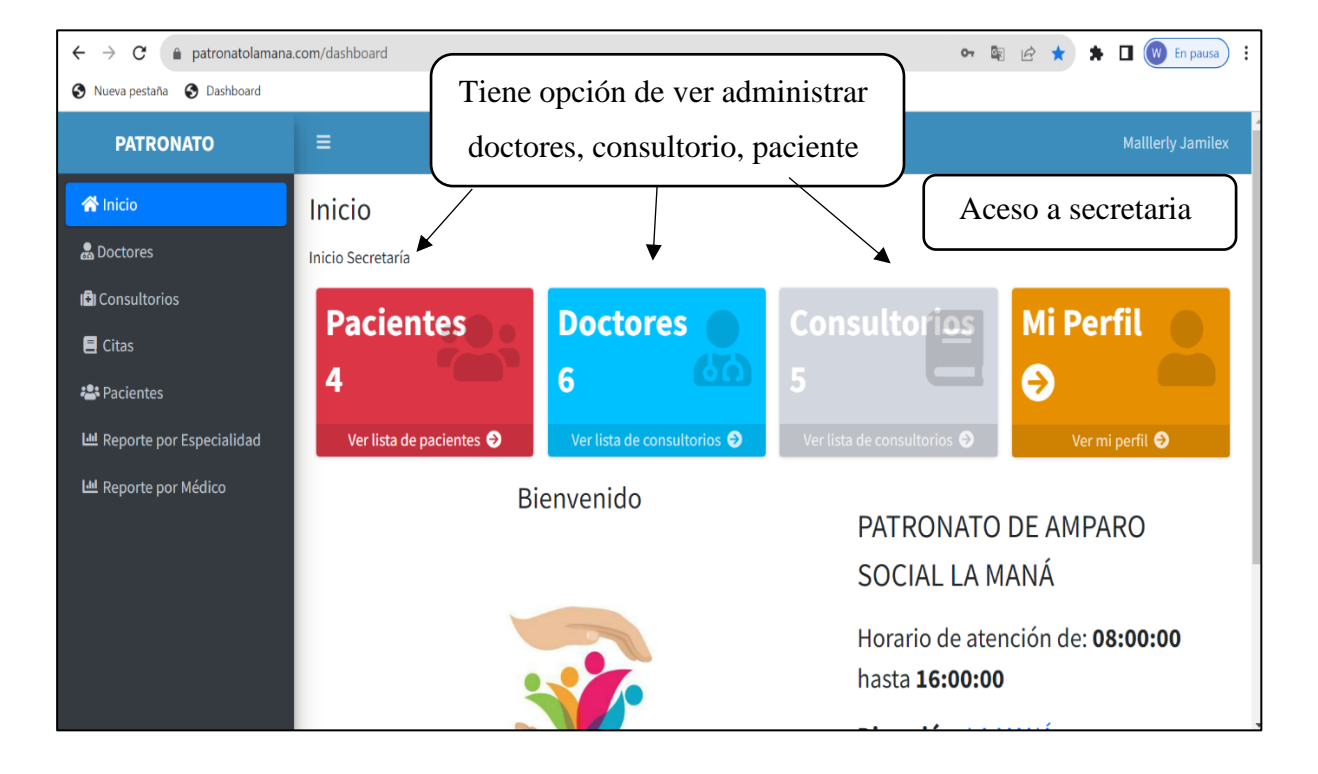

## INGRESO DE PACIENTE

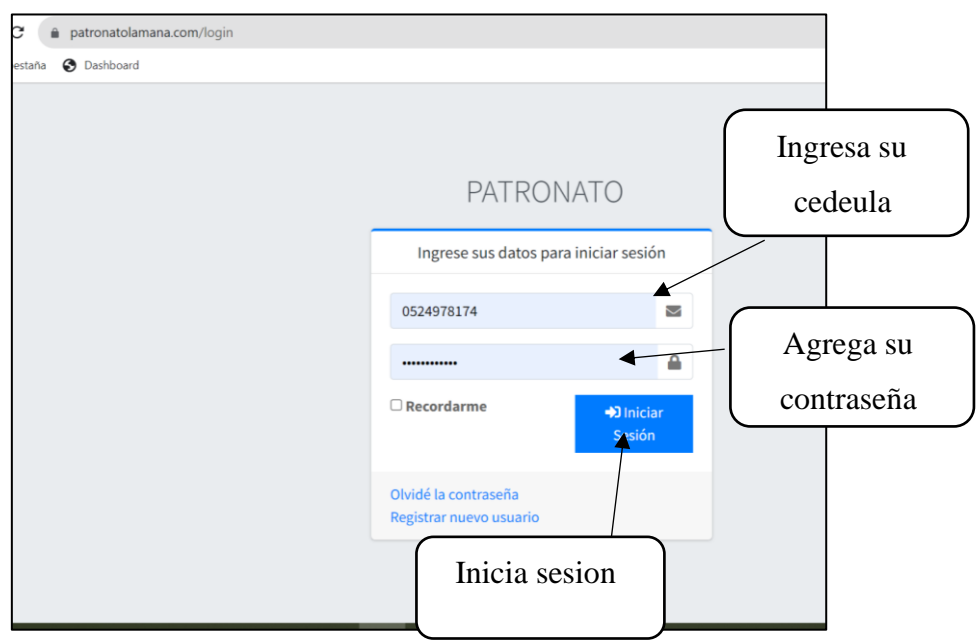

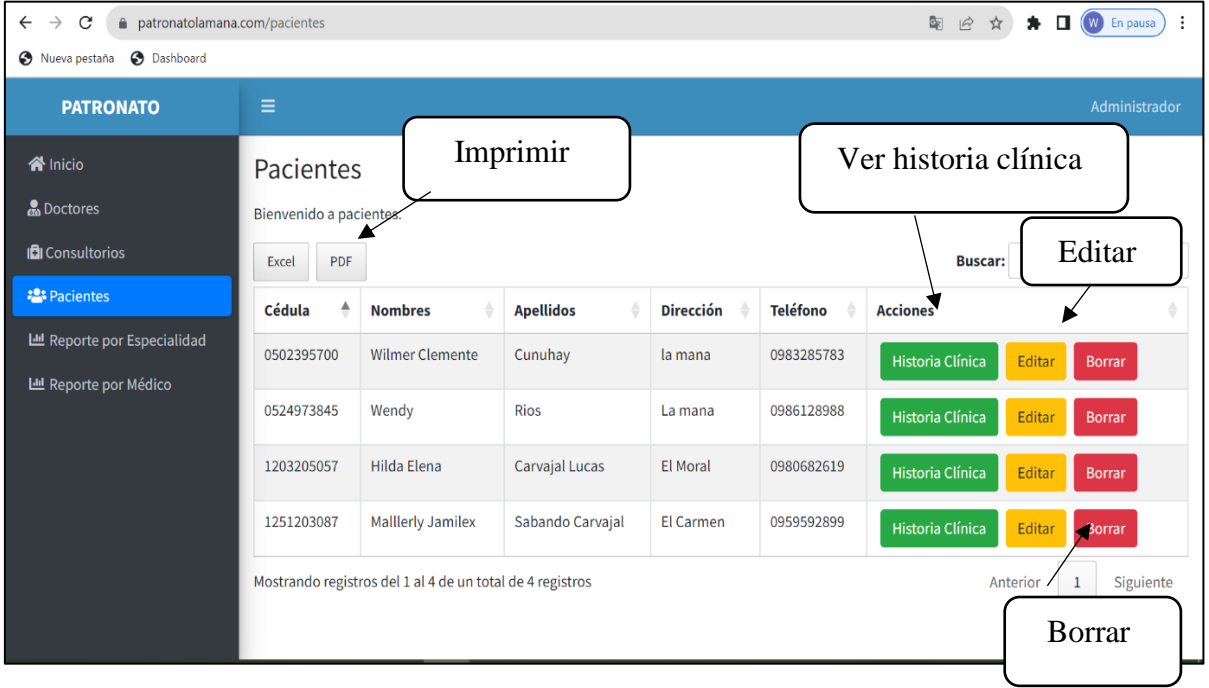

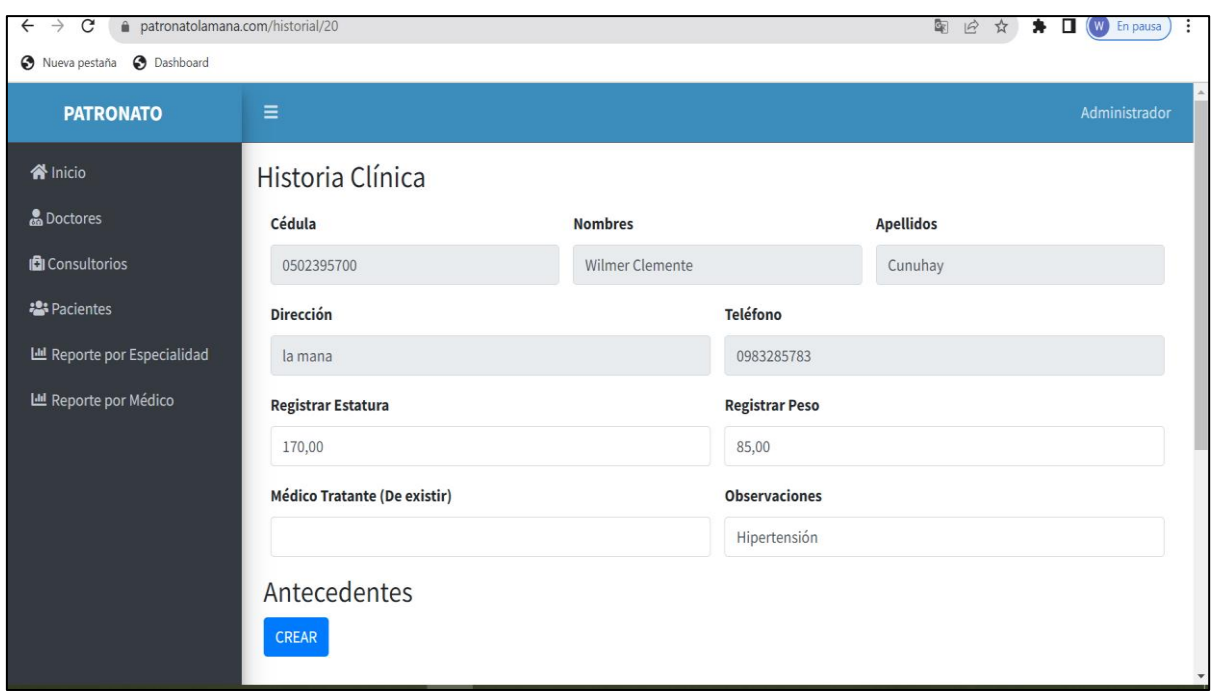

Esta detallado en la historia clínica los datos de paciente

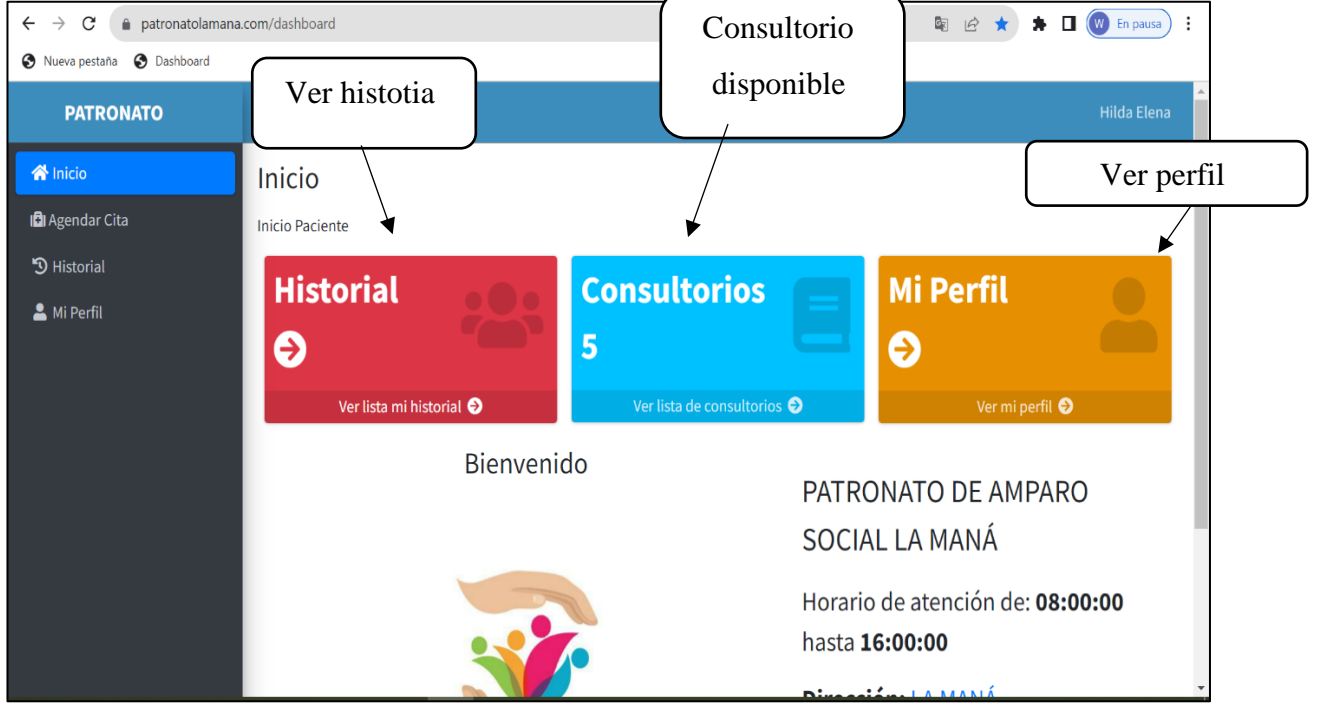

 $\overline{\phantom{a}}$ 

 $\overline{\phantom{0}}$ 

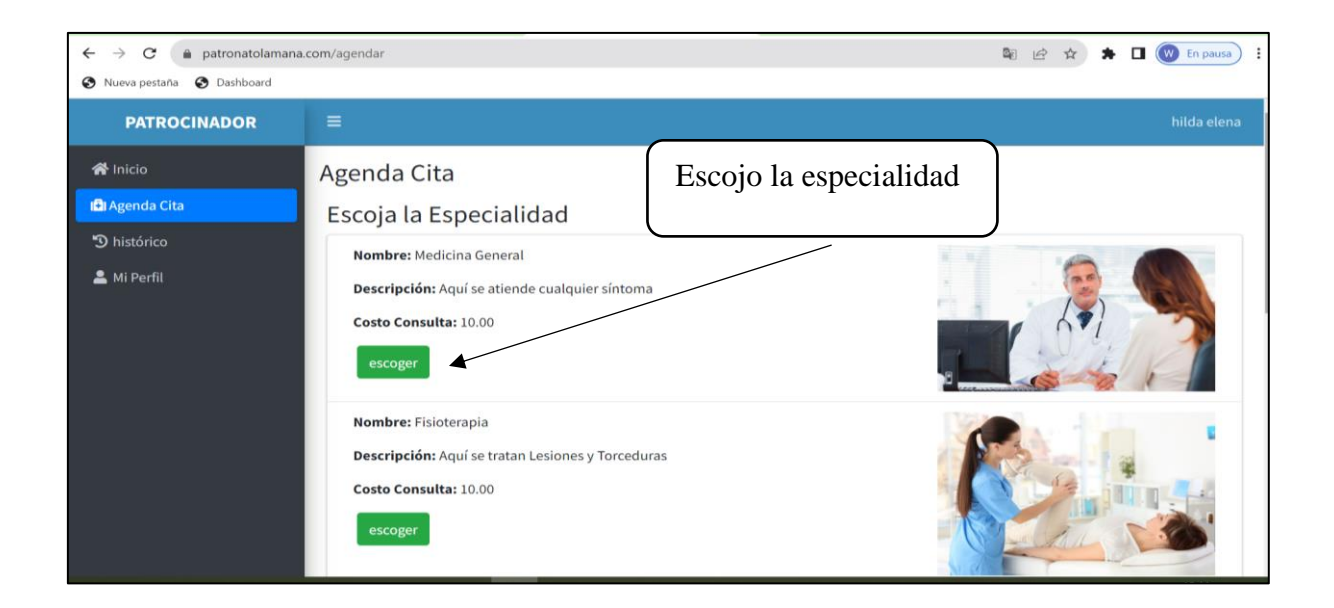

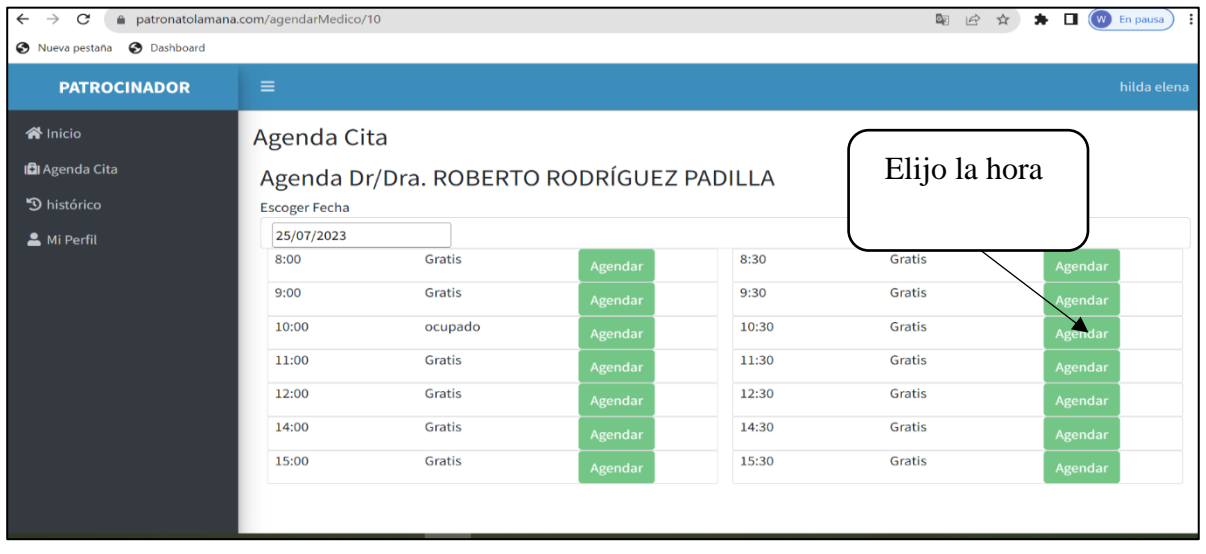

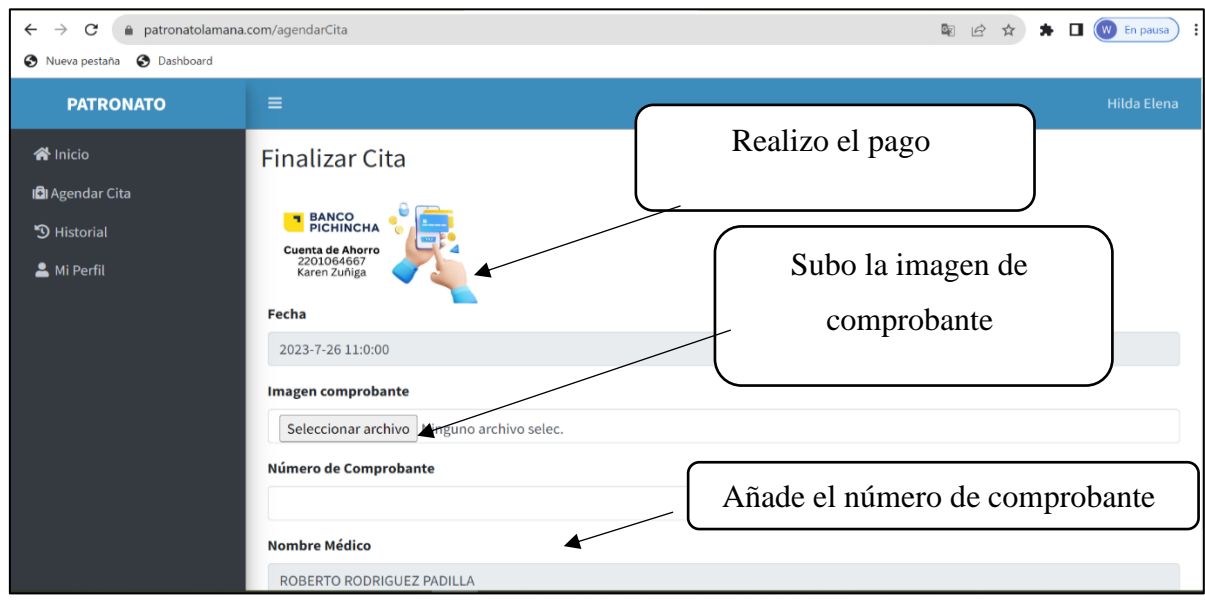

## ACCESO DE DOTORES

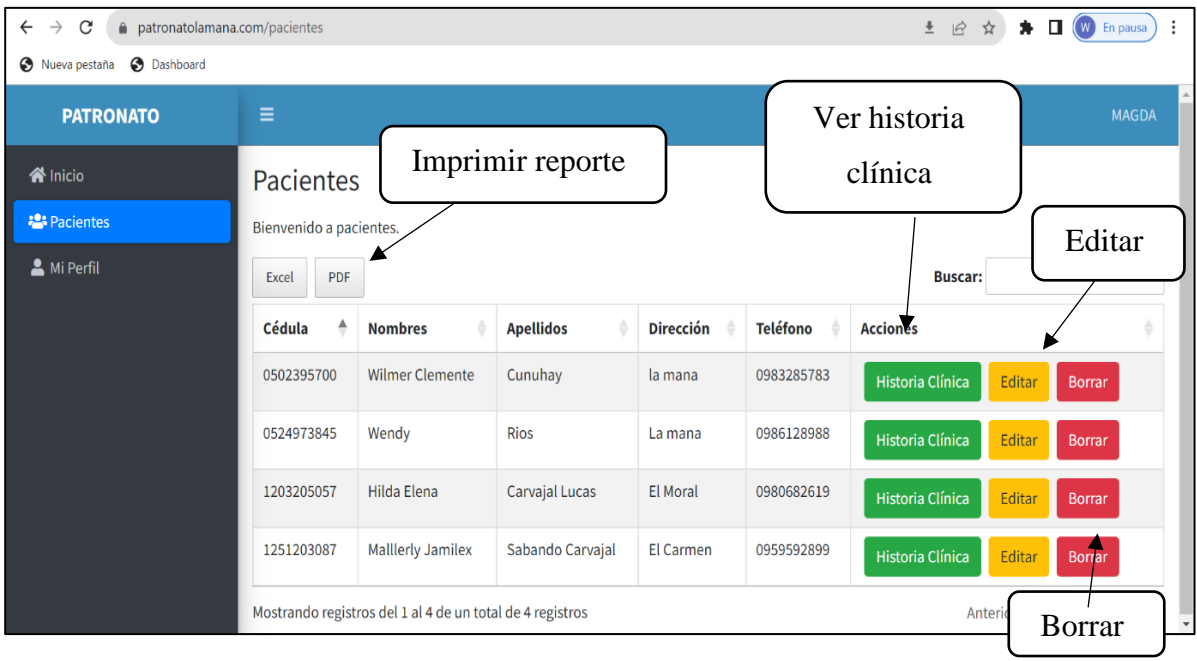

# Listado de paciente en Pdf.

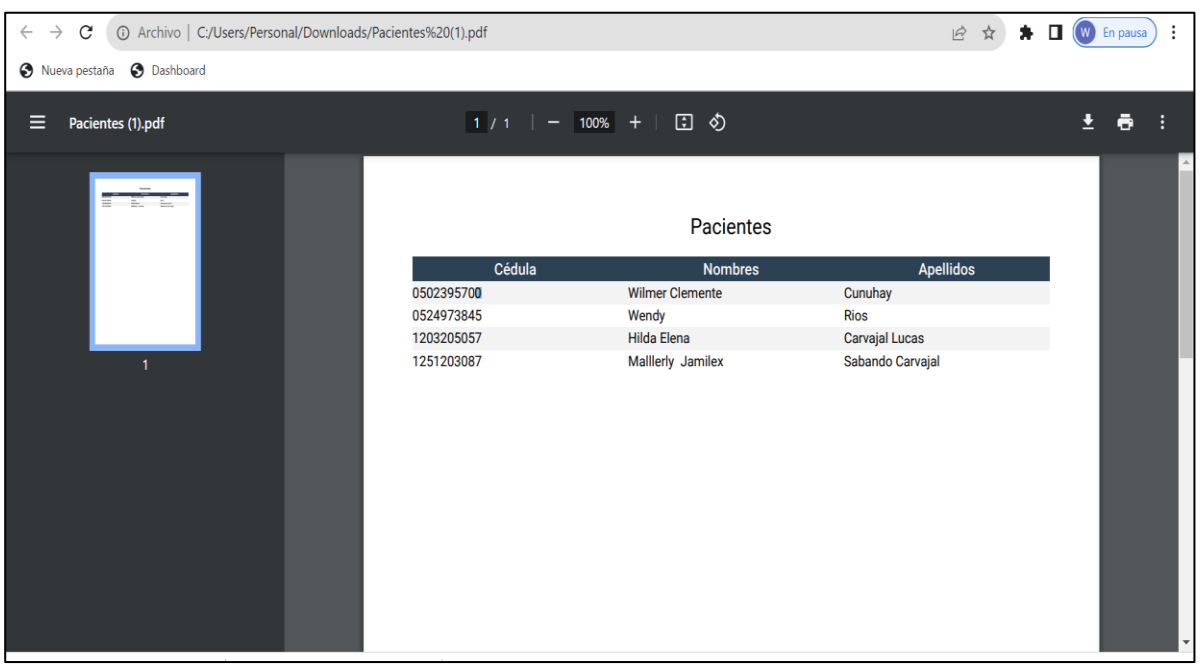